### ahah CISCO.

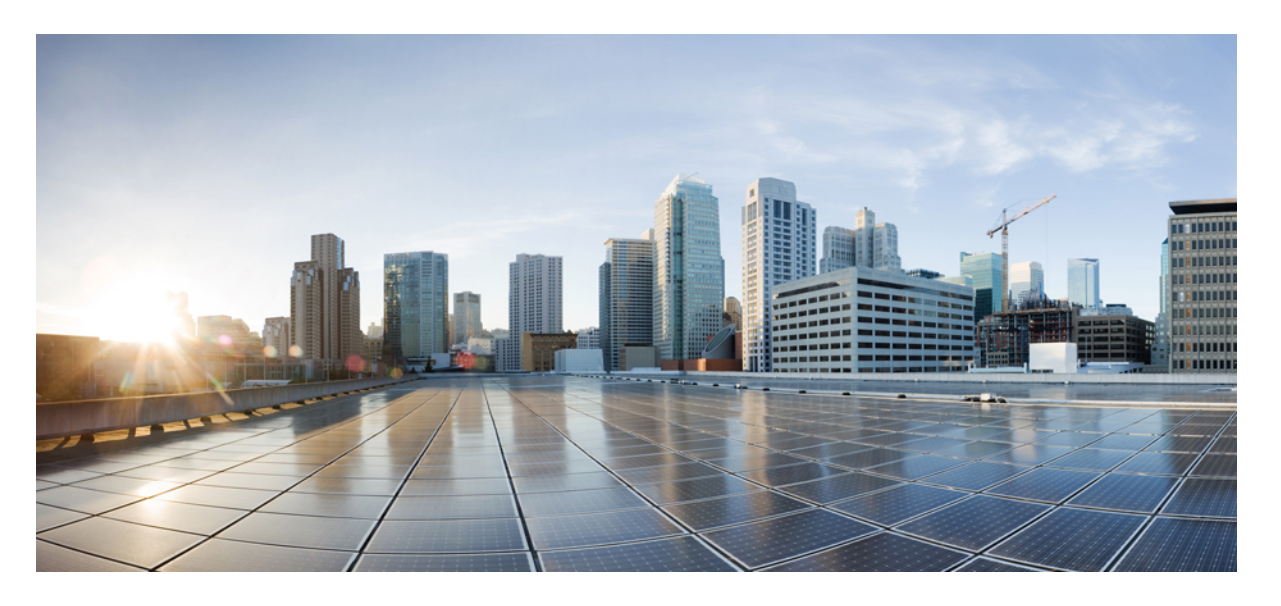

### **Cisco Catalyst IE3x00 Rugged**、**IE3400HeavyDuty**、**ESS3300**シリー ズスイッチ レイヤ **2** コンフィギュレーションガイド

初版:2020 年 7 月 27 日 最終更新:2021 年 5 月 11 日

### シスコシステムズ合同会社

〒107-6227 東京都港区赤坂9-7-1 ミッドタウン・タワー http://www.cisco.com/jp お問い合わせ先:シスコ コンタクトセンター 0120-092-255 (フリーコール、携帯・PHS含む) 電話受付時間:平日 10:00~12:00、13:00~17:00 http://www.cisco.com/jp/go/contactcenter/

【注意】シスコ製品をご使用になる前に、安全上の注意( **www.cisco.com/jp/go/safety\_warning/** )をご確認ください。本書は、米国シスコ発行ド キュメントの参考和訳です。リンク情報につきましては、日本語版掲載時点で、英語版にアップデートがあり、リンク先のページが移動**/**変更され ている場合がありますことをご了承ください。あくまでも参考和訳となりますので、正式な内容については米国サイトのドキュメントを参照くだ さい。また、契約等の記述については、弊社販売パートナー、または、弊社担当者にご確認ください。

THE SPECIFICATIONS AND INFORMATION REGARDING THE PRODUCTS IN THIS MANUAL ARE SUBJECT TO CHANGE WITHOUT NOTICE. ALL STATEMENTS, INFORMATION, AND RECOMMENDATIONS IN THIS MANUAL ARE BELIEVED TO BE ACCURATE BUT ARE PRESENTED WITHOUT WARRANTY OF ANY KIND, EXPRESS OR IMPLIED. USERS MUST TAKE FULL RESPONSIBILITY FOR THEIR APPLICATION OF ANY PRODUCTS.

THE SOFTWARE LICENSE AND LIMITED WARRANTY FOR THE ACCOMPANYING PRODUCT ARE SET FORTH IN THE INFORMATION PACKET THAT SHIPPED WITH THE PRODUCT AND ARE INCORPORATED HEREIN BY THIS REFERENCE. IF YOU ARE UNABLE TO LOCATE THE SOFTWARE LICENSE OR LIMITED WARRANTY, CONTACT YOUR CISCO REPRESENTATIVE FOR A COPY.

The Cisco implementation of TCP header compression is an adaptation of a program developed by the University of California, Berkeley (UCB) as part of UCB's public domain version of the UNIX operating system. All rights reserved. Copyright © 1981, Regents of the University of California.

NOTWITHSTANDING ANY OTHER WARRANTY HEREIN, ALL DOCUMENT FILES AND SOFTWARE OF THESE SUPPLIERS ARE PROVIDED "AS IS" WITH ALL FAULTS. CISCO AND THE ABOVE-NAMED SUPPLIERS DISCLAIM ALL WARRANTIES, EXPRESSED OR IMPLIED, INCLUDING, WITHOUT LIMITATION, THOSE OF MERCHANTABILITY, FITNESS FOR A PARTICULAR PURPOSE AND NONINFRINGEMENT OR ARISING FROM A COURSE OF DEALING, USAGE, OR TRADE PRACTICE.

IN NO EVENT SHALL CISCO OR ITS SUPPLIERS BE LIABLE FOR ANY INDIRECT, SPECIAL, CONSEQUENTIAL, OR INCIDENTAL DAMAGES, INCLUDING, WITHOUT LIMITATION, LOST PROFITS OR LOSS OR DAMAGE TO DATA ARISING OUT OF THE USE OR INABILITY TO USE THIS MANUAL, EVEN IF CISCO OR ITS SUPPLIERS HAVE BEEN ADVISED OF THE POSSIBILITY OF SUCH DAMAGES.

Any Internet Protocol (IP) addresses and phone numbers used in this document are not intended to be actual addresses and phone numbers. Any examples, command display output, network topology diagrams, and other figures included in the document are shown for illustrative purposes only. Any use of actual IP addresses or phone numbers in illustrative content is unintentional and coincidental.

All printed copies and duplicate soft copies of this document are considered uncontrolled. See the current online version for the latest version.

Cisco has more than 200 offices worldwide. Addresses and phone numbers are listed on the Cisco website at www.cisco.com/go/offices.

Cisco and the Cisco logo are trademarks or registered trademarks of Cisco and/or its affiliates in the U.S. and other countries. To view a list of Cisco trademarks, go to this URL: <https://www.cisco.com/c/en/us/about/legal/trademarks.html>. Third-party trademarks mentioned are the property of their respective owners. The use of the word partner does not imply a partnership relationship between Cisco and any other company. (1721R)

© 2020 –2021 Cisco Systems, Inc. All rights reserved.

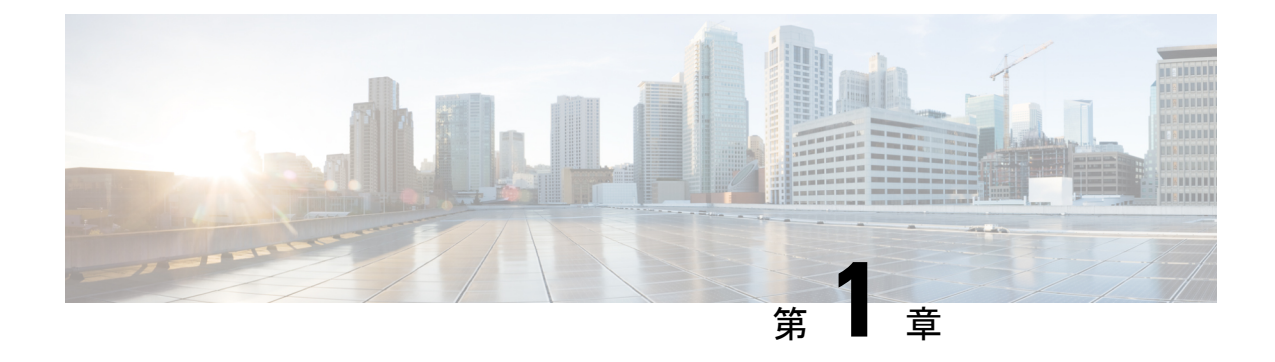

# レイヤ2 プロトコル トンネリングの設定

- レイヤ 2 [プロトコルトンネリングを設定するための前提条件](#page-2-0) (1 ページ)
- レイヤ 2 [プロトコルのトンネリングについて](#page-2-1) (1 ページ)
- レイヤ 2 プロトコル [トンネリングの設定方法](#page-7-0) (6 ページ)
- EtherChannel のレイヤ 2 [プロトコルトンネリングの設定方法](#page-9-0) (8 ページ)
- レイヤ 2 [プロトコルトンネリングの設定例](#page-14-0) (13 ページ)
- トンネリング [ステータスのモニタリング](#page-16-0) (15 ページ)
- レイヤ 2 [プロトコルトンネリングの機能履歴と情報](#page-17-0) (16 ページ)

# <span id="page-2-0"></span>レイヤ **2** プロトコルトンネリングを設定するための前提 条件

ここでは、レイヤ2プロトコルトンネリングを設定するための前提条件と考慮事項について説 明します。

EtherChannel の自動作成を容易にするためにレイヤ 2 ポイントツーポイント トンネリングを設 定するには、サービスプロバイダー(SP)エッジスイッチおよびカスタマーデバイスの両方を 設定する必要があります。

## <span id="page-2-1"></span>レイヤ **2** プロトコルのトンネリングについて

ここでは、レイヤ 2 プロトコルトンネリングについて説明します。

### レイヤ **2** プロトコル トンネリングの概要

サービスプロバイダーネットワークを越えて接続されている、さまざまなサイトに散在するカ スタマーは、さまざまなレイヤ 2 プロトコルを使用してトポロジをスケールし、すべてのリ モート サイトおよびローカル サイトを含める必要があります。STP を適切に動作させる必要 があり、サービスプロバイダー ネットワークを越えたローカル サイトおよびすべてのリモー トサイトを含む、適切なスパニングツリーをすべてのVLANで構築する必要があります。Cisco Discovery Protocol(CDP)では、隣接するシスコ デバイスをローカル サイトおよびリモート サイトから検出する必要があります。VLAN トランキング プロトコル (VTP) では、カスタ マー ネットワークのすべてのサイトで矛盾しないVLAN 設定を提供する必要があります。

プロトコルトンネリングが有効である場合、サービス プロバイダ ネットワークのインバウン ド側エッジデバイスでは、特殊 MAC アドレスでレイヤ 2 プロトコルパケットがカプセル化さ れ、サービス プロバイダ ネットワークに送信されます。ネットワークのコアデバイスでは、 このパケットが処理されずに通常のパケットとして転送されます。CDP、STP、VTP のレイヤ 2プロトコルデータユニット (PDU) は、サービスプロバイダネットワークをまたがり、サー ビス プロバイダ ネットワークのアウトバウンド側のカスタマーデバイスに配信されます。同 一パケットは同じ VLAN のすべてのカスタマー ポートで受信され、次のような結果になりま す。

- それぞれのカスタマー サイトのユーザは STP を適切に実行でき、すべての VLAN では (ローカルサイトだけではなく)すべてのサイトからのパラメータに基づいて、正しいス パニングツリーが構築されます。
- CDP では、サービスプロバイダー ネットワークによって接続されているその他のシスコ デバイスに関する情報が検出されて表示されます。
- VTP ではカスタマーネットワーク全体で一貫した VLAN 設定が提供され、サービスプロ バイダーを通してすべてのデバイスに伝播されます。

レイヤ2プロトコルトンネリングは個別に使用できます。レイヤ2プロトコルトンネリング では、IEEE802.1Qトンネリングを向上させることができます。IEEE802.1Qトンネリングポー トでプロトコルトンネリングが有効になっていない場合、サービス プロバイダ ネットワーク の受信側のリモートデバイスでは PDU が受信されず、STP、CDP、VTP を適切に実行できま せん。プロトコルのトンネリングが有効である場合、それぞれのカスタマーネットワークのレ イヤ2プロトコルは、サービスプロバイダーネットワーク内で動作しているものから完全に区 別されます。IEEE802.1Qトンネリングでサービスプロバイダネットワークを通してトラフィッ クを送信する、さまざまなサイトのカスタマーデバイスでは、カスタマー VLAN が完全に認 識されます。IEEE 802.1Q トンネリングを使用しない場合は、アクセスポートでカスタマーデ バイスに接続し、サービスプロバイダーのアクセスポートでトンネリングを有効にすること で、レイヤ 2 プロトコルトンネリングを有効にできます。

たとえば、次の図 (レイヤ2プロトコルトンネリング) では、カスタマー X の4 つのスイッチ が同じ VLAN 上にあり、サービス プロバイダ ネットワークを通して互いに接続されていま す。ネットワークでPDUがトンネルされない場合、ネットワークの向こう側のスイッチでは、 STP、CDP、VTP を適切に実行できません。たとえば、カスタマー X のサイト 1 内のスイッチ 上の VLAN に対する STP は、サイト 2 のカスタマー X のスイッチに基づくコンバージェンス パラメータを考慮せずに、サイト1のスイッチ上にスパニングツリーを構築します。これによ り、「適切なコンバージェンスを含まないレイヤ2ネットワークトポロジ」の図に示されてい るようなトポロジになる可能性があります。

図 **<sup>1</sup> :** レイヤ **2** プロトコル トンネリング

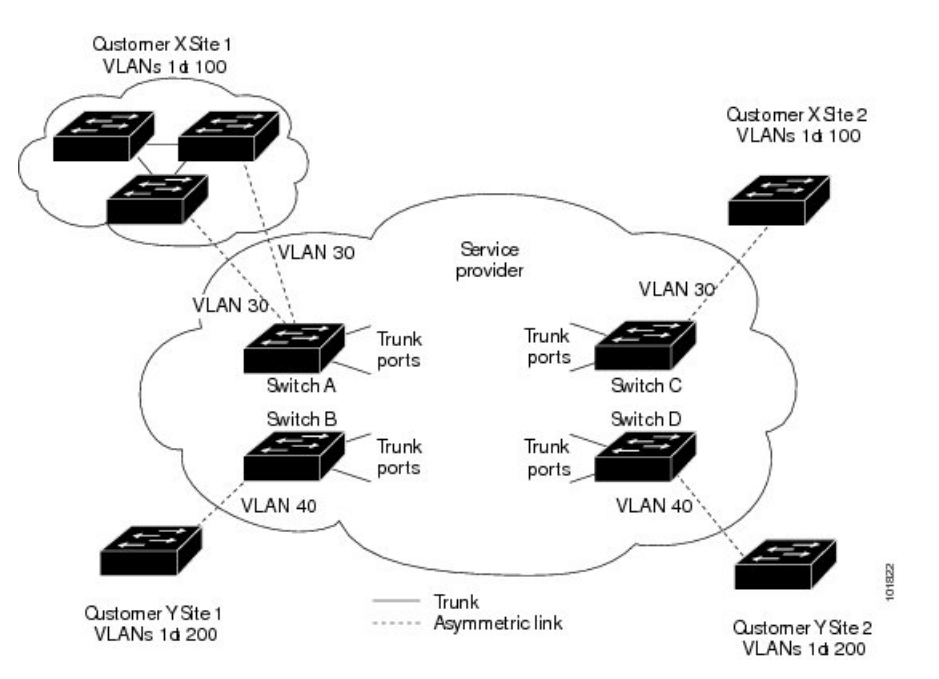

図 **2 :** 適切なコンバージェンスを含まないレイヤ **2** ネットワーク トポロジ

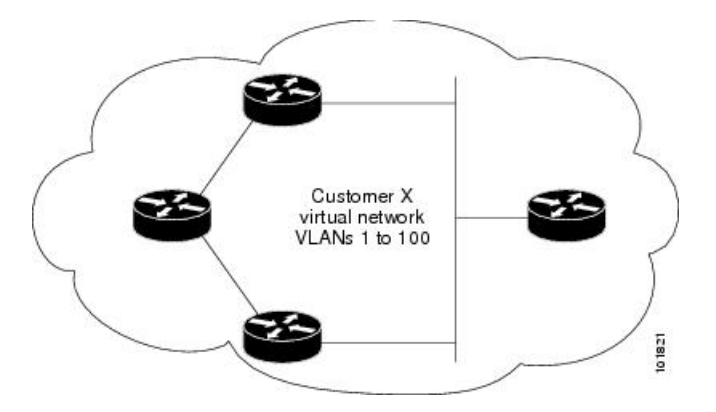

### ポートでのレイヤ **2** プロトコル トンネリング

サービスプロバイダーネットワークのエッジデバイスで、カスタマーに接続されているポート において、レイヤ2プロトコルトンネリングを(プロトコルごとに)イネーブルにできます。 カスタマーデバイスに接続されているサービスプロバイダー エッジ デバイスでは、トンネリ ング処理が実行されます。エッジ デバイス トンネル ポートは、カスタマーの IEEE 802.1Q ト ランクポートに接続されます。エッジ デバイス アクセス ポートは、カスタマーアクセスポー トに接続されます。カスタマーデバイスに接続されているエッジデバイスでは、トンネリング 処理が実行されます。

レイヤ2プロトコルトンネリングは、アクセスポート、トンネルポート、またはトランクポー トとして設定されたポート上でイネーブルにできます。**switchport mode dynamic auto** モード

(デフォルトモード)または **switchport mode dynamic desirable** モードに設定されているポー トでは、レイヤ 2 プロトコルトンネリングをイネーブルにできません。

デバイスでは、CDP、STP、VTP、および LLDP のレイヤ 2 プロトコルトンネリングがサポー トされます。デバイスは、UDLD のレイヤ 2 プロトコルトンネリングをサポートしません。

(注)

PAgP および LACP プロトコル トンネリングでは、ポイントツーポイント トポロジのエミュ レートだけが目的です。設定を間違えたことによりトンネリングパケットが多くのポートに送 信されると、ネットワーク障害が発生する可能性があります。

レイヤ2プロトコルがイネーブルになっているポート経由でサービスプロバイダーのインバウ ンドエッジデバイスに入ったレイヤ2PDUが、トランクポートからサービスプロバイダーネッ トワークに出て行くとき、デバイスでは、カスタマー PDU 宛先 MAC アドレスが、周知のシ スコ固有のマルチキャストアドレス (01-00-0c-cd-cd-d0) で上書きされます。IEEE 802.1Qトン ネリングがイネーブルである場合、パケットにはタグが二重に付きます。このうち外部タグは カスタマーのメトロ タグ、内部タグはカスタマーの VLAN タグです。コアデバイスでは内部 タグが無視され、同じメトロ VLAN のすべてのトランクポートにパケットが転送されます。 アウトバウンド側のエッジデバイスでは、適切なレイヤ 2 プロトコル情報および MAC アドレ ス情報が復元され、同じメトロVLANのすべてのトンネルポートまたはすべてのアクセスポー トにパケットが転送されます。このため、レイヤ 2 PDU はそのまま残り、サービスプロバイ ダー インフラストラクチャを越えてカスタマー ネットワークの反対側に配信されます。

「レイヤ 2 プロトコルトンネリングの概要」のレイヤ 2 プロトコルトンネリングの図を参照し てください(それぞれアクセス VLAN 30、40 のカスタマー X とカスタマー Y)。非対称リン クにより、サイト 1 のカスタマーは、サービスプロバイダー ネットワークのエッジ スイッチ に接続されています。サイト1のカスタマー Y からスイッチ B に発信されたレイヤ2PDU (た とえば BPDU)は、周知の MAC アドレスが宛先 MAC アドレスになっている二重タグ パケッ トとしてインフラストラクチャに転送されます。この二重タグ パケットには、40 というメト ロ VLAN タグ、および VLAN 100 などの内部 VLAN タグが付いています。二重タグ パケット がスイッチ D に入ると、外部 VLAN タグ 40 が外されて周知の MAC アドレスがそれぞれのレ イヤ 2 プロトコル MAC アドレスで置き換わり、パケットは、VLAN 100 の 1 重タグ フレーム としてサイト 2 のカスタマー Y に送信されます。

カスタマー スイッチのアクセス ポートまたはトランク ポートに接続されているエッジ スイッ チのアクセス ポートでも、レイヤ 2 プロトコル トンネリングをイネーブルにできます。この 場合は、カプセル化プロセスとカプセル開放プロセスが、前の段落で説明したものと同じです が、パケットはサービスプロバイダーネットワークで二重タグになりません。カスタマー固有 のアクセス VLAN タグの 1 重タグになります。

スイッチ スタックでは、レイヤ 2 プロトコル トンネリング設定はすべてのスタック メンバー に配信されます。ローカルポート上で入力パケットを受信する各スタックメンバーは、パケッ トをカプセル化またはカプセル化解除して、該当する宛先ポートに転送します。単一のスイッ チ上では、レイヤ2プロトコルトンネリング処理された入力トラフィックは、レイヤ2プロト コル トンネリングがイネーブルになっている同一 VLAN 上のすべてのローカル ポートに送信 されます。スタックでは、レイヤ2プロトコルトンネリングの設定が行われたポートで受信し たパケットを、スタック内のレイヤ 2 プロトコル トンネリングが設定され、同じ VLAN 内に

あるすべてのポートに配信します。レイヤ2プロトコルトンネリング設定は、すべてスタック マスターにより取り扱われ、すべてのスタック メンバーに配信されます。

### **EtherChannel** のレイヤ **2** プロトコル トンネリング

サービスプロバイダー ネットワークでは、レイヤ 2 プロトコル トンネリングを使用し、ポイ ントツーポイントネットワークトポロジをエミュレートして、EtherChannelの作成を向上させ ることができます。サービスプロバイダー スイッチでプロトコル トンネリング(PAgP または LACP)をイネーブルにすると、リモート カスタマー スイッチでは PDU が受信され、 EtherChannel の自動作成をネゴシエーションできるようになります。

たとえば、次の図 (EtherChannels のレイヤ2プロトコルトンネリング)では、カスタマー A の 2 つのスイッチが同じ VLAN 上にあり、サービス プロバイダ ネットワークを介して接続さ れています。ネットワークでPDUがトンネリングされると、ネットワークの向こう側のスイッ チでは、専用回線を必要とせずに、EtherChannel の自動作成をネゴシエーションできます。

トランクポートでレイヤ 2 プロトコルトンネリングを設定する場合は、サービス プロバイダ エッジ デバイスの両方のトランクポートに異なるネイティブ VLAN を設定する必要がありま す。ループを回避するには、一方のトランクポートのネイティブ VLAN をもう一方のトラン クポートの許可された VLAN リストに含めないでください。

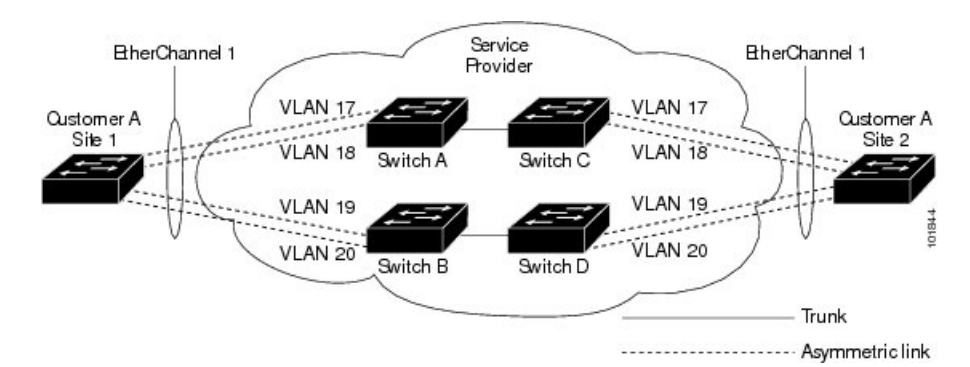

#### 図 **3 : EtherChannel** のレイヤ **2** プロトコル トンネリング

### レイヤ **2** プロトコル トンネリングのデフォルト設定

次の表に、レイヤ 2 プロトコル トンネリングのデフォルト設定を記載します。

表 **<sup>1</sup> :** レイヤ **2** イーサネット インターフェイス **VLAN** のデフォルト設定

| 機能              | デフォルト設定 |
|-----------------|---------|
| レイヤ2プロトコルトンネリング | ディセーブル  |
| 「シャットダウンしきい値    | 未設定。    |
| ドロップしきい値        | 未設定。    |

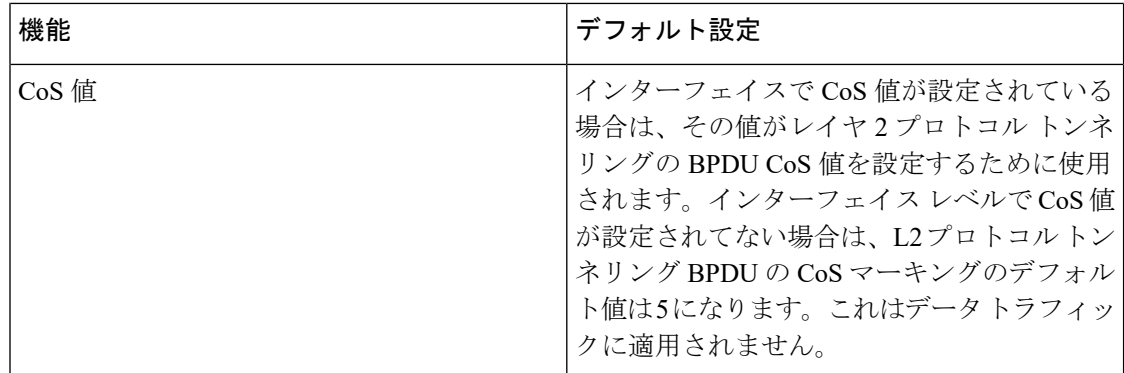

## <span id="page-7-0"></span>レイヤ **2** プロトコル トンネリングの設定方法

次の項では、レイヤ 2 プロトコルトンネルの設定方法について説明します。

## レイヤ **2** プロトコル トンネリングの設定

手順

![](_page_7_Picture_343.jpeg)

 $\mathbf I$ 

![](_page_8_Picture_397.jpeg)

![](_page_9_Picture_316.jpeg)

# <span id="page-9-0"></span>**EtherChannel** のレイヤ **2** プロトコルトンネリングの設定 方法

EtherChannelの場合は、SP (サービスプロバイダー) エッジデバイスおよびカスタマーデバイ スをレイヤ2プロトコルトンネリング用に設定する必要があります。ここでは、SP エッジデ バイスの設定方法とカスタマーデバイスの設定方法について説明します。

 $\mathbf I$ 

## サービスプロバイダー エッジ スイッチの設定

![](_page_10_Picture_367.jpeg)

![](_page_10_Picture_368.jpeg)

 $\mathbf I$ 

![](_page_11_Picture_394.jpeg)

![](_page_12_Picture_301.jpeg)

## カスタマーデバイスの設定

### 始める前に

EtherChannel の場合は、サービス プロバイダー エッジ デバイスおよびカスタマーデバイスを レイヤ 2 プロトコルトンネリング用に設定する必要があります。

I

![](_page_13_Picture_371.jpeg)

### 手順

![](_page_14_Picture_356.jpeg)

# <span id="page-14-0"></span>レイヤ **2** プロトコルトンネリングの設定例

ここでは、レイヤ 2 プロトコル トンネリングのさまざまな設定例を示します。

### 例:レイヤ **2** プロトコル トンネリングの設定

以下の例では、CDP、STP、VTP のレイヤ 2 プロトコル トンネリングを設定し、設定を確認す る方法を示します。

```
Device(config)# interface gigabitethernet1/0/11
Device(config-if)# l2protocol-tunnel cdp
Device(config-if)# l2protocol-tunnel stp
Device(config-if)# l2protocol-tunnel vtp
Device(config-if)# l2protocol-tunnel shutdown-threshold 1500
Device(config-if)# l2protocol-tunnel drop-threshold 1000
Device(config-if)# exit
Device(config)# l2protocol-tunnel cos 7
Device(config)# end
Device# show l2protocol
```
COS for Encapsulated Packets: 7 Port Protocol Shutdown Drop Encapsulation Decapsulation Drop Threshold Threshold Counter Counter Counter ------- -------- --------- --------- ------------- ------------- ------------- Gi0/11 cdp 1500 1000 2288 2282 0 stp 1500 1000 116 13 0 vtp 1500 1000 3 67 0 pagp ---- ---- 0 0 0 lacp ---- ---- 0 0 0 udld ---- ---- 0 0 0

## 例:サービスプロバイダー エッジ スイッチとカスタマー スイッチの 設定

以下は、サービス プロバイダーのエッジ スイッチ 1 およびエッジ スイッチ 2 を設定する方法 の例です。VLAN 17、18、19、20 はアクセス VLAN、ファスト イーサネット インターフェイ ス 1 および 2 は PAgP および UDLD がイネーブルになっているポイントツーポイント トンネ ル ポート、ドロップしきい値は 1000、ファスト イーサネット インターフェイス 3 はトランク ポートです。

サービスプロバイダー エッジ スイッチ 1 の設定は次のとおりです。

```
Device(config)# interface gigabitethernet1/0/1
Device(config-if)# switchport access vlan 17
Device(config-if)# switchport mode dot1q-tunnel
Device(config-if)# l2protocol-tunnel point-to-point pagp
Device(config-if)# l2protocol-tunnel point-to-point udld
Device(config-if)# l2protocol-tunnel drop-threshold point-to-point pagp 1000
Device(config-if)# exit
Device(config)# interface gigabitethernet1/0/2
Device(config-if)# switchport access vlan 18
Device(config-if)# switchport mode dot1q-tunnel
Device(config-if)# l2protocol-tunnel point-to-point pagp
Device(config-if)# l2protocol-tunnel point-to-point udld
Device(config-if)# l2protocol-tunnel drop-threshold point-to-point pagp 1000
Device(config-if)# exit
Device(config)# interface gigabitethernet1/0/3
Device(config-if)# switchport trunk encapsulation isl
Device(config-if)# switchport mode trunk
```
サービスプロバイダー エッジ スイッチ 2 の設定は次のとおりです。

```
Device(config)# interface gigabitethernet1/0/1
Device(config-if)# switchport access vlan 19
Device(config-if)# switchport mode dot1q-tunnel
Device(config-if)# l2protocol-tunnel point-to-point pagp
Device(config-if)# l2protocol-tunnel point-to-point udld
Device(config-if)# l2protocol-tunnel drop-threshold point-to-point pagp 1000
Device(config-if)# exit
Device(config)# interface gigabitethernet1/0/2
Device(config-if)# switchport access vlan 20
Device(config-if)# switchport mode dot1q-tunnel
Device(config-if)# l2protocol-tunnel point-to-point pagp
Device(config-if)# l2protocol-tunnel point-to-point udld
Device(config-if)# l2protocol-tunnel drop-threshold point-to-point pagp 1000
Device(config-if)# exit
Device(config)# interface gigabitethernet1/0/3
```
Device(config-if)# **switchport trunk encapsulation isl** Device(config-if)# **switchport mode trunk**

次は、サイト1のカスタマー スイッチを設定する方法の例です。ファスト イーサネット イン ターフェイス 1、2、3、4 は IEEE 802.1Q トランキング用に設定されており、UDLD はイネー ブル、EtherChannel グループ 1 はイネーブル、ポート チャネルはシャットダウンされた後でイ ネーブルになり EtherChannel 設定がアクティブになります。

```
Device(config)# interface gigabitethernet1/0/1
Device(config-if)# switchport trunk encapsulation dot1q
Device(config-if)# switchport mode trunk
Device(config-if)# udld enable
Device(config-if)# channel-group 1 mode desirable
Device(config-if)# exit
Device(config)# interface gigabitethernet1/0/2
Device(config-if)# switchport trunk encapsulation dot1q
Device(config-if)# switchport mode trunk
Device(config-if)# udld enable
Device(config-if)# channel-group 1 mode desirable
Device(config-if)# exit
Device(config)# interface gigabitethernet1/0/3
Device(config-if)# switchport trunk encapsulation dot1q
Device(config-if)# switchport mode trunk
Device(config-if)# udld enable
Device(config-if)# channel-group 1 mode desirable
Device(config-if)# exit
Device(config)# interface gigabitethernet1/0/4
Device(config-if)# switchport trunk encapsulation dot1q
Device(config-if)# switchport mode trunk
Device(config-if)# udld enable
Device(config-if)# channel-group 1 mode desirable
Device(config-if)# exit
Device(config)# interface port-channel 1
Device(config-if)# shutdown
Device(config-if)# no shutdown
Device(config-if)# exit
```
## <span id="page-16-0"></span>トンネリング ステータスのモニタリング

次の表では、トンネリングステータスをモニタするために使用するコマンドについて説明しま す。

![](_page_16_Picture_422.jpeg)

表 **2 :** トンネリングのモニタリング コマンド

![](_page_17_Picture_202.jpeg)

# <span id="page-17-0"></span>レイヤ **2** プロトコルトンネリングの機能履歴と情報

次の表に、このモジュールで説明した機能に関するリリース情報を示します。この表は、ソフ トウェア リリース トレインで各機能のサポートが導入されたときのソフトウェア リリースだ けを示しています。その機能は、特に断りがない限り、それ以降の一連のソフトウェアリリー スでもサポートされます。

![](_page_18_Picture_0.jpeg)

## **SPAN** および **RSPAN** の設定

- SPAN および RSPAN [の前提条件](#page-18-0) (17 ページ)
- SPAN および RSPAN [の制約事項](#page-18-1) (17 ページ)
- SPAN および RSPAN [について](#page-21-0) (20 ページ)
- SPAN および RSPAN の設定 (31 [ページ\)](#page-32-0)
- SPAN および RSPAN [の設定方法](#page-33-0) (32 ページ)
- SPAN および RSPAN [動作のモニタリング](#page-58-0) (57 ページ)
- SPAN および RSPAN [の設定例](#page-58-1) (57ページ)

## <span id="page-18-0"></span>**SPAN** および **RSPAN** の前提条件

### **SPAN**

• SPANトラフィックを特定のVLANに制限するには、**filter vlan**キーワードを使用します。 トランク ポートをモニタしている場合、このキーワードで指定された VLAN 上のトラ フィックのみがモニタされます。デフォルトでは、トランク ポート上のすべての VLAN がモニタされます。

#### **RSPAN**

• RSPAN VLAN を設定してから、RSPAN 送信元または宛先セッションを設定することを推 奨します。

## <span id="page-18-1"></span>**SPAN** および **RSPAN** の制約事項

### **SPAN**

SPAN の制約事項は次のとおりです。

• 各デバイスで 66 のセッションを設定できます。最大 2 つの送信元セッションを設定でき ます。残りのセッションは、RSPAN宛先セッションとして設定できます。送信元セッショ ンは、ローカル SPAN セッションまたは RSPAN 送信元セッションのどちらかになりま す。

- SPAN 送信元の場合は、セッションごとに、単一のポートまたは VLAN、一連のポートま たはVLAN、一定範囲のポートまたはVLANのトラフィックを監視できます。1つのSPAN セッションに、送信元ポートおよび送信元 VLAN を混在させることはできません。
- 宛先ポートを送信元ポートにすることはできません。同様に、送信元ポートを宛先ポート にすることもできません。
- 同じ宛先ポートで 2 つの SPAN セッションを設定することはできません。
- デバイスポートをSPAN宛先ポートとして設定すると、通常のデバイスポートではなくな ります。SPAN 宛先ポートを通過するのは、監視対象トラフィックのみになります。
- SPAN コンフィギュレーション コマンドを入力しても、前に設定した SPAN パラメータは 削除されません。設定されている SPAN パラメータを削除するには、**no monitor session**{*session\_number* | **all**|**local**| **remote**} グローバル コンフィギュレーション コマンドを 入力する必要があります。
- ローカル SPAN では、**encapsulation replicate** キーワードが指定されている場合、SPAN 宛 先ポートを経由する発信パケットは元のカプセル化ヘッダー(タグなし、ISL、または IEEE 802.1Q)を伝送します。このキーワードが指定されていない場合、パケットはネイ ティブ形式で送信されます。
- 無効のポートを送信元ポートまたは宛先ポートとして設定することはできますが、SPAN 機能が開始されるのは、宛先ポートと少なくとも1つの送信元ポートまたは送信元VLAN が有効になってからです。
- 単一の SPAN セッションに、送信元 VLAN とフィルタ VLAN を混在させることはできま せん。

SPAN セッションのトラフィック監視には次の制約事項があります。

- ポートまたは VLAN を送信元にできますが、同じセッション内に送信元ポートと送信元 VLAN を混在させることはできません。
- Wireshark は、出力スパンがアクティブな場合は出力パケットをキャプチャしません。
- 同じデバイスまたはデバイススタック内で、ローカル SPAN と RSPAN の送信元セッショ ンの両方を実行できます。デバイスまたはデバイススタックは、合計 66 の送信元および RSPAN 宛先セッションをサポートします。
- 別個のまたは重複する SPAN 送信元ポートと VLAN のセットによって、2 つの独立した SPAN 送信セッションまたは 1 つの RSPAN 送信元セッションを設定できます。スイッチ ド ポートおよびルーテッド ポートはいずれも SPAN 送信元および宛先として設定できま す。
- SPAN セッションがデバイスの通常の動作を妨げることはありません。ただし、10 Mbps のポートで 100 Mbps のポートをトラフィック監視するなど、オーバーサブスクライブの SPAN 宛先は、パケットのドロップまたは消失を招くことがあります。
- SPAN または RSPAN が有効の場合、監視中の各パケットは2回送信されます(1回は標 準トラフィックとして、もう 1 回は監視されたパケットとして)。多数のポートまたは VLAN を監視すると、大量のネットワーク トラフィックが生成されることがあります。
- ディセーブルのポート上にSPANセッションを設定することはできますが、そのセッショ ン用に宛先ポートと少なくとも 1 つの送信元ポートまたは VLAN をイネーブルにしない 限り、SPAN セッションはアクティブになりません。
- デバイスは、単一セッション内でのローカル SPAN と RSPAN の併用をサポートしませ  $h_n$ 
	- RSPAN 送信元セッションにローカル宛先ポートを設定できません。
	- RSPAN 宛先セッションにローカル送信元ポートを設定できません。
	- 同じデバイスまたはデバイススタック上で、同じ RSPAN VLAN を使用する RSPAN 宛先セッションおよび RSPAN 送信元セッションを実行できません。
- デバイスで DHCP スヌーピングが有効になっている場合、SPAN セッションは Dynamic Host Configuration Protocol (DHCP) 入力パケットのみをキャプチャします。

#### **RSPAN**

RSPAN の制約事項は次のとおりです。

- RSPANは、BPDUパケットモニタリングまたは他のレイヤ2デバイスプロトコルをサポー トしません。
- RSPAN VLAN はトランク ポートにのみ設定されており、アクセス ポートには設定されて いません。不要なトラフィックが RSPAN VLAN に発生しないようにするために、参加し ているすべてのデバイスで VLAN RSPAN 機能がサポートされていることを確認してくだ さい。
- RSPAN VLAN を設定できるトランクインターフェイスは 1 つだけです。複数のトランク インターフェイスでリモート VLAN を設定しようとすると、次のようなエラーが表示さ れます。

Switch(config-if)#do sh vlan id 2508

![](_page_20_Picture_426.jpeg)

Switch(config)#mon sess 1 destination remote vlan 2508 % Platform cannot support remote-span mirroring on VLAN with more than one member ports.

- 送信元トランク ポートにアクティブな RSPAN VLAN が設定されている場合、RSPAN VLANはポートベースRSPANセッションの送信元として含まれます。また、RSPANVLAN をSPANセッションの送信元に設定することもできます。ただし、デバイスはスパンされ たトラフィックを監視しないため、デバイスの RSPAN 送信元セッションの宛先として識 別された RSPAN VLAN では、パケットの出力スパニングがサポートされません。
- VTP および VTP プルーニングをイネーブルにすると、トランク内で RSPAN トラフィック がプルーニングされ、1005 以下の VLAN ID に関して、ネットワークで不必要な RSPAN トラフィックのフラッディングが防止されます。
- RSPAN VLAN をネイティブ VLAN として設定しないことをお勧めします。

## <span id="page-21-0"></span>**SPAN** および **RSPAN** について

ここでは、SPAN および RSPAN について説明します。

### **SPAN** および **RSPAN**

ポートまたは VLAN を通過するネットワークトラフィックを解析するには、SPAN または RSPAN を使用して、そのデバイス上、またはネットワークアナライザやその他のモニタデバ イス、あるいはセキュリティデバイスに接続されている別のデバイス上のポートにトラフィッ クのコピーを送信します。SPAN は送信元ポート上または送信元 VLAN 上で受信、送信、また は送受信されたトラフィックを宛先ポートにコピー(ミラーリング)して、解析します。SPAN は送信元ポートまたは VLAN 上のネットワーク トラフィックのスイッチングには影響しませ ん。宛先ポートは SPAN 専用にする必要があります。SPAN または RSPAN セッションに必要 なトラフィック以外、宛先ポートがトラフィックを受信したり転送したりすることはありませ  $h_{\rm o}$ 

SPAN を使用してモニタできるのは、送信元ポートを出入りするトラフィックまたは送信元 VLAN に出入りするトラフィックだけです。送信元 VLAN にルーティングされたトラフィッ クはモニタできません。たとえば、着信トラフィックをモニタしている場合、別の VLAN か ら送信元 VLAN にルーティングされているトラフィックはモニタできません。ただし、送信 元 VLAN で受信し、別の VLAN にルーティングされるトラフィックは、モニタできます。

ネットワーク セキュリティ デバイスからトラフィックを注入する場合、SPAN または RSPAN 宛先ポートを使用できます。たとえば、Cisco 侵入検知システム(IDS)センサー装置を宛先 ポートに接続した場合、IDS デバイスは TCP リセット パケットを送信して、疑わしい攻撃者 の TCP セッションを停止させることができます。

### ローカル **SPAN**

ローカル SPAN は 1 つのデバイス内の SPAN セッション全体をサポートします。すべての送信 元ポートまたは送信元VLAN、および宛先ポートは、同じデバイスまたはデバイススタック内 にあります。ローカル SPAN は、任意の VLAN 上の 1 つまたは複数の送信元ポートからのト ラフィック、あるいは1つまたは複数のVLANからのトラフィックを解析するために宛先ポー トへコピーします。

ローカル SPAN は 1 つのスイッチ内の SPAN セッション全体をサポートします。すべての送信 元ポートおよび宛先ポートは、同じスイッチ内にあります。ローカル SPAN は、1 つ以上の送 信元ポートからのトラフィックを、解析のため宛先ポートにコピーします。

#### 図 **<sup>4</sup> :** 単一デバイスでのローカル **SPAN** の設定例

ポート5(送信元ポート)上のすべてのトラフィックがポート10(宛先ポート)にミラーリン グされます。ポート 10 のネットワーク アナライザは、ポート 5 に物理的には接続されていま せんが、ポート 5 からのすべてのネットワーク トラフィックを受信します。

![](_page_22_Figure_7.jpeg)

### リモート **SPAN**

RSPAN は、異なるデバイス(または異なるデバイススタック)上の送信元ポート、送信元 VLAN、および宛先ポートをサポートしているので、ネットワーク上で複数のデバイスをリ モート監視できます。

#### 図 **5 : RSPAN** の設定例

下の図にデバイス A とデバイス B の送信元ポートを示します。各 RSPAN セッションのトラ フィックは、ユーザが指定した RSPAN VLAN 上で伝送されます。この RSPAN VLAN は、参 加しているすべてのデバイスの RSPAN セッション専用です。送信元ポートまたは VLAN から の RSPAN トラフィックは RSPAN VLAN にコピーされ、RSPAN VLAN を伝送するトランク ポートを介して、RSPAN VLAN を監視する宛先セッションに転送されます。各 RSPAN 送信元 デバイスには、ポートまたは VLAN のいずれかが RSPAN 送信元として必要です。図中のデバ

![](_page_23_Figure_2.jpeg)

### **SPAN** と **RSPAN** の概念および用語

**SPAN** セッション

SPAN セッション(ローカルまたはリモート)を使用すると、1 つのポート上、あるいは 1 つ または複数の VLAN 上でトラフィックをモニタし、そのモニタしたトラフィックを 1 つまた は複数の宛先ポートに送信できます。

ローカル SPAN セッションは、宛先ポートと送信元ポートまたは送信元 VLAN (すべて単一の ネットワーク デバイス上にある)を結び付けたものです。ローカル SPAN には、個別の送信 元および宛先のセッションはありません。ローカルSPANセッションはユーザが指定した入力 および出力のパケット セットを収集し、SPAN データ ストリームを形成して、宛先ポートに 転送します。

RSPAN は少なくとも 1 つの RSPAN 送信元セッション、1 つの RSPAN VLAN、および少なく とも 1 つの RSPAN 宛先セッションで構成されています。RSPAN 送信元セッションと RSPAN 宛先セッションは、異なるネットワーク デバイス上に別々に設定します。デバイスに RSPAN 送信元セッションを設定するには、一連の送信元ポートまたは送信元 VLAN を RSPAN VLAN に関連付けます。このセッションの出力は、RSPAN VLAN に送信される SPAN パケットのス トリームです。別のデバイスにRSPAN宛先セッションを設定するには、宛先ポートをRSPAN VLANに関連付けます。宛先セッションはRSPANVLANトラフィックをすべて収集し、RSPAN 宛先ポートに送信します。

RSPAN 送信元セッションは、パケット ストリームが転送される点を除き、ローカル SPAN セッションに非常に似ています。RSPAN 送信元セッションでは、SPAN パケットに RSPAN VLANIDラベルが再設定され、通常のトランクポートを介して宛先デバイスに転送されます。

RSPAN 宛先セッションは RSPAN VLAN 上で受信されたすべてのパケットを取得し、VLAN の タギングを除去し、宛先ポートに送ります。セッションは、(レイヤ2制御パケットを除く) すべての RSPAN VLAN パケットのコピーを分析のためにユーザに提供します。

SPAN セッションでのトラフィックのモニタには、次のような制約があります。

- ポートまたは VLAN を送信元にできますが、同じセッション内に送信元ポートと送信元 VLAN を混在させることはできません。
- SPAN セッションがデバイスの通常の動作を妨げることはありません。ただし、10 Mbps のポートで 100 Mbps のポートをトラフィック監視するなど、オーバーサブスクライブの SPAN 宛先は、パケットのドロップまたは消失を招くことがあります。
- SPAN または RSPAN が有効の場合、監視中の各パケットは2回送信されます(1回は標 準トラフィックとして、もう 1 回は監視されたパケットとして)。したがって、多数の ポートまたは VLAN をモニタすると、大量のネットワーク トラフィックが生成されるこ とがあります。
- ディセーブルのポート上にSPANセッションを設定することはできますが、そのセッショ ン用に宛先ポートと少なくとも 1 つの送信元ポートまたは VLAN をイネーブルにしない 限り、SPAN セッションはアクティブになりません。
- デバイスは、単一セッション内でのローカル SPAN と RSPAN の併用をサポートしませ  $h_n$ 
	- RSPAN 送信元セッションにローカル宛先ポートを設定できません。
	- RSPAN 宛先セッションにローカル送信元ポートを設定できません。
	- 同じデバイスまたはデバイススタック上で、同じ RSPAN VLAN を使用する RSPAN 宛先セッションおよび RSPAN 送信元セッションを実行できません。

#### モニタ対象トラフィック

SPAN セッションは、次のトラフィック タイプを監視できます。

•受信(Rx) SPAN : 受信(または入力) SPANは、デバイスが変更または処理を行う前に、 送信元インターフェイスまたは VLAN が受信したすべてのパケットをできるだけ多くモ ニタリングします。送信元が受信した各パケットのコピーがそのSPANセッションに対応 する宛先ポートに送られます。

Diffserv コード ポイント (DSCP) の変更など、ルーティングや Quality of Service (QoS) が原因で変更されたパケットは、変更される前にコピーされます。

受信処理中にパケットをドロップする可能性のある機能は、入力SPANには影響を与えま せん。宛先ポートは、実際の着信パケットがドロップされた場合でも、パケットのコピー を受信します。パケットをドロップする可能性のある機能は、標準および拡張 IP 入力ア クセス コントロール リスト(ACL)、入力 QoS ポリシング、VLAN ACL、および出力 QoS ポリシングです。

•送信(Tx) SPAN : 送信(または出力) SPAN は、デバイスによる変更または処理がすべ て実行されたあとに、送信元インターフェイスから送信されたすべてのパケットをできる 限り多くモニタリングします。送信元が送信した各パケットのコピーがその SPAN セッ ションに対応する宛先ポートに送られます。コピーはパケットの変更後に用意されます。

ルーティングが原因で変更されたパケット(存続可能時間(TTL)、MACアドレス、QoS 値の変更など)は、宛先ポートで(変更されて)コピーされます。

送信処理中にパケットをドロップする可能性のある機能は、SPAN 用の複製コピーにも影 響します。これらの機能には、標準および拡張 IP 出力 ACL、出力 QoS ポリシングがあり ます。

• 両方:SPAN セッションで、受信パケットと送信パケットの両方について、ポートまたは VLAN をモニタすることもできます。これはデフォルトです。

したがって、カプセル化レプリケーションがイネーブルにされたローカルSPANセッションで は、タグなし、および IEEE 802.1Q タグ付きパケットが宛先ポートに混在することがありま す。

デバイスの輻輳により、入力送信元ポート、出力送信元ポート、またはSPAN宛先ポートでパ ケットがドロップされることがあります。一般に、これらの特性は互いに無関係です。次に例 を示します。

- パケットは通常どおり転送されますが、SPAN 宛先ポートのオーバーサブスクライブが原 因でモニタされないことがあります。
- 入力パケットが標準転送されないにもかかわらず、SPAN 宛先ポートに着信することがあ ります。
- デバイスの輻輳が原因でドロップされた出力パケットは、出力SPANからもドロップされ ます。

SPAN の設定によっては、同一送信元のパケットのコピーが複数、SPAN 宛先ポートに送信さ れます。たとえば、ポート A での RX モニタ用とポート B での TX モニタ用に双方向(RX と TX) SPAN セッションが設定されているとします。パケットがポート A からデバイスに入っ てポートBにスイッチされると、着信パケットも発信パケットも宛先ポートに送信されます。 このため、両方のパケットは同じものになります。レイヤ3書き換えが行われた場合には、パ ケット変更のため異なるパケットになります。

#### 送信元ポート

送信元ポート(別名モニタ側ポート)は、ネットワークトラフィック分析のために監視するス イッチド ポートまたはルーテッド ポートです。

1 つのローカル SPAN セッションまたは RSPAN 送信元セッションでは、送信元ポートまたは VLAN のトラフィックを単一方向または双方向でモニタできます。

デバイスは、任意の数の送信元ポート(デバイスで利用可能なポートの最大数まで)と任意の 数の送信元 VLAN(サポートされている VLAN の最大数まで)をサポートしています。

単一のセッションにポートおよび VLAN を混在させることはできません。

送信元ポートの特性は、次のとおりです。

- 複数の SPAN セッションでモニタできます。
- モニタする方向(入力、出力、または両方)を指定して、各送信元ポートを設定できま す。
- •すべてのポート タイプ(EtherChannel、ギガビット イーサネットなど)が可能です。
- EtherChannel 送信元の場合は、EtherChannel 全体で、または物理ポートがポート チャネル に含まれている場合は物理ポート上で個別に、トラフィックをモニタできます。
- アクセス ポート、トランク ポート、ルーテッド ポート、または音声 VLAN ポートに指定 できます。
- 宛先ポートにすることはできません。
- 送信元ポートは同じ VLAN にあっても異なる VLAN にあってもかまいません。
- 単一セッション内で複数の送信元ポートをモニタすることが可能です。

#### 送信元 **VLAN**

VLAN ベースの SPAN(VSPAN)では、1 つまたは複数の VLAN のネットワーク トラフィッ クをモニタできます。VSPAN 内の SPAN または RSPAN 送信元インターフェイスが VLAN ID となり、トラフィックはその VLAN のすべてのポートでモニタされます。

VSPAN には次の特性があります。

- 送信元 VLAN 内のすべてのアクティブ ポートは送信元ポートとして含まれ、単一方向ま たは双方向でモニタできます。
- 指定されたポートでは、モニタ対象の VLAN 上のトラフィックのみが宛先ポートに送信 されます。
- 宛先ポートが送信元 VLAN に所属する場合は、送信元リストから除外され、モニタされ ません。
- ポートが送信元 VLAN に追加または削除されると、これらのポートで受信された送信元 VLAN のトラフィックは、モニタ中の送信元に追加または削除されます。
- VLAN 送信元と同じセッション内のフィルタ VLAN を使用することはできません。
- モニタできるのは、イーサネット VLAN だけです。

#### **VLAN** フィルタリング

トランク ポートを送信元ポートとしてモニタする場合、デフォルトでは、トランク上でアク ティブなすべての VLAN がモニタされます。VLAN フィルタリングを使用して、トランク送 信元ポートでの SPAN トラフィックのモニタ対象を特定の VLAN に制限できます。

- VLAN フィルタリングが適用されるのは、トランク ポートまたは音声 VLAN ポートのみ です。
- VLAN フィルタリングはポートベース セッションにのみ適用され、VLAN 送信元による セッションでは使用できません。
- VLAN フィルタ リストが指定されている場合、トランク ポートまたは音声 VLAN アクセ ス ポートではリスト内の該当 VLAN のみがモニタされます。
- 他のポート タイプから着信する SPAN トラフィックは、VLAN フィルタリングの影響を 受けません。つまり、すべての VLAN を他のポートで使用できます。
- VLAN フィルタリング機能は、宛先 SPAN ポートに転送されたトラフィックにのみ作用 し、通常のトラフィックのスイッチングには影響を与えません。

#### 宛先ポート

各ローカル SPAN セッションまたは RSPAN 宛先セッションには、送信元ポートおよび VLAN からのトラフィックのコピーを受信し、SPANパケットをユーザ(通常はネットワークアナラ イザ)に送信する宛先ポート(別名モニタ側ポート)が必要です。

宛先ポートの特性は、次のとおりです。

- ローカルSPANセッションの場合、宛先ポートは送信元ポートと同じデバイスまたはデバ イススタックに存在している必要があります。RSPAN セッションの場合は、RSPAN 宛先 セッションを含むデバイス上にあります。RSPAN 送信元セッションのみを実行するデバ イスまたはデバイススタックには、宛先ポートはありません。
- ポートを SPAN 宛先ポートとして設定すると、元のポート設定が上書きされます。SPAN 宛先設定を削除すると、ポートは以前の設定に戻ります。ポートがSPAN宛先ポートとし て機能している間にポートの設定が変更されると、SPAN 宛先設定が削除されるまで、変 更は有効になりません。

![](_page_27_Picture_14.jpeg)

- SPAN の宛先ポートに QoS が設定されている場合、QoS はただち に有効になります。 (注)
- ポートがEtherChannelグループに含まれていた場合、そのポートが宛先ポートとして設定 されている間、グループから削除されます。削除されたポートがルーテッドポートであっ た場合、このポートはルーテッド ポートでなくなります。
- 任意のイーサネット物理ポートにできます。
- セキュア ポートにすることはできません。
- 送信元ポートにすることはできません。
- 一度に 1 つの SPAN セッションにしか参加できません(ある SPAN セッションの宛先ポー トは、別の SPAN セッションの宛先ポートになることはできません)。
- アクティブな場合、着信トラフィックはディセーブルになります。ポートは SPAN セッ ションに必要なトラフィック以外は送信しません。宛先ポートでは着信トラフィックを学 習したり、転送したりしません。
- 入力トラフィック転送がネットワーク セキュリティ デバイスでイネーブルの場合、宛先 ポートはレイヤ 2 でトラフィックを転送します。
- •レイヤ2プロトコル (STP、VTP、CDP、DTP、PAgP) のいずれにも参加しません。
- 任意の SPAN セッションの送信元 VLAN に所属する宛先ポートは、送信元リストから除 外され、モニタされません。
- デバイスまたはデバイススタックの宛先ポートの最大数は 64 です。

ローカル SPAN および RSPAN 宛先ポートは、VLAN タギングおよびカプセル化で次のように 動作が異なります。

- ローカル SPAN では、宛先ポートに **encapsulation replicate** キーワードが指定されている 場合、各パケットに元のカプセル化が使用されます(タグなし、ISL、または IEEE 802.1Q)。これらのキーワードが指定されていない場合、パケットはタグなしフォーマッ トになります。したがって、**encapsulation replicate** がイネーブルになっているローカル SPAN セッションの出力に、タグなし、ISL、または IEEE 802.1Q タグ付きパケットが混在 することがあります。
- RSPAN の場合は、元の VLAN ID は RSPAN VLAN ID で上書きされるため失われます。し たがって、宛先ポート上のすべてのパケットはタグなしになります。

### **RSPAN VLAN**

RSPAN VLAN は、RSPAN の送信元セッションと宛先セッション間で SPAN トラフィックを伝 送します。RSPAN VLAN には、次の特性があります。

- RSPAN VLAN 内のすべてのトラフィックは、常にフラッディングされます。
- RSPAN VLAN では MAC アドレスは学習されません。
- RSPAN VLAN トラフィックが流れるのは、トランク ポート上のみです。
- RSPAN VLAN は、**remote-span** VLAN コンフィギュレーション モード コマンドを使用し て、VLAN コンフィギュレーション モードで設定する必要があります。
- STP は RSPAN VLAN トランク上で実行できますが、SPAN 宛先ポート上では実行できま せん。
- RSPAN VLAN を、プライベート VLAN のプライマリまたはセカンダリ VLAN にはできま せん。

VLAN トランキング プロトコル(VTP)に対して可視である VLAN 1 ~ 1005 の場合、VLAN IDおよび対応するRSPAN特性はVTPによって伝播されます。拡張VLAN範囲(1006~4094) 内の RSPAN VLAN ID を割り当てる場合は、すべての中間デバイスを手動で設定する必要があ ります。

通常は、ネットワークに複数の RSPAN VLAN を配置し、それぞれの RSPAN VLAN でネット ワーク全体の RSPAN セッションを定義します。つまり、ネットワーク内の任意の場所にある 複数の RSPAN 送信元セッションで、パケットを RSPAN セッションに送信できます。また、 ネットワーク全体に対して複数の RSPAN 宛先セッションを設定し、同じ RSPAN VLAN をモ ニタしたり、ユーザにトラフィックを送信したりできます。セッションは RSPAN VLAN ID に よって区別されます。

### **SPAN** および **RSPAN** と他の機能の相互作用

SPAN は次の機能と相互に作用します。

- ルーティング:SPAN はルーテッド トラフィックを監視しません。VSPAN が監視するの はに出入りするトラフィックに限られ、VLAN間でルーティングされるトラフィックは監 視しません。たとえば、VLAN が受信モニタされ、が別の VLAN から監視対象 VLAN に トラフィックをルーティングする場合、そのトラフィックは監視されず、SPAN 宛先ポー トで受信されません。
- STP:SPAN または RSPAN セッションがアクティブな間、宛先ポートは STP に参加しま せん。SPAN または RSPAN セッションが無効になると、宛先ポートは STP に参加できま す。送信元ポートでは、SPAN は STP ステータスに影響を与えません。STP は RSPAN VLAN を伝送するトランク ポート上でアクティブにできます。
- CDP:SPAN セッションがアクティブな間、SPAN 宛先ポートは CDP に参加しません。 SPAN セッションがディセーブルになると、ポートは再び CDP に参加します。
- VTP: VTP を使用すると、間で RSPAN VLAN のプルーニングが可能です。
- VLAN およびトランキング:送信元ポート、または宛先ポートの VLAN メンバーシップ またはトランクの設定値を、いつでも変更できます。ただし、宛先ポートの VLAN メン バーシップまたはトランクの設定値に対する変更が有効になるのは、SPAN 宛先設定を削 除してからです。送信元ポートの VLAN メンバーシップまたはトランクの設定値に対す る変更は、ただちに有効になり、対応するSPANセッションが変更に応じて自動的に調整 されます。
- EtherChannel:EtherChannelグループを送信元ポートとして設定することはできますが、 SPAN宛先ポートとして設定することはできません。グループが SPAN 送信元として設定 されている場合、グループ全体が監視されます。

監視対象の EtherChannel グループに物理ポートを追加すると、SPAN 送信元ポート リスト に新しいポートが追加されます。監視対象のEtherChannelグループからポートを削除する と、送信元ポート リストからそのポートが自動的に削除されます。

EtherChannel グループに所属する物理ポートを SPAN 送信元ポートとして設定し、引き続 き EtherChannel の一部とすることができます。この場合、この物理ポートは EtherChannel に参加しているため、そのポートからのデータは監視されます。ただし、EtherChannel グ

ループに含まれる物理ポートをSPAN宛先として設定した場合、その物理ポートはグルー プから削除されます。SPAN セッションからそのポートが削除されると、EtherChannel グ ループに再加入します。EtherChannelグループから削除されたポートは、グループメンバ のままですが、inactive または suspended ステートになります。

EtherChannelグループに含まれる物理ポートが宛先ポートであり、そのEtherChannelグルー プが送信元の場合、ポートはEtherChannelグループおよび監視対象ポートリストから削除 されます。

- マルチキャストトラフィックを監視できます。出力ポートおよび入力ポートの監視では、 未編集のパケットが 1 つだけ SPAN 宛先ポートに送信されます。マルチキャスト パケッ トの送信回数は反映されません。
- プライベート VLAN ポートは、SPAN 宛先ポートには設定できません。
- セキュア ポートを SPAN 宛先ポートにすることはできません。

SPAN セッションでは、入力転送が宛先ポートで有効の場合、出力を監視しているポート でポート セキュリティを有効にしないでください。RSPAN 送信元セッションでは、出力 を監視しているポートでポート セキュリティを有効にしないでください。

• IEEE 802.1x ポートは SPAN 送信元ポートにできます。SPAN 宛先ポート上で IEEE 802.1x を有効にできますが、SPAN宛先としてこのポートを削除するまで、IEEE802.1xは無効に 設定されます。

SPAN セッションでは、入力転送が宛先ポートで有効の場合、出力を監視しているポート で IEEE 802.1x を有効にしないでください。RSPAN 送信元セッションでは、出力を監視し ているポートで IEEE 802.1x を有効にしないでください。

### **SPAN** と **RSPAN** とデバイス スタック

のスタックは 1 つの論理を表すため、ローカル SPAN の送信元ポートおよび宛先ポートは、ス タック内の異なるである場合があります。したがって、スタック内でのの追加または削除は、 RSPAN の送信元セッションまたは宛先セッションだけではなく、ローカル SPAN セッション にも影響を及ぼします。がスタックから削除されると、アクティブセッションが非アクティブ になります。また、がスタックに追加されると、非アクティブセッションがアクティブになり ます。

### フローベースの **SPAN**

送信元ポートで監視されるトラフィックにアクセス コントロール リスト(ACL)を適用する フローベース SPAN (FSPAN) またはフローベース RSPAN (FRSPAN) を使用して、SPAN ま たはRSPANで監視するネットワークトラフィックのタイプを制御できます。FSPANACLは、 IPv4、IPv6、および監視される非IPトラフィックをフィルタリングするように設定できます。

インターフェイスを通して ACL を SPAN セッションに適用します。ACL は SPAN セッション 内のすべてのインターフェイスで監視されるすべてのトラフィックに適用されます。このACL によって許可されるパケットは、SPAN宛先ポートにコピーされます。ほかのパケットはSPAN 宛先ポートにコピーされません。

元のトラフィックは継続して転送され、接続している任意のポート、VLAN、およびルータ ACL が適用されます。FSPAN ACL は転送の決定に影響を与えることはありません。同様に、 ポート、VLAN、およびルータ ACL は、トラフィックのモニタリングに影響を与えません。 セキュリティ入力 ACL がパケットを拒否したために転送されない場合でも、FSPAN ACL が許 可すると、パケットは SPAN 宛先ポートにコピーされます。しかし、セキュリティ出力 ACL がパケットを拒否したために転送されない場合、パケットはSPAN宛先ポートにコピーされま せん。ただし、セキュリティ出力 ACL がパケットの送信を許可した場合だけ、パケットは、 FSPAN ACL が許可した場合 SPAN 宛先ポートにコピーされます。これは RSPAN セッション についてもあてはまります。

SPAN セッションには、次の 3 つのタイプの FSPAN ACL を接続できます。

- IPv4 FSPAN ACL:IPv4 パケットだけをフィルタリングします。
- IPv6 FSPAN ACL:IPv6 パケットだけをフィルタリングします。
- MAC FSPAN ACL:IP パケットだけをフィルタリングします。

スタックに設定された VLAN ベースの FSPAN セッションが 1 つまたは複数のデバイス上の ハードウェアメモリに収まらない場合、セッションはこれらのデバイス上でアンロードされた ものとして処理され、デバイスでの FSPAN ACL およびソーシングのためのトラフィックは、 SPAN 宛先ポートにコピーされません。FSPAN ACL は継続して正しく適用され、トラフィッ クは FSPAN ACL がハードウェアメモリに収まるデバイスの SPAN 宛先ポートにコピーされま す。

空の FSPAN ACL が接続されると、一部のハードウェア機能により、その ACL の SPAN 宛先 ポートにすべてのトラフィックがコピーされます。十分なハードウェアリソースが使用できな い場合、空の FSPAN ACL もアンロードされる可能性があります。

### **SPAN** および **RSPAN** のデフォルト設定

#### 表 **3 : SPAN** および **RSPAN** のデフォルト設定

![](_page_31_Picture_363.jpeg)

## <span id="page-32-0"></span>**SPAN** および **RSPAN** の設定

### **SPAN** 設定時の注意事項

- SPAN セッションから送信元ポート、宛先ポート、または VLAN を削除する場合は、**no monitor session***session\_number***source interface** *interface-id* {**interface** *interface-id* | **vlan***vlan-id*} グローバル コンフィギュレーション コマンドまたは **no monitor session** *session\_number* **destination interface** *interface-id* グローバル コンフィギュレーション コマンドを使用しま す。宛先インターフェイスの場合、このコマンドの **no** 形式を使用すると、**encapsulation** オプションは無視されます。
- トランクポート上のすべての VLAN をモニタするには、**no monitor session** *session\_number* **filter** グローバル コンフィギュレーション コマンドを使用します。

### **RSPAN** 設定時の注意事項

- すべての SPAN 設定時の注意事項が RSPAN に適用されます。
- RSPAN VLAN には特性があるので、RSPAN VLAN として使用するためにネットワーク上 の VLAN をいくつか確保し、それらの VLAN にはアクセス ポートを割り当てないでおく 必要があります。
- RSPAN トラフィックに出力 ACL を適用して、特定のパケットを選択的にフィルタリング またはモニタできます。RSPAN 送信元内の RSPAN VLAN 上で、これらの ACL を指定し ます。
- RSPAN を設定する場合は、送信元ポートおよび宛先ポートをネットワーク内の複数のに 分散させることができます。
- ·RSPAN VLAN 上のアクセスポート(音声 VLANポートを含む)は、非アクティブステー トになります。
- 次の条件を満たす限り、任意の VLAN を RSPAN VLAN として設定できます。
	- すべてので、RSPAN セッションに同じ RSPAN VLAN が使用されている。
	- 参加しているすべてので RSPAN がサポートされている。

### **FSPAN** および **FRSPAN** 設定時の注意事項

- 少なくとも 1 つの FSPAN ACL が接続されている場合、FSPAN はイネーブルになります。
- SPAN セッションに空ではない FSPAN ACL を少なくとも 1 つ接続し、ほかの 1 つまたは 複数の FSPAN ACL を接続しなかった場合(たとえば、空ではない IPv4 ACL を接続し、 IPv6 と MAC ACL を接続しなかった場合)、FSPAN は、接続されていない ACL によって

フィルタリングされたと思われるトラフィックをブロックします。したがって、このトラ フィックは監視されません。

## <span id="page-33-0"></span>**SPAN** および **RSPAN** の設定方法

ここでは、SPAN および RSPAN の設定方法について説明します。

### ローカル **SPAN** セッションの作成

SPAN セッションを作成し、送信元(監視対象)ポートまたは VLAN、および宛先(監視側) ポートを指定するには、次の手順を実行します。

#### 手順の概要

- **1. enable**
- **2. configure terminal**
- **3. no monitor session** {*session\_number* | **all** | **local** | **remote**}
- **4. monitor session** *session\_number* **source** { **interface** *interface-id*  $| \mathbf{v} |$  **in**  $\text{v}$   $| \text{v} |$   $\text{v}$   $| \text{r} \text{x} |$   $\text{t} \text{x}$  |  $\text{t} \text{v}$
- **5. monitor session***session\_number***destination**{ **interface** *interface-id* [**,** | **-**] [**encapsulation{replicate | dot1q}**]}
- **6. end**
- **7. show running-config**
- **8. copy running-config startup-config**

#### 手順の詳細

![](_page_33_Picture_411.jpeg)

 $\mathbf I$ 

![](_page_34_Picture_330.jpeg)

 $\mathbf I$ 

![](_page_35_Picture_307.jpeg)
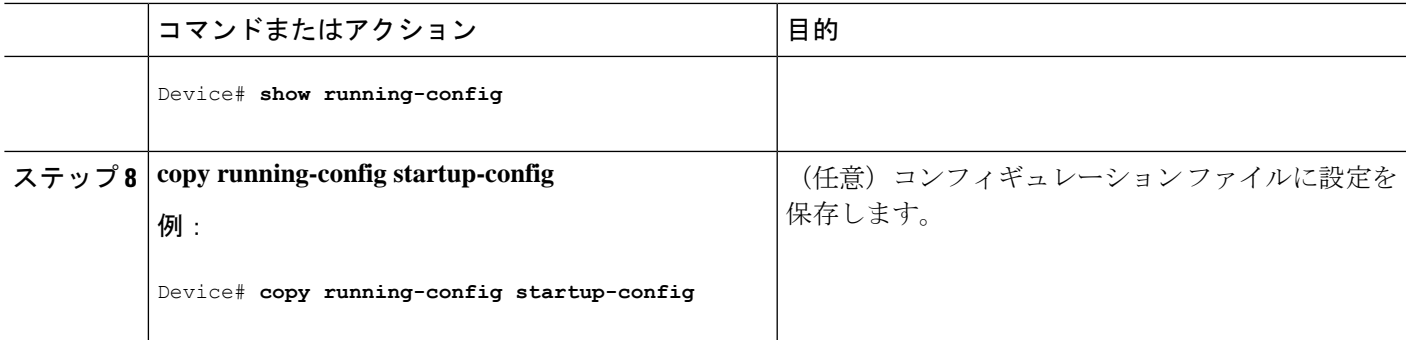

## ローカル **SPAN** セッションの作成および着信トラフィックの設定

SPAN セッションを作成し、さらに送信元ポートまたは VLAN および宛先ポートを指定した 後、宛先ポートでネットワーク セキュリティデバイス (Cisco IDS センサー装置等)用に着信 トラフィックをイネーブルにするには、次の手順を実行します。

### 手順の概要

- **1. enable**
- **2. configure terminal**
- **3. no monitor session** {*session\_number* | **all** | **local** | **remote**}
- **4. monitor session** *session\_number* **source** { **interface** *interface-id* / **vlan**  $vlan-id$ }  $[,,-]$   $[$ **both**  $|\mathbf{rx}|\mathbf{tx}]$
- **5. monitor session***session\_number***destination**{ **interface** *interface-id* [**,** | **-**] [**encapsulationreplicate]** [**ingress** { **dot1q vlan** *vlan-id* **| untagged vlan** *vlan-id* **| vlan** *vlan-id*}]}
- **6. end**
- **7. show running-config**
- **8. copy running-config startup-config**

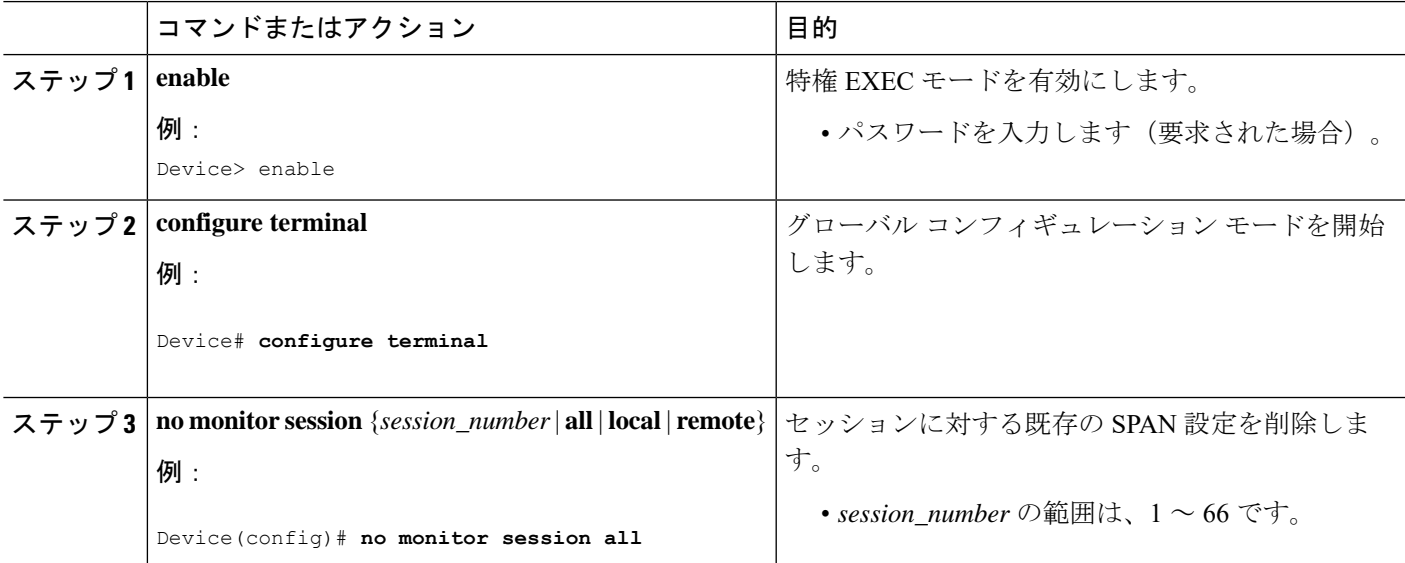

I

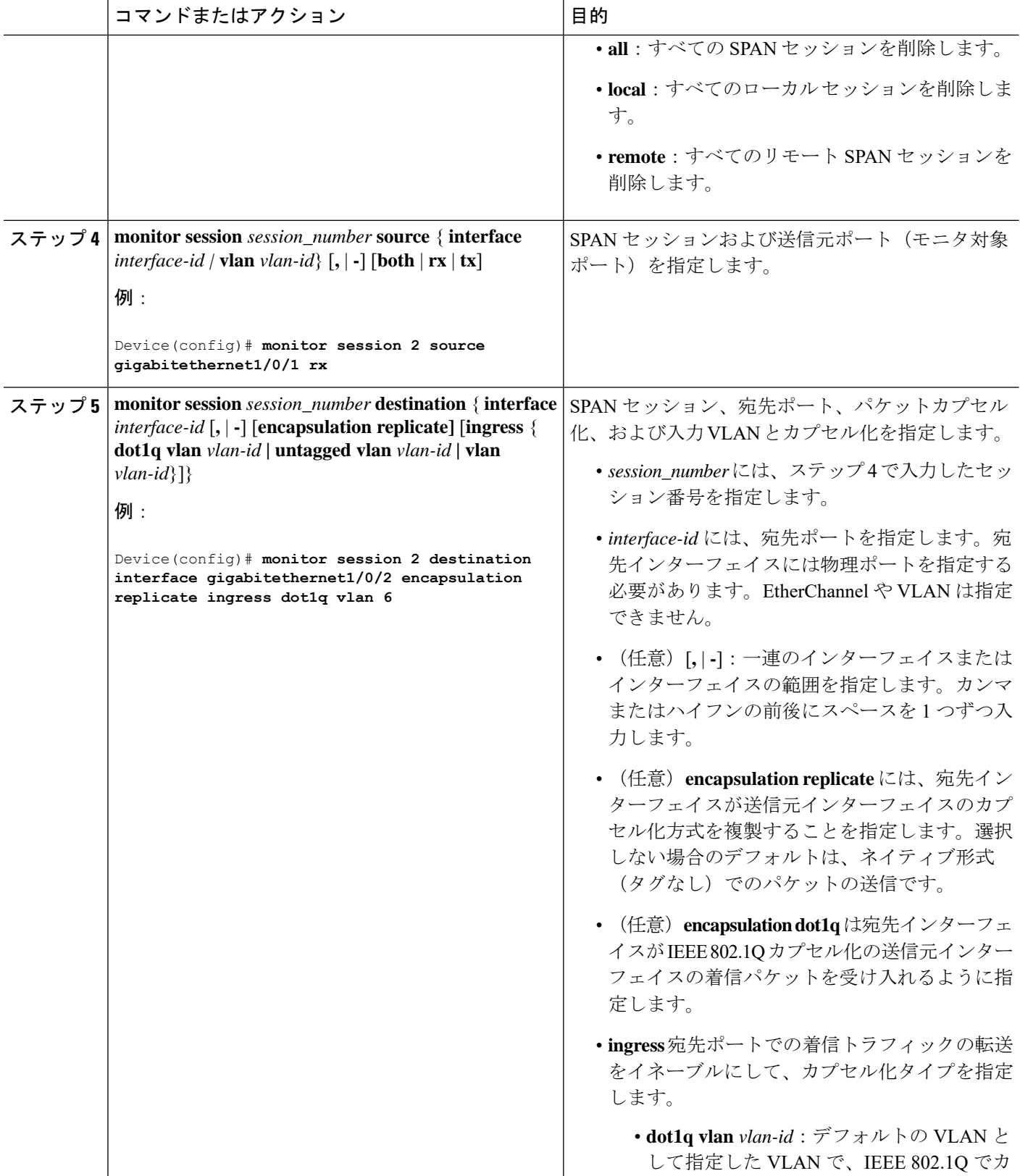

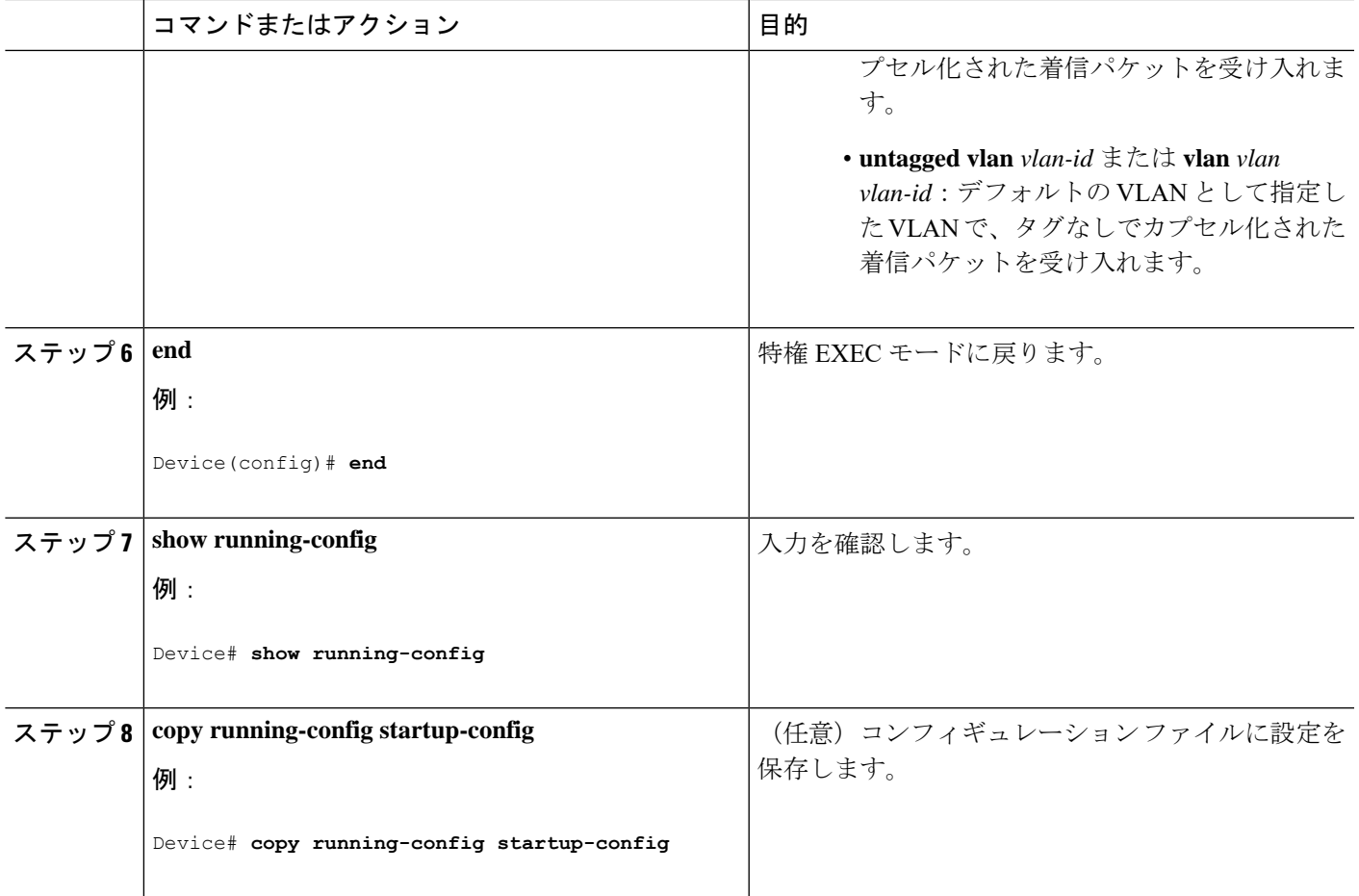

## フィルタリングする **VLAN** の指定

SPAN 送信元トラフィックを特定の VLAN に制限するには、次の手順を実行します。

#### 手順の概要

- **1. enable**
- **2. configure terminal**
- **3. no monitor session** {*session\_number* | **all** | **local** | **remote**}
- **4. monitor session** *session\_number* **source interface** *interface-id*
- **5. monitor session** *session\_number* **filter vlan** *vlan-id* [**,** | **-**]
- **6. monitor session***session\_number***destination**{**interface** *interface-id* [**,** | **-**] [**encapsulationreplicate]**}
- **7. end**
- **8. show running-config**
- **9. copy running-config startup-config**

 $\mathbf I$ 

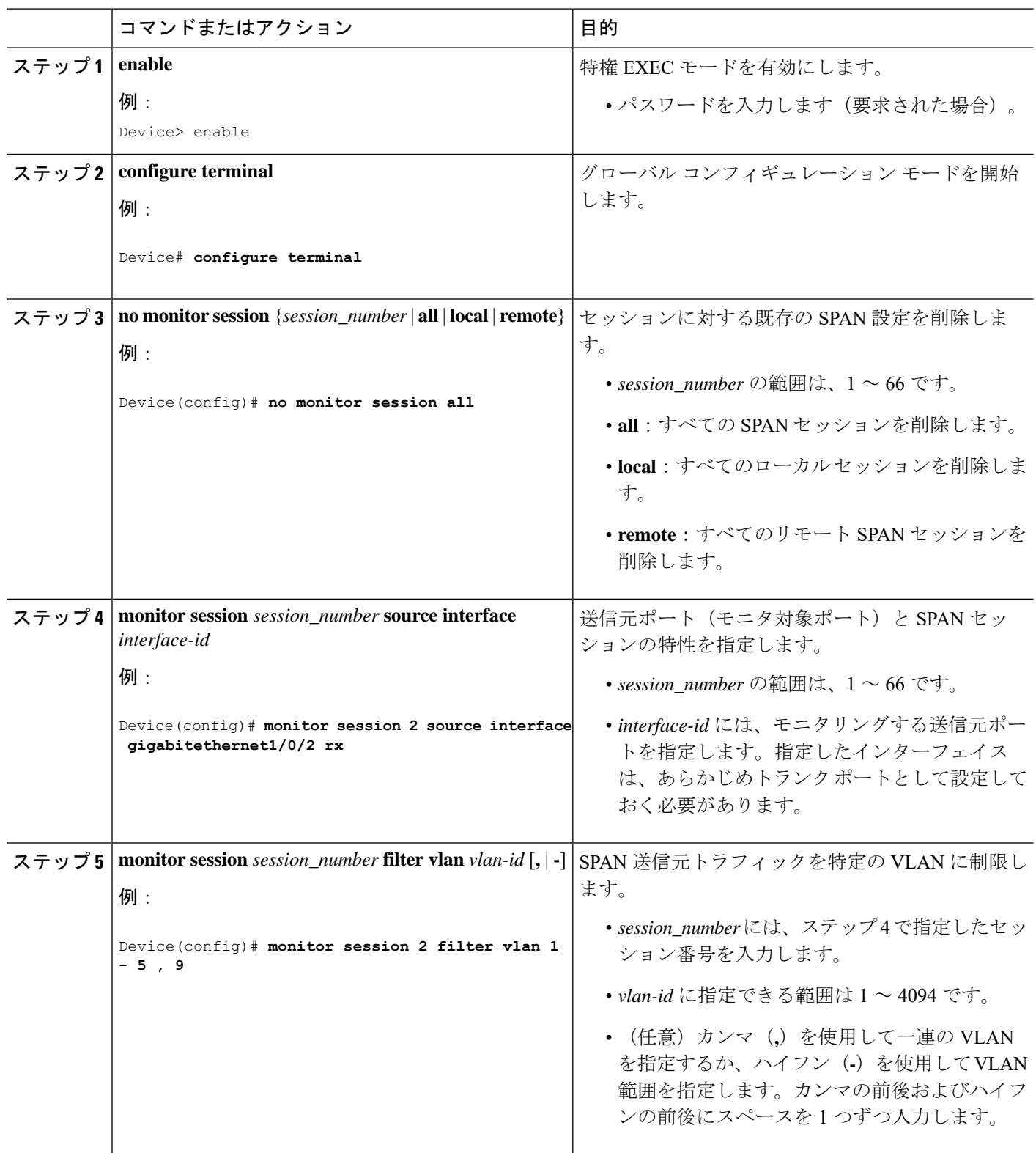

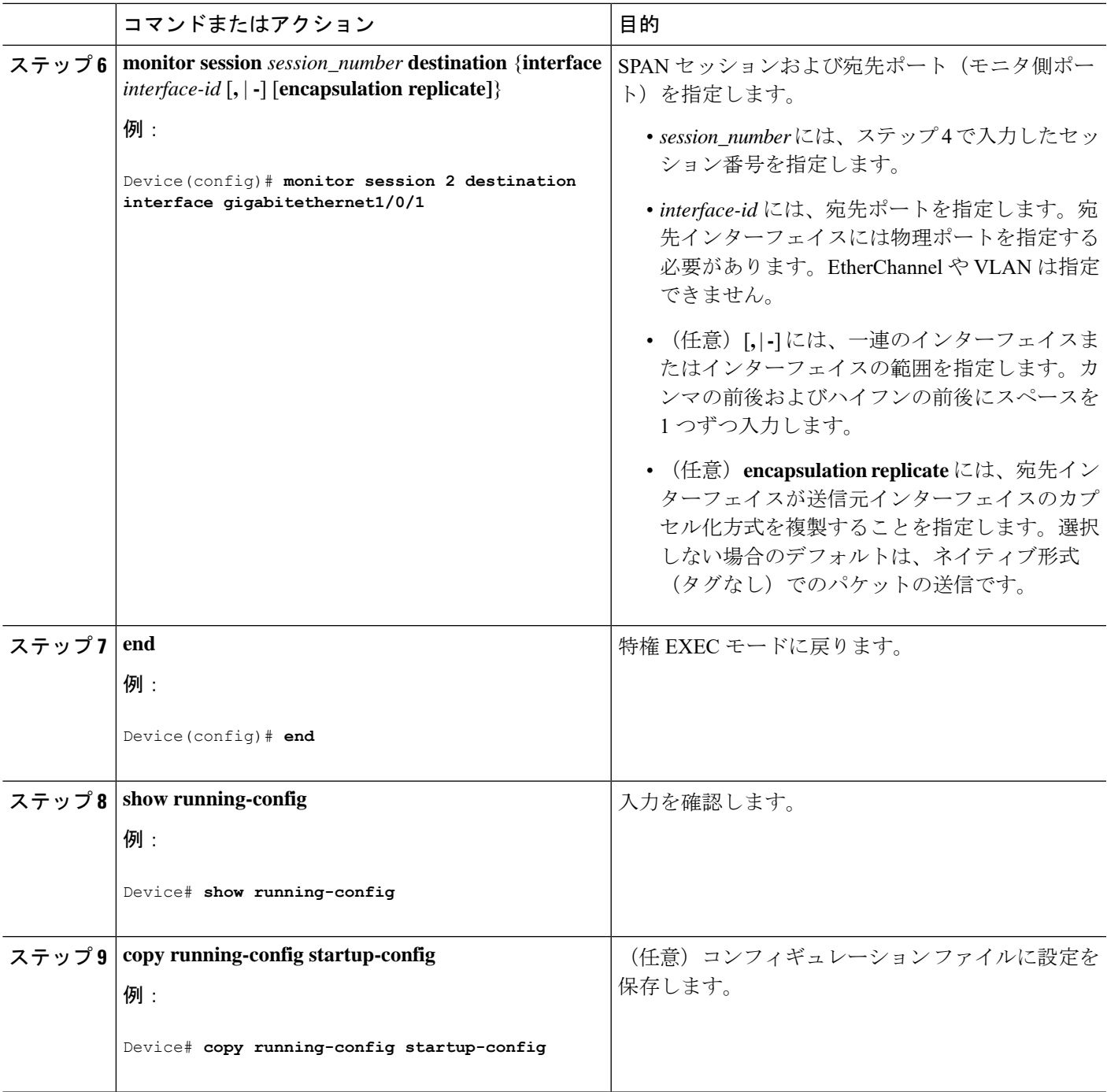

## **RSPAN VLAN** としての **VLAN** の設定

新しい VLAN を作成し、RSPAN セッション用の RSPAN VLAN になるように設定するには、 次の手順を実行します。

### 手順の概要

- **1. enable**
- **2. configure terminal**
- **3. vlan** *vlan-id*
- **4. remote-span**
- **5. end**
- **6. show running-config**
- **7. copy running-config startup-config**

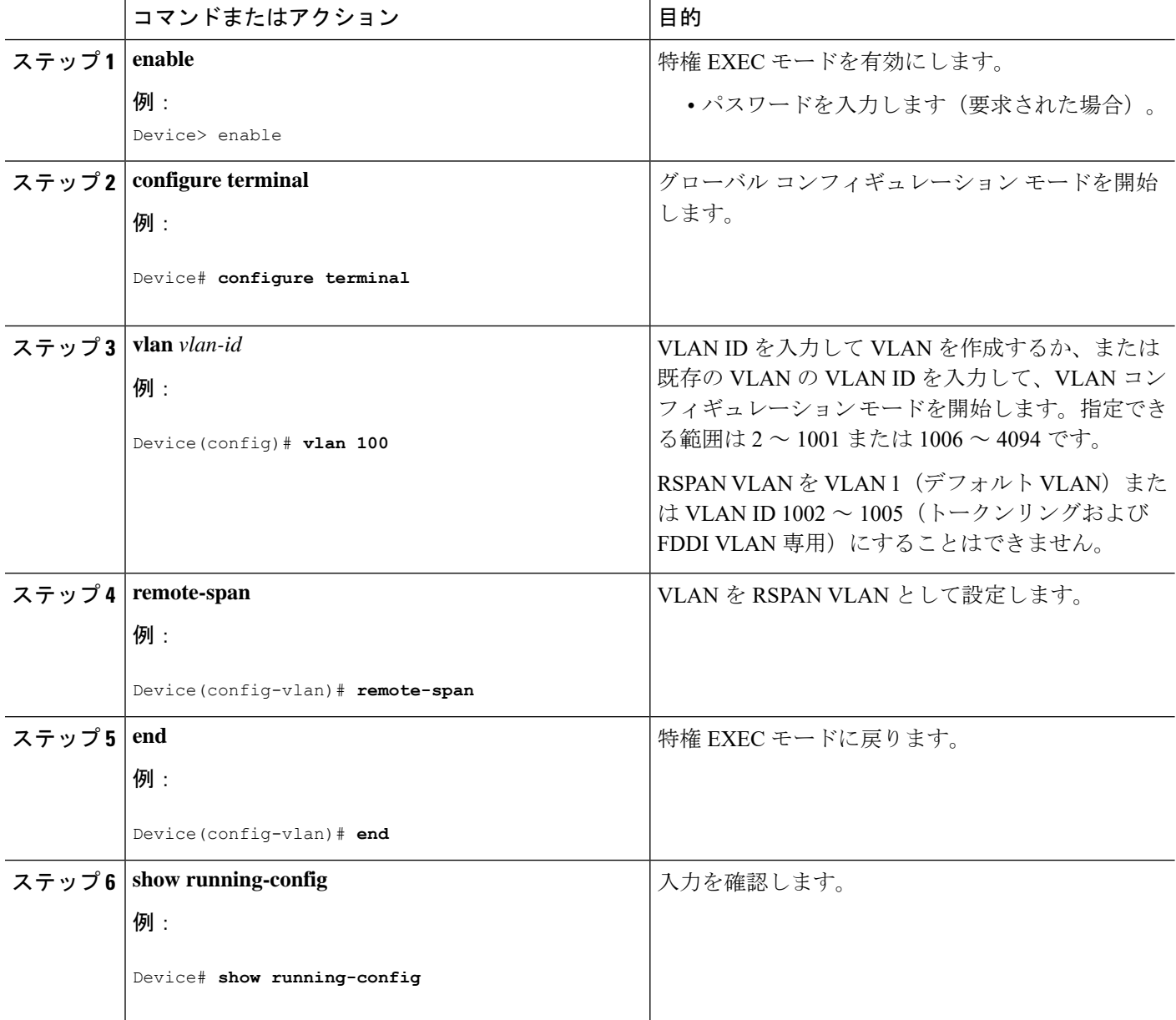

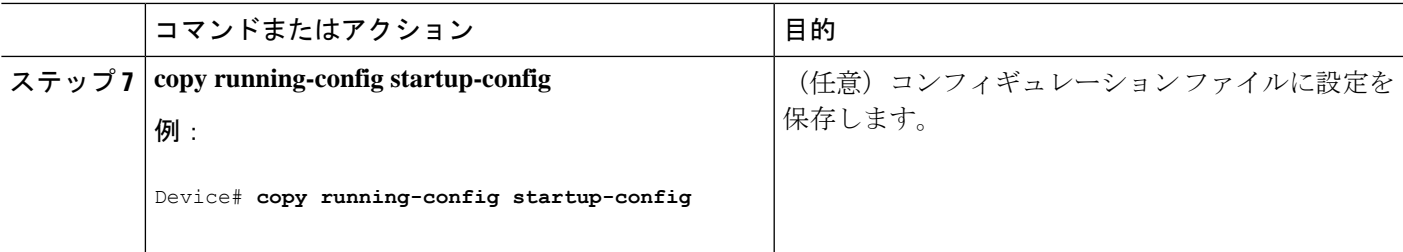

#### 次のタスク

RSPAN に参加するすべてのデバイスに RSPAN VLAN を作成する必要があります。RSPAN VLANIDが標準範囲(1005未満)であり、VTPがネットワーク内でイネーブルである場合は、 1 つのデバイスに RSPAN VLAN を作成し、VTP がこの RSPAN VLAN を VTP ドメイン内の他 のデバイスに伝播するように設定できます。拡張範囲 VLAN(1005 を超える ID)の場合、送 信元と宛先の両方のデバイス、および中間デバイスに RSPAN VLAN を設定する必要がありま す。

VTP プルーニングを使用して、RSPAN トラフィックが効率的に流れるようにするか、または RSPAN トラフィックの伝送が不要なすべてのトランクから、RSPAN VLAN を手動で削除しま す。

VLAN からリモート SPAN 特性を削除して、標準 VLAN に戻すように変換するには、**no remote-span** VLAN コンフィギュレーション コマンドを使用します。

SPAN セッションから送信元ポートまたは VLAN を削除するには、**no monitor session***session\_number* **source** {**interface** *interface-id |* **vlan** *vlan-id*} グローバル コンフィギュレー ション コマンドを使用します。セッションから RSPAN VLAN を削除するには、**no monitor session** *session\_number* **destination remote vlan** *vlan-id* コマンドを使用します。

## **RSPAN** 送信元セッションの作成

RSPAN 送信元セッションを作成および開始し、モニタ対象の送信元および宛先 RSPAN VLAN を指定するには、次の手順を実行します。

#### 手順の概要

- **1. enable**
- **2. configure terminal**
- **3. no monitor session** {*session\_number* | **all** | **local** | **remote**}
- **4. monitor session** *session number* **source** {**interface** *interface-id* | **vlan**  $vlan-id$   $\{,\}$  | **-**] [**both**  $|\mathbf{rx}|$  **tx**]
- **5. monitor session** *session\_number* **destination remote vlan** *vlan-id*
- **6. end**
- **7. show running-config**
- **8. copy running-config startup-config**

Ī

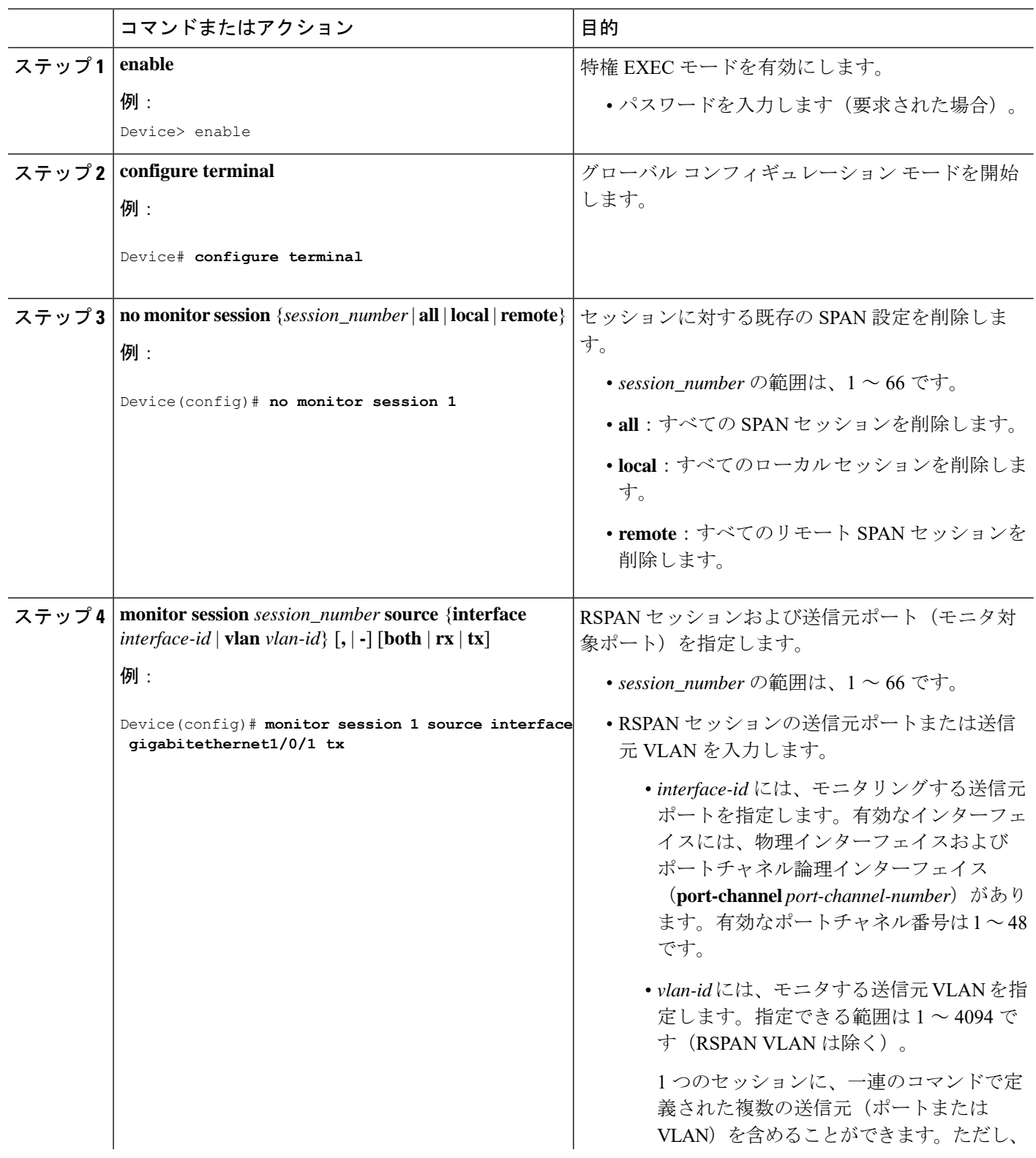

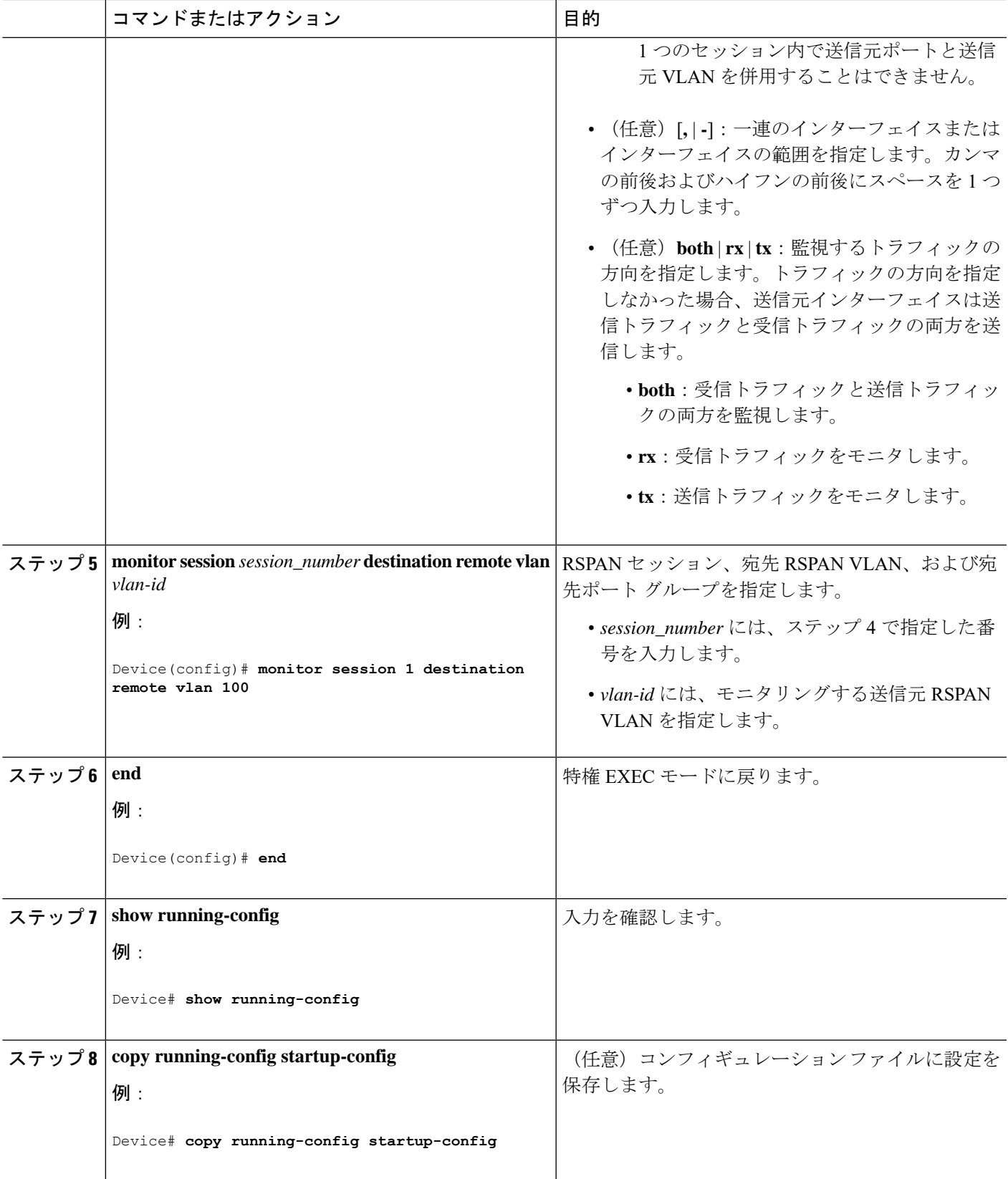

## フィルタリングする **VLAN** の指定

RSPAN 送信元トラフィックを特定の VLAN に制限するように RSPAN 送信元セッションを設 定するには、次の手順を実行します。

#### 手順の概要

- **1. enable**
- **2. configure terminal**
- **3. no monitor session** {*session\_number* | **all** | **local** | **remote**}
- **4. monitor session** *session\_number* **source interface** *interface-id*
- **5. monitor session** *session\_number* **filter vlan** *vlan-id* [**,** | **-**]
- **6. monitor session** *session\_number* **destination remote vlan** *vlan-id*
- **7. end**
- **8. show running-config**
- **9. copy running-config startup-config**

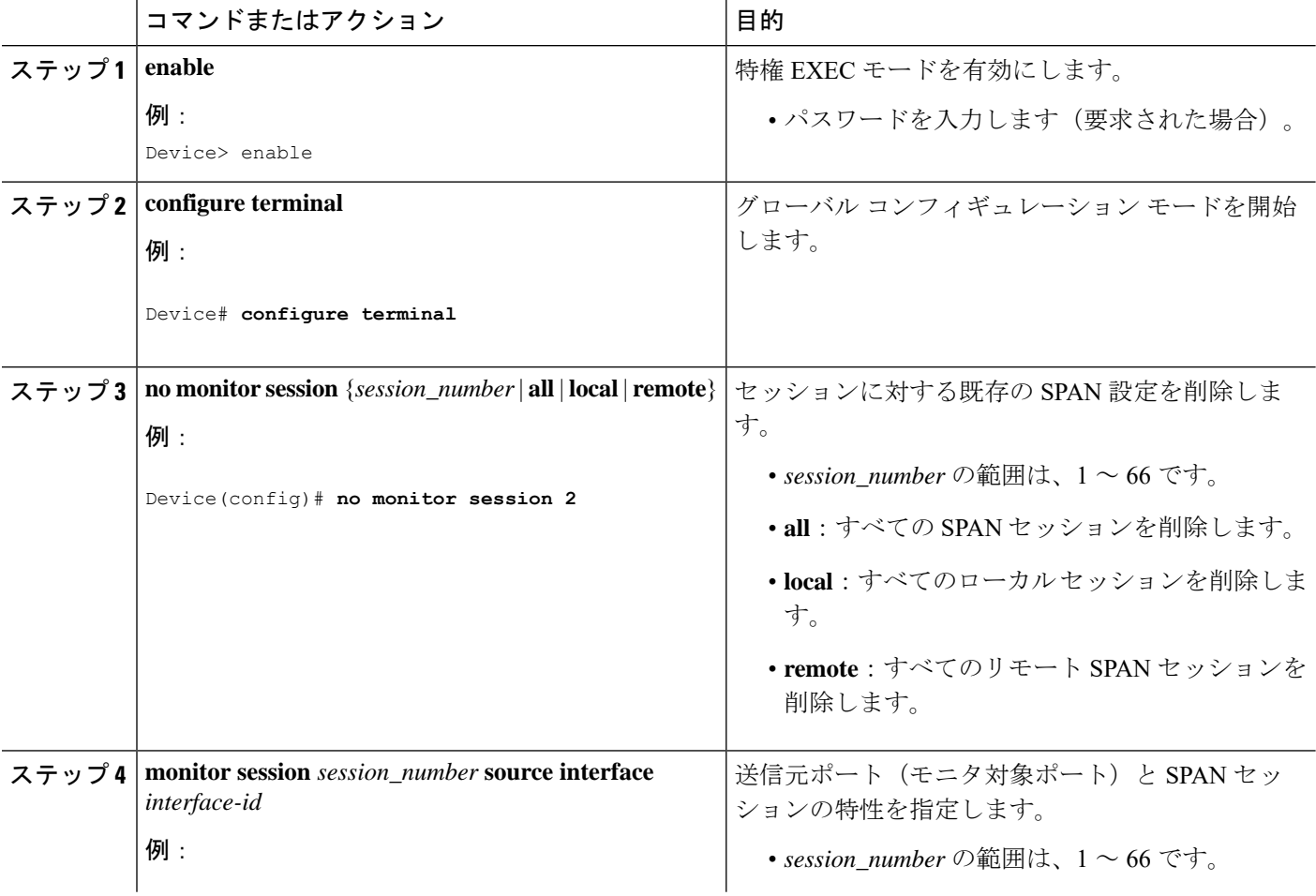

I

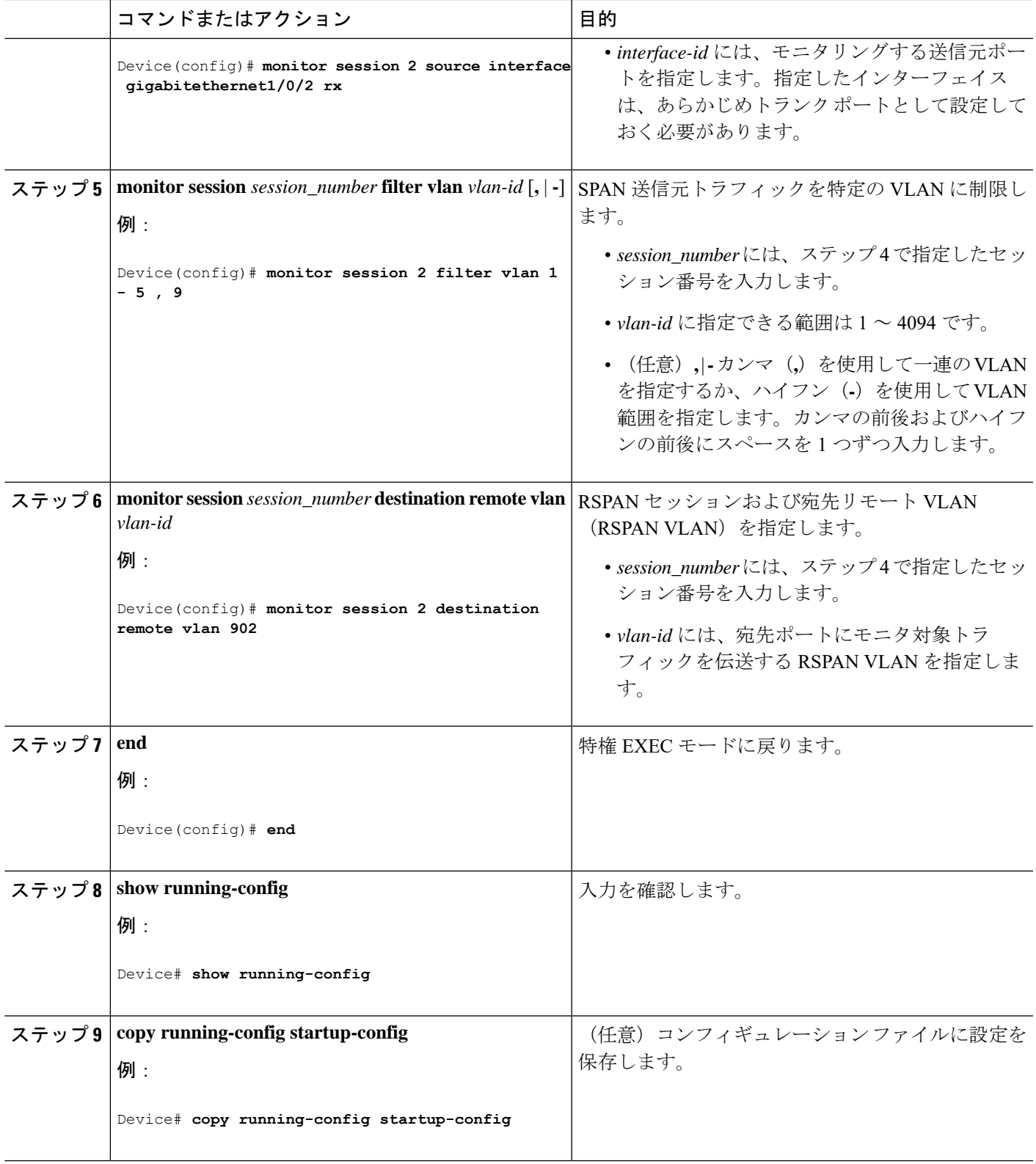

## **RSPAN** 宛先セッションの作成

RSPAN 宛先セッションは、別のデバイスまたはデバイススタック(送信元セッションが設定 されていないデバイスまたはデバイススタック)に設定します。

このデバイス上で RSPAN VLAN を定義し、RSPAN 宛先セッションを作成し、送信元 RSPAN VLAN および宛先ポートを指定するには、次の手順を実行します。

### 手順の概要

- **1. enable**
- **2. configure terminal**
- **3. vlan** *vlan-id*
- **4. remote-span**
- **5. exit**
- **6. no monitor session** {*session\_number* | **all** | **local** | **remote**}
- **7. monitor session** *session\_number* **source remote vlan** *vlan-id*
- **8. monitor session** *session\_number* **destination interface** *interface-id*
- **9. end**
- **10. show running-config**
- **11. copy running-config startup-config**

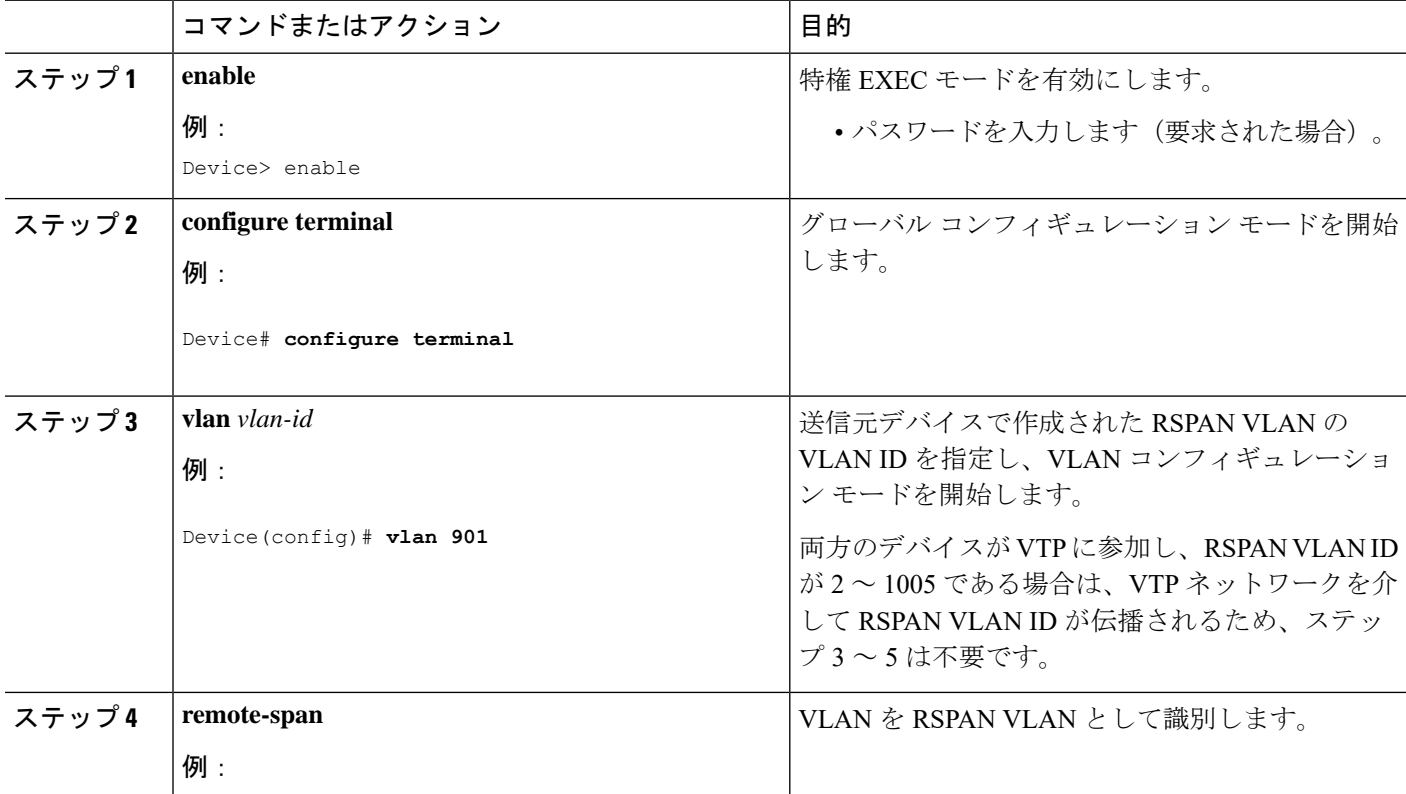

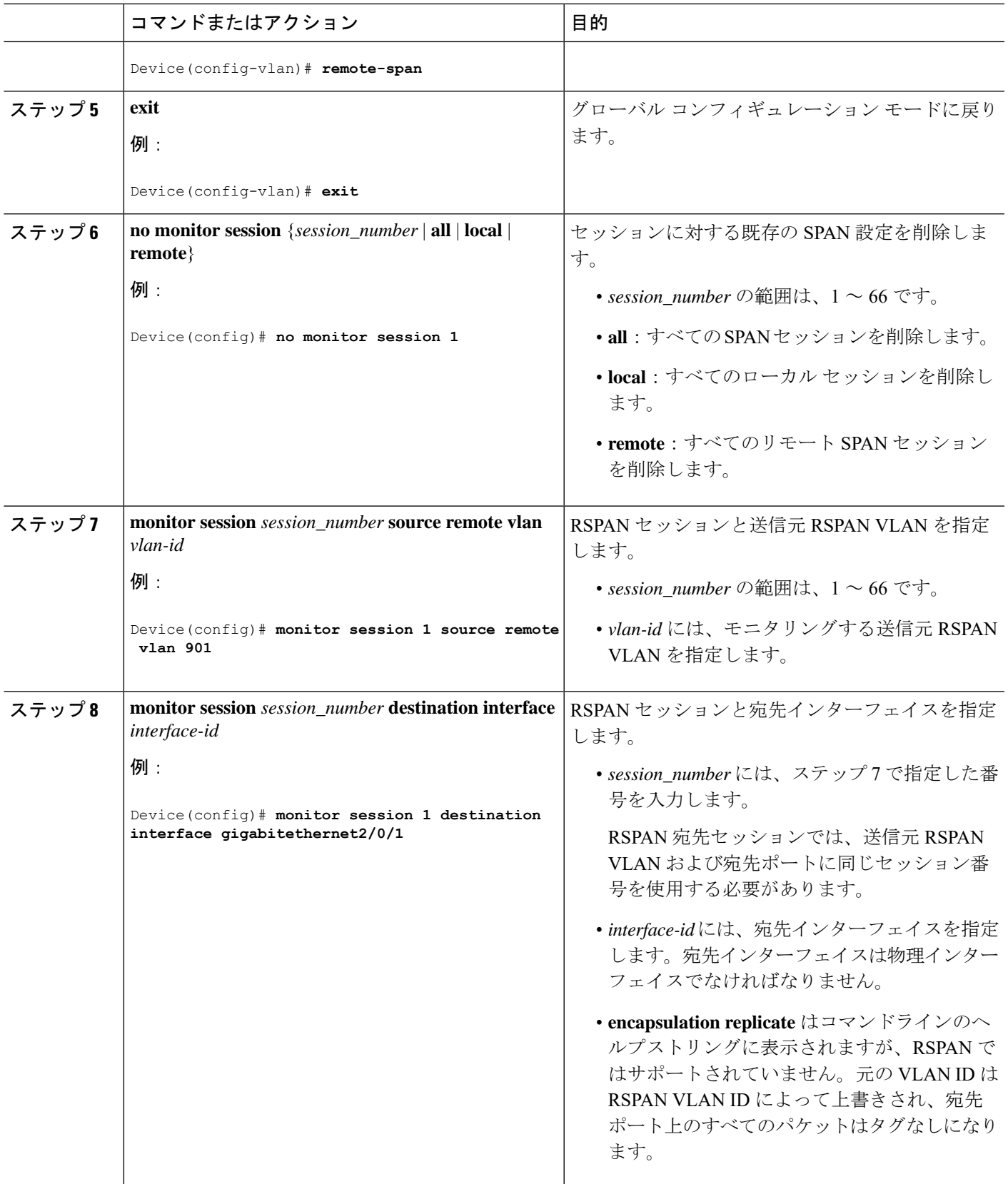

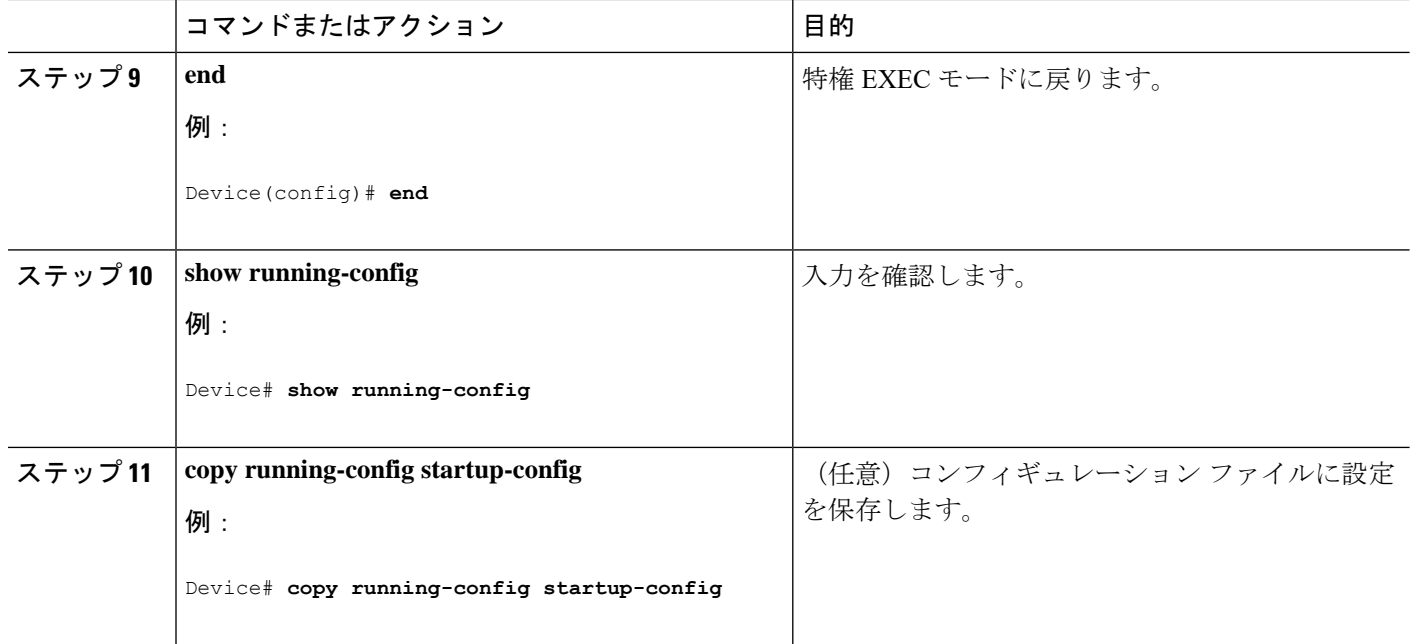

## **RSPAN** 宛先セッションの作成および着信トラフィックの設定

RSPAN 宛先セッションを作成し、送信元 RSPAN VLAN および宛先ポートを指定し、宛先ポー トでネットワークセキュリティデバイス (Cisco IDS センサー装置等)用に着信トラフィック をイネーブルにするには、次の手順を実行します。

### 手順の概要

- **1. enable**
- **2. configure terminal**
- **3. no monitor session** {*session\_number* | **all** | **local** | **remote**}
- **4. monitor session** *session\_number* **source remote vlan** *vlan-id*
- **5. monitor session** *session\_number* **destination** {**interface** *interface-id* [**,** | **-**] [**ingress** { **dot1q vlan** *vlan-id* | **untagged vlan** *vlan-id* **| vlan** *vlan-id*}]}
- **6. end**
- **7. show running-config**
- **8. copy running-config startup-config**

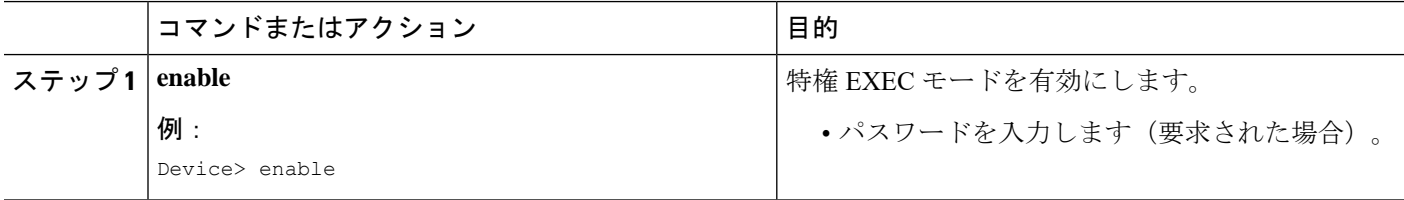

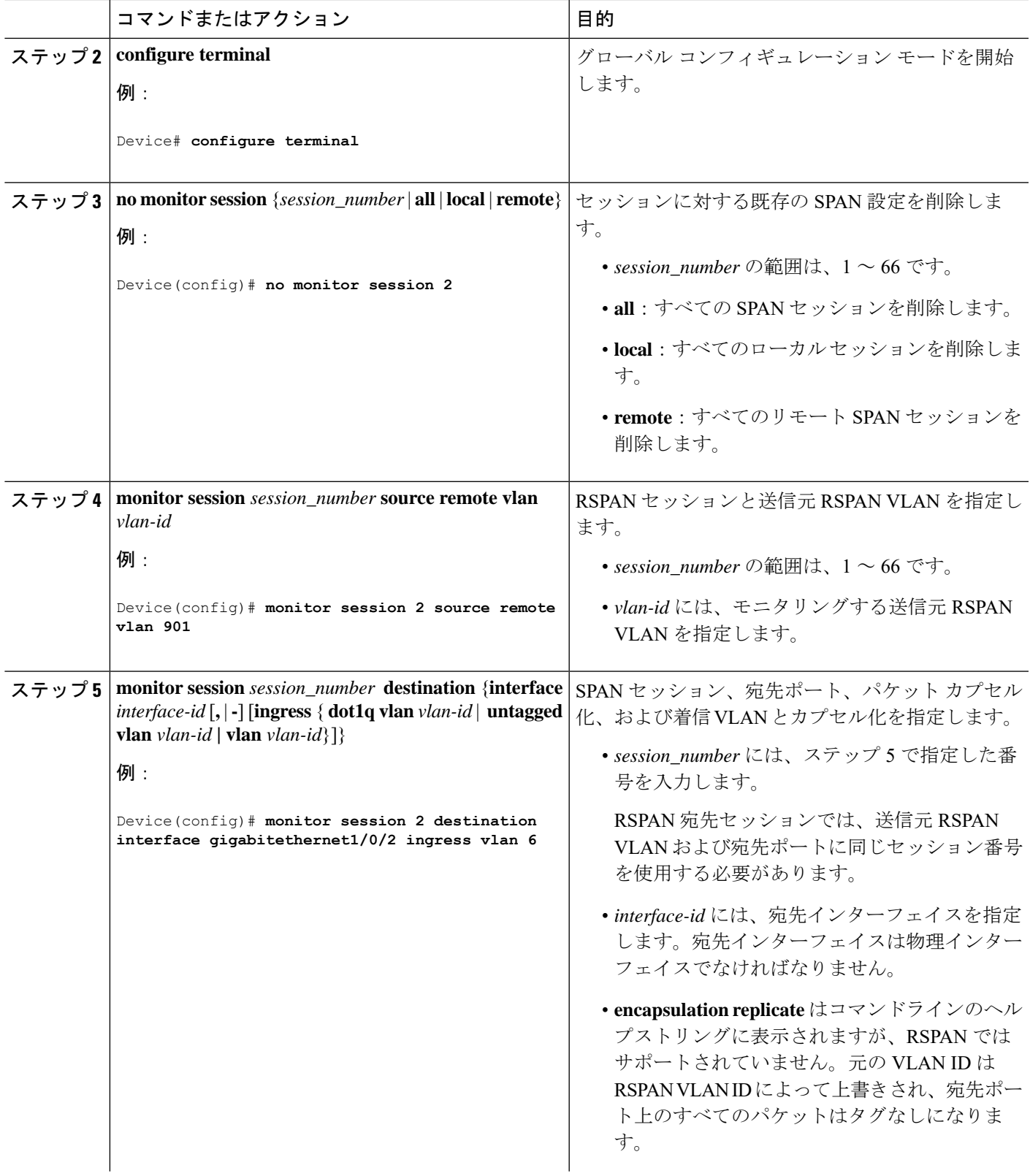

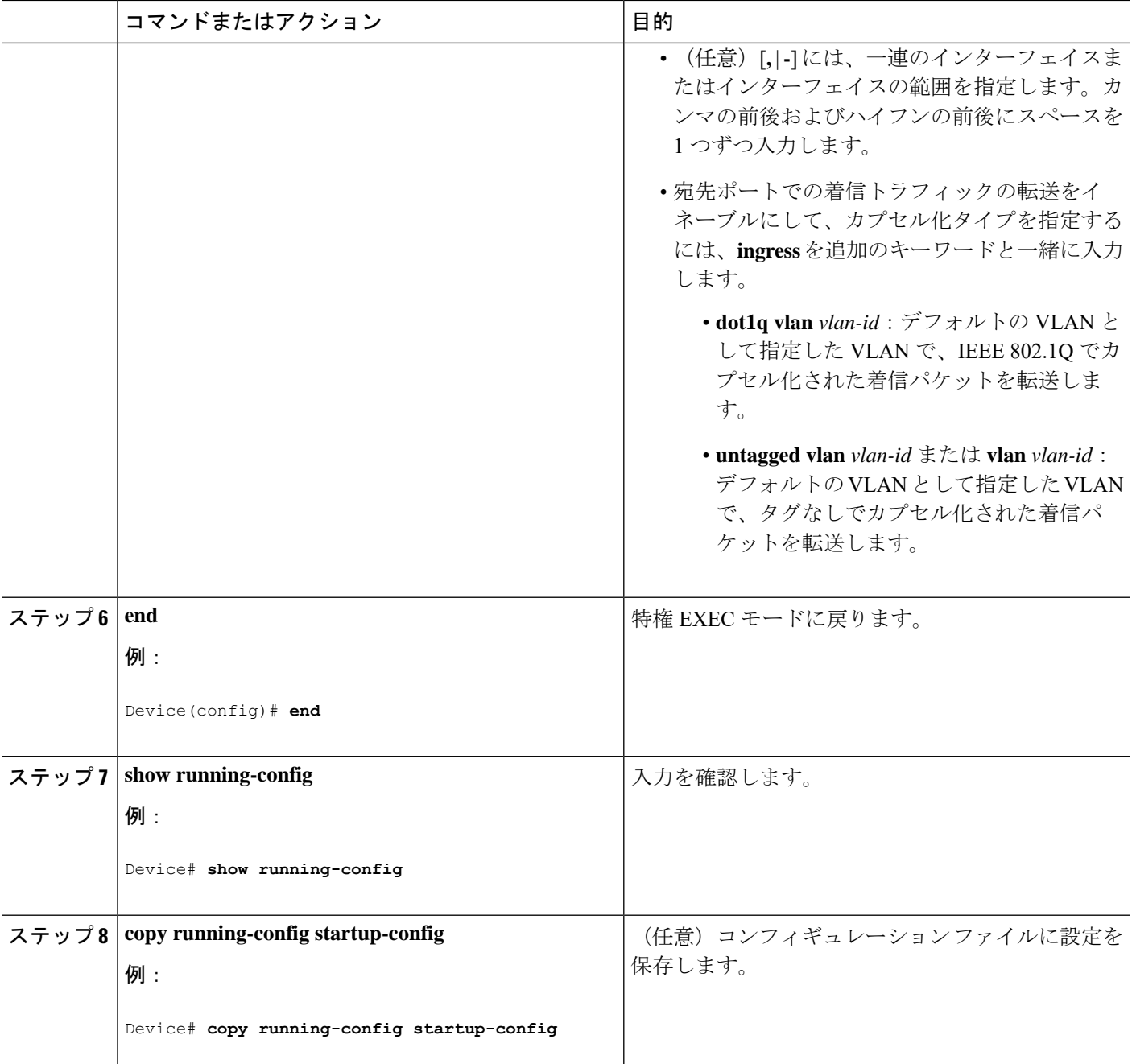

## **FSPAN** セッションの設定

SPAN セッションを作成し、送信元(監視対象)ポートまたは VLAN、および宛先(モニタ 側)ポートを指定し、セッションに FSPAN を設定するには、次の手順を実行します。

手順の概要

**1. enable**

- **2. configure terminal**
- **3. no monitor session** {*session\_number* | **all** | **local** | **remote**}
- **4. monitor session** *session\_number* **source** { **interface** *interface-id* | **vlan**  $vlan-id$   $[, [-]$  [**both**  $|\mathbf{rx}|$  **tx**]
- **5. monitor session***session\_number***destination**{**interface** *interface-id* [**,** | **-**] [**encapsulationreplicate**]}
- **6. monitor session** *session\_number* **filter** {**ip** | **ipv6** | **mac**} **access-group** {*access-list-number* | *name*}
- **7. end**
- **8. show running-config**
- **9. copy running-config startup-config**

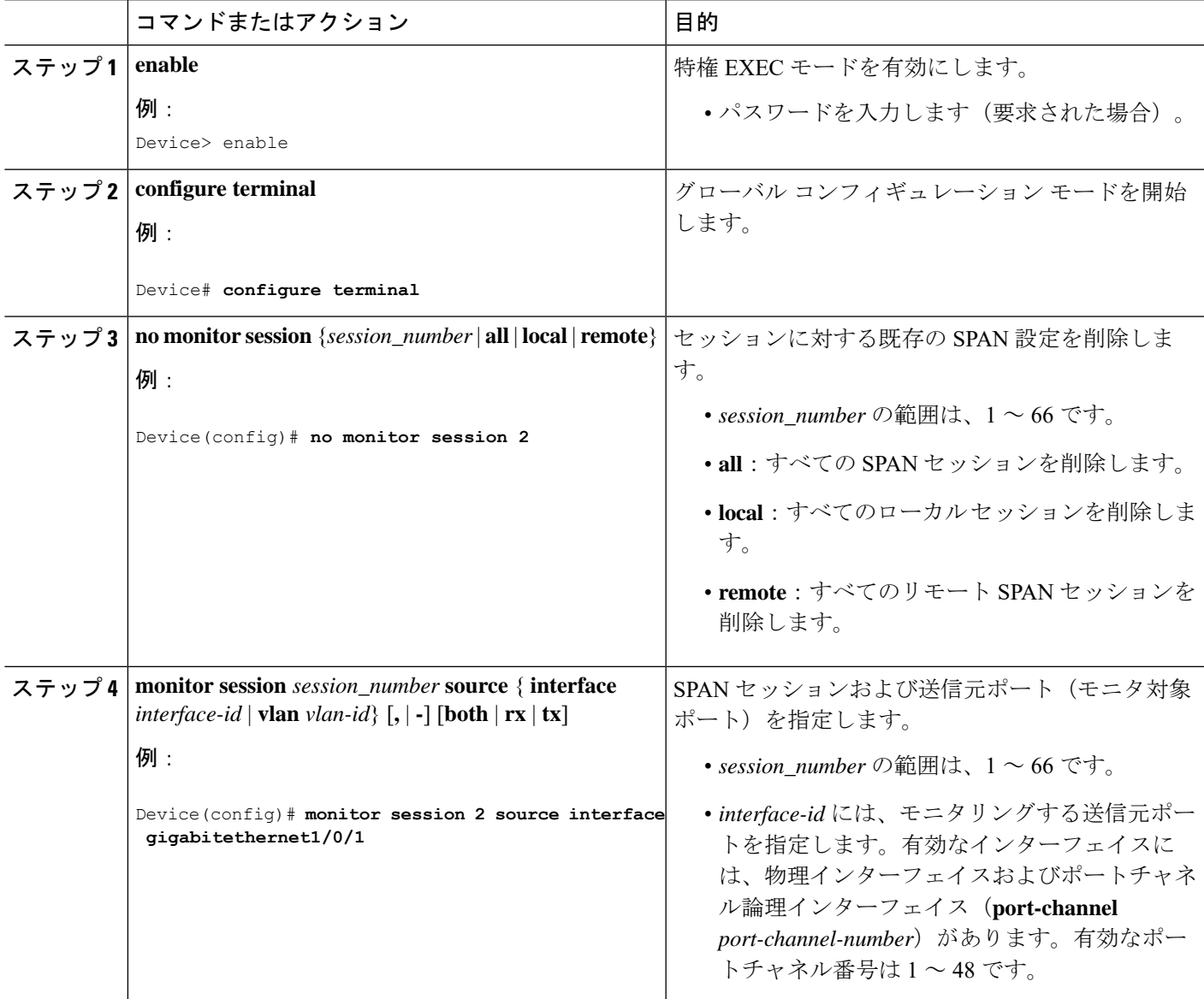

 $\mathbf I$ 

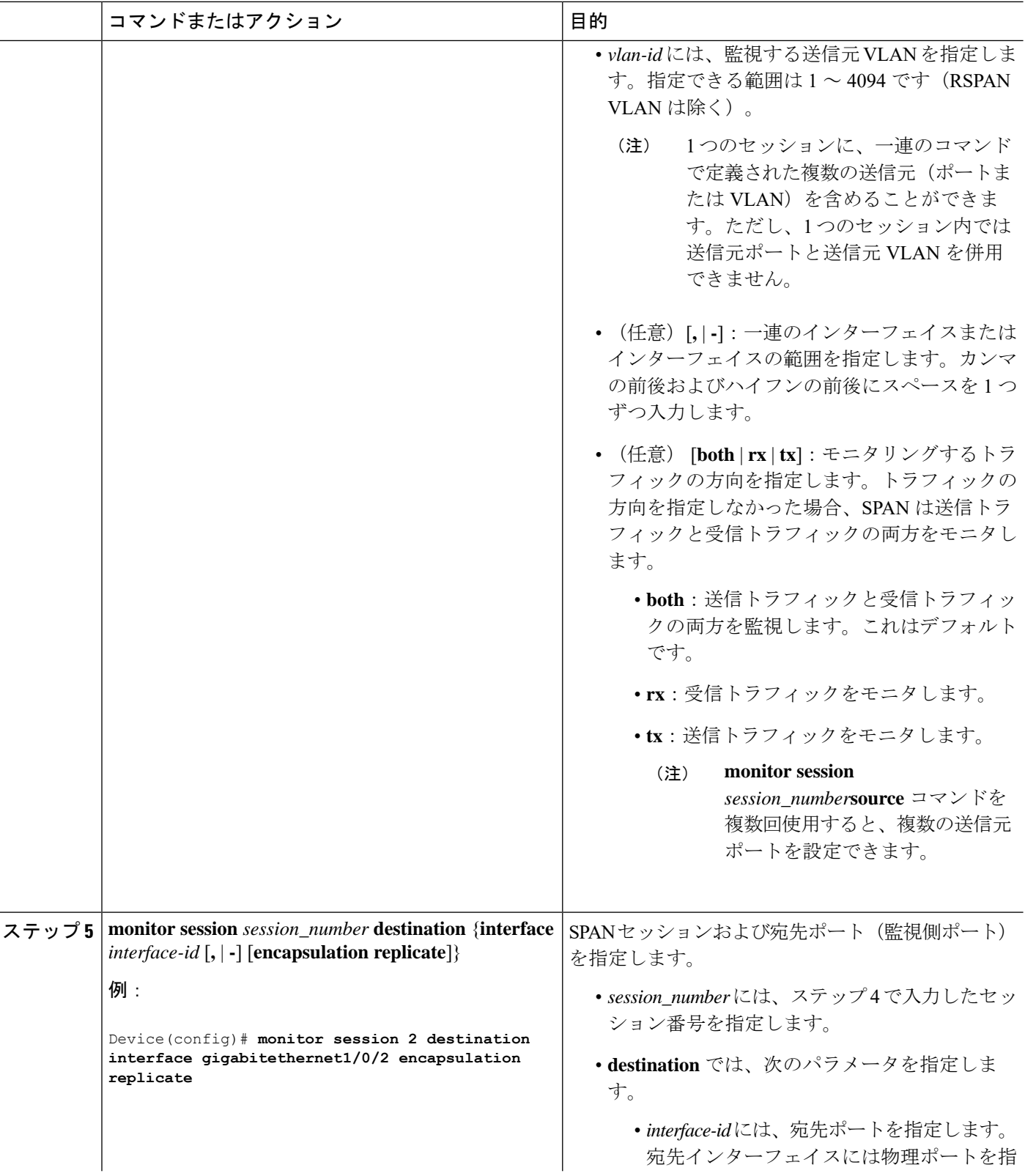

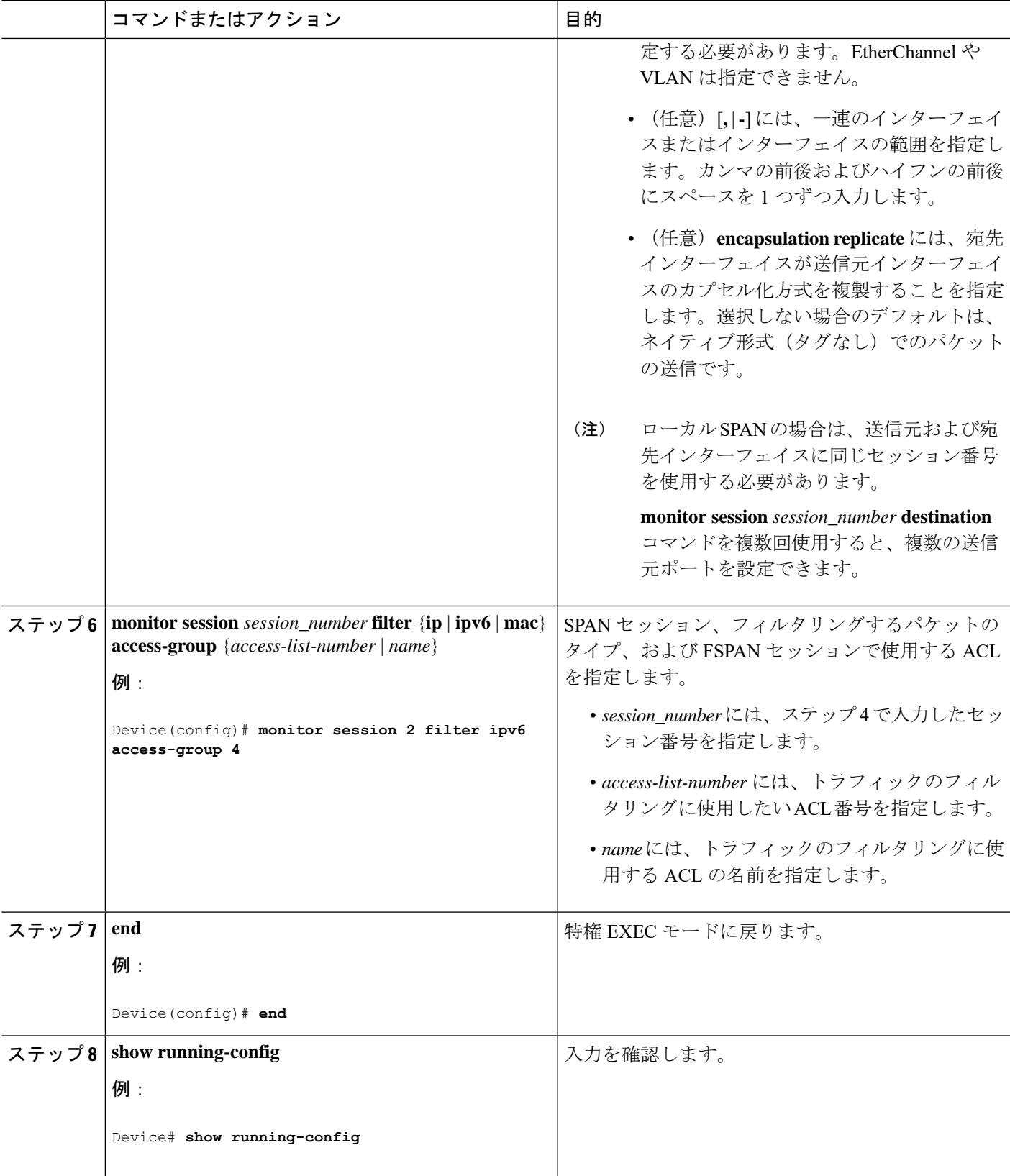

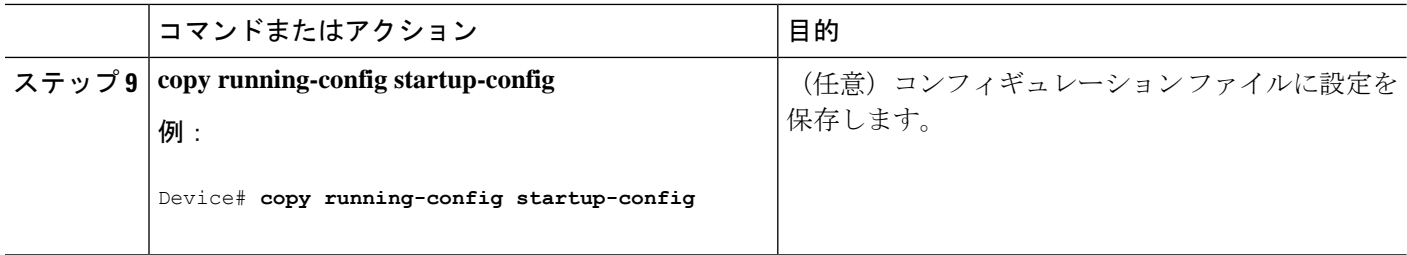

## **FRSPAN** セッションの設定

RSPAN 送信元セッションを開始し、監視対象の送信元および宛先 RSPAN VLAN を指定し、 セッションに FRSPAN を設定するには、次の手順を実行します。

#### 手順の概要

- **1. enable**
- **2. configure terminal**
- **3. no monitor session** {*session\_number* | **all** | **local** | **remote**}
- **4. monitor session** *session\_number* **source** { **interface** *interface-id* | **vlan** *vlan-id*} [**,** | **-**] [**both** | **rx** | **tx**]
- **5. monitor session** *session\_number* **destination remote vlan** *vlan-id*
- **6. vlan** *vlan-id*
- **7. remote-span**
- **8. exit**
- **9. monitor session***session\_number***filter** {**ip**|**ipv6** | **mac**} **access-group**{*access-list-number*| *name*}
- **10. end**
- **11. show running-config**
- **12. copy running-config startup-config**

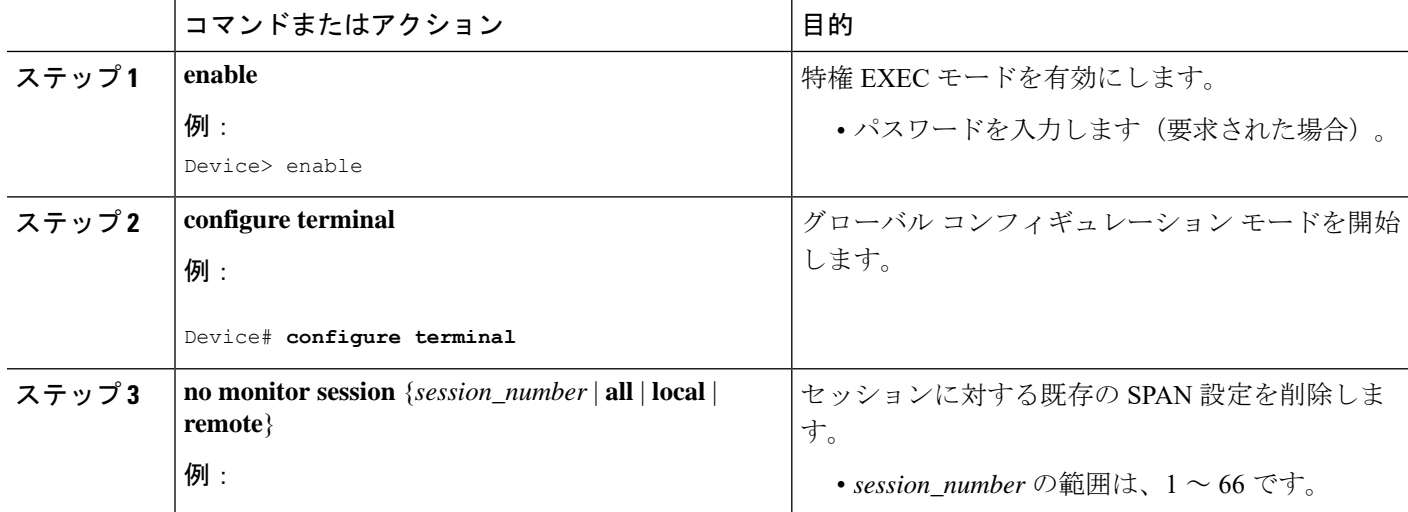

I

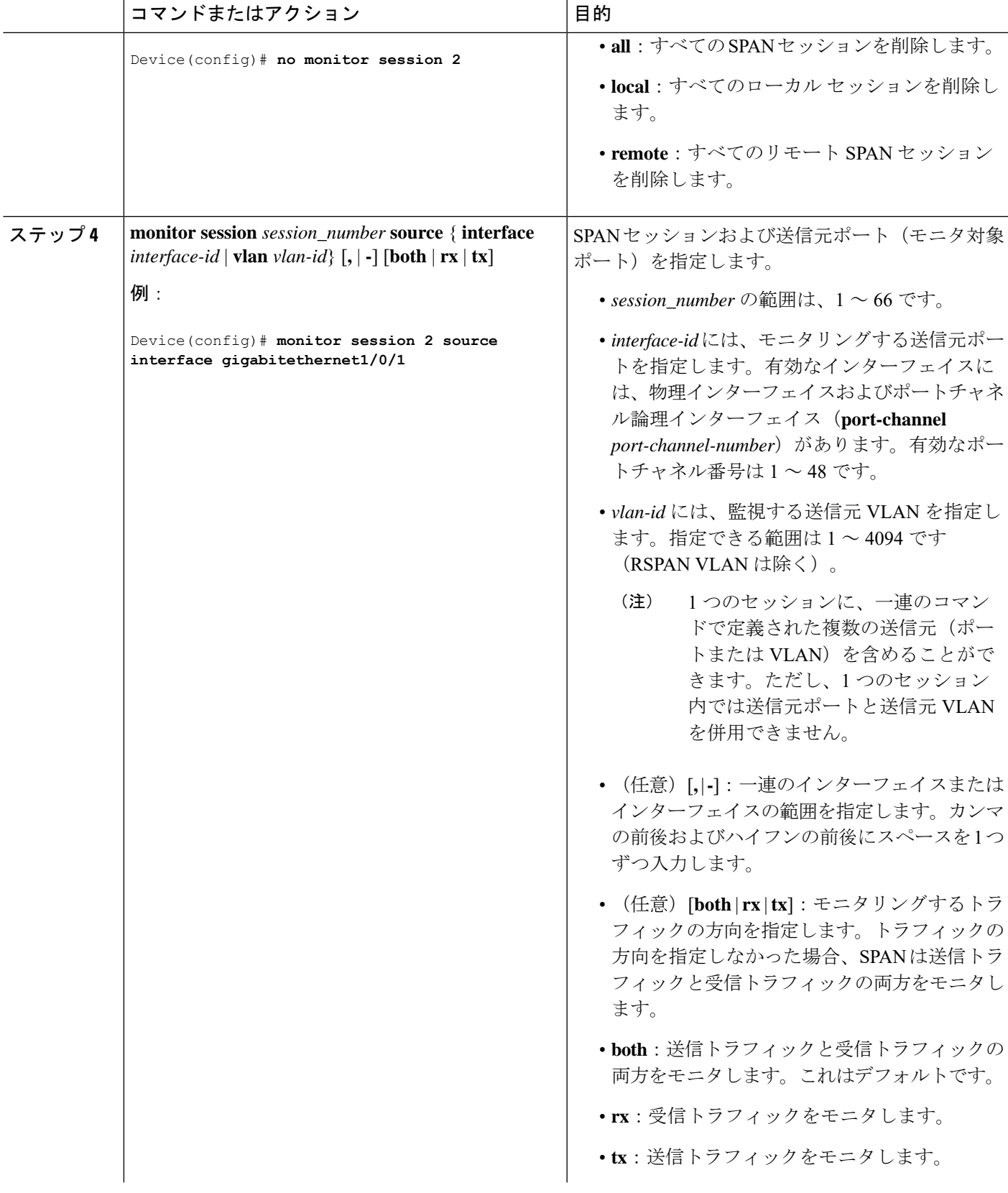

 $\mathbf I$ 

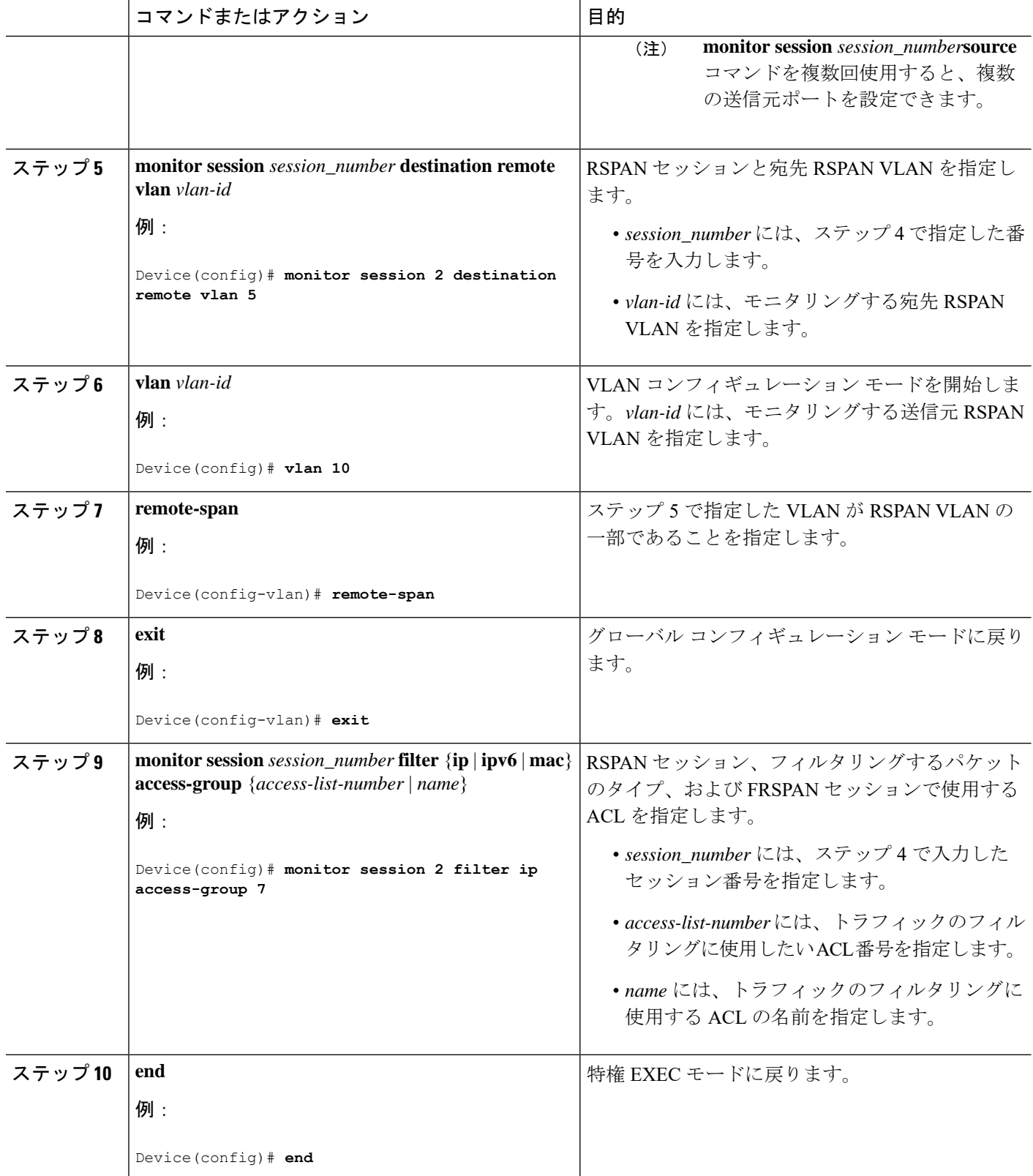

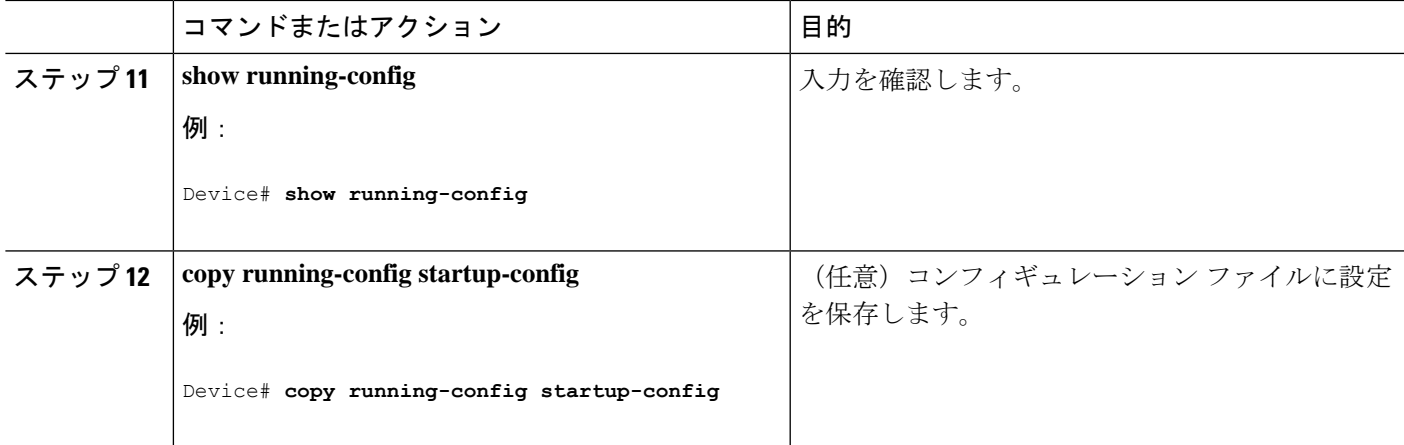

# **SPAN** および **RSPAN** 動作のモニタリング

次の表で、SPAN および RSPAN 動作の設定と結果を表示して動作をモニタするために使用す るコマンドについて説明します。

表 **<sup>4</sup> : SPAN** および **RSPAN** 動作のモニタリング

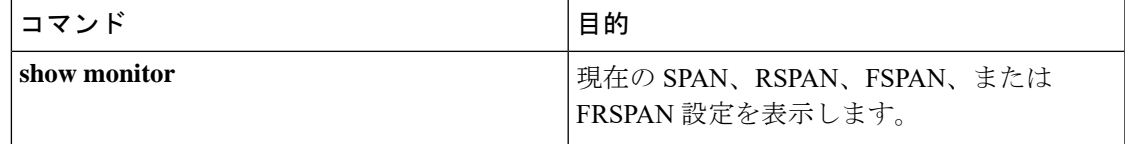

# **SPAN** および **RSPAN** の設定例

次のセクションに SPAN および RSPAN の設定例を示します

## 例:ローカル **SPAN** の設定

次に、SPAN セッション 1 を設定し、宛先ポートへ向けた送信元ポートのトラフィックをモニ タする例を示します。最初に、セッション 1 の既存の SPAN 設定を削除し、カプセル化方式を 維持しながら、双方向トラフィックを送信元ポート GigabitEthernet 1 から宛先ポート GigabitEthernet 2 にミラーリングします。

```
Device> enable
Device# configure terminal
Device(config)# no monitor session 1
Device(config)# monitor session 1 source interface gigabitethernet1/0/1
Device(config)# monitor session 1 destination interface gigabitethernet1/0/2
encapsulation replicate
Device(config)# end
```
次に、SPAN セッション 1 の SPAN 送信元としてのポート 1 を削除する例を示します。

Device> **enable** Device# **configure terminal** Device(config)# **no monitor session 1 source interface gigabitethernet1/0/1** Device(config)# **end**

次に、双方向モニタが設定されていたポート1で、受信トラフィックのモニタをディセーブル にする例を示します。

Device> **enable** Device# **configure terminal** Device(config)# **no monitor session 1 source interface gigabitethernet1/0/1 rx**

ポート1で受信するトラフィックのモニタはディセーブルになりますが、このポートから送信 されるトラフィックは引き続きモニタされます。

次に、SPAN セッション 2 内の既存の設定を削除し、VLAN 1 ~ 3 に属するすべてのポートで 受信トラフィックをモニタするように SPAN セッション 2 を設定し、モニタされたトラフィッ クを宛先ポート GigabitEthernet 2 に送信する例を示します。さらに、この設定は VLAN 10 に属 するすべてのポートですべてのトラフィックをモニタするよう変更されます。

```
Device> enable
Device# configure terminal
Device(config)# no monitor session 2
Device(config)# monitor session 2 source vlan 1 - 3 rx
```
Device(config)# **monitor session 2 destination interface gigabitethernet1/0/2** Device(config)# **monitor session 2 source vlan 10** Device(config)# **end**

次に、SPANセッション2の既存の設定を削除し、ギガビットイーサネットソース送信元ポー ト 1 上で受信されるトラフィックをモニタするように SPAN セッション 2 を設定し、そのトラ フィックを送信元ポートと同じ出力カプセル化方式の宛先ギガビット イーサネット ポート 2 に送信し、デフォルト入力 VLAN として VLAN 6 を使用した入力転送をイネーブルにする例 を示します。

```
Device> enable
Device# configure terminal
Device(config)# no monitor session 2
Device(config)# monitor session 2 source gigabitethernet0/1 rx
Device(config)# monitor session 2 destination interface gigabitethernet0/2 encapsulation
replicate ingress vlan 6
Device(config)# end
```
次に、SPAN セッション 2 の既存の設定を削除し、トランク ポート GigabitEthernet 2 で受信さ れたトラフィックをモニタするように SPAN セッション 2 を設定し、VLAN 1 ~ 5 および 9 に 対してのみトラフィックを宛先ポート GigabitEthernet 1 に送信する例を示します。

```
Device> enable
Device# configure terminal
Device(config)# no monitor session 2
Device(config)# monitor session 2 source interface gigabitethernet1/0/2 rx
Device(config)# monitor session 2 filter vlan 1 - 5 , 9
Device(config)# monitor session 2 destination interface gigabitethernet1/0/1
Device(config)# end
```
### 例:**RSPAN VLAN** の作成

この例は、RSPAN VLAN 901 の作成方法を示しています。

Device> **enable** Device# **configure terminal** Device(config)# **vlan 901** Device(config-vlan)# **remote span** Device(config-vlan)# **end**

次に、セッション 1 に対応する既存の RSPAN 設定を削除し、複数の送信元インターフェイス をモニタするように RSPAN セッション 1 を設定し、さらに宛先を RSPAN VLAN 901 に設定す る例を示します。

```
Device> enable
Device# configure terminal
Device(config)# no monitor session 1
Device(config)# monitor session 1 source interface gigabitethernet1/0/1 tx
Device(config)# monitor session 1 source interface gigabitethernet1/0/2 rx
Device(config)# monitor session 1 source interface port-channel 2
Device(config)# monitor session 1 destination remote vlan 901
Device(config)# end
```
次に、RSPANセッション2の既存の設定を削除し、トランクポート2で受信されるトラフィッ クをモニタするように RSPAN セッション 2 を設定し、VLAN 1 ~ 5 および 9 に対してのみト ラフィックを宛先 RSPAN VLAN 902 に送信する例を示します。

```
Device> enable
Device# configure terminal
Device(config)# no monitor session 2
Device(config)# monitor session 2 source interface gigabitethernet1/0/2 rx
Device(config)# monitor session 2 filter vlan 1 - 5 , 9
Device(config)# monitor session 2 destination remote vlan 902
Device(config)# end
```
次に、送信元リモート VLAN として VLAN 901、宛先インターフェイスとしてポート1を設定 する例を示します。

```
Device> enable
Device# configure terminal
Device(config)# monitor session 1 source remote vlan 901
Device(config)# monitor session 1 destination interface gigabitethernet2/0/1
Device(config)# end
```
次に、RSPAN セッション 2 で送信元リモート VLAN として VLAN 901 を設定し、送信元ポー トGigabitEthernet2を宛先インターフェイスとして設定し、VLAN6をデフォルトの受信VLAN として着信トラフィックの転送をイネーブルにする例を示します。

```
Device> enable
Device# configure terminal
Device(config)# monitor session 2 source remote vlan 901
Device(config)# monitor session 2 destination interface gigabitethernet1/0/2 ingress
vlan 6
Device(config)# end
```
 $\mathbf{l}$ 

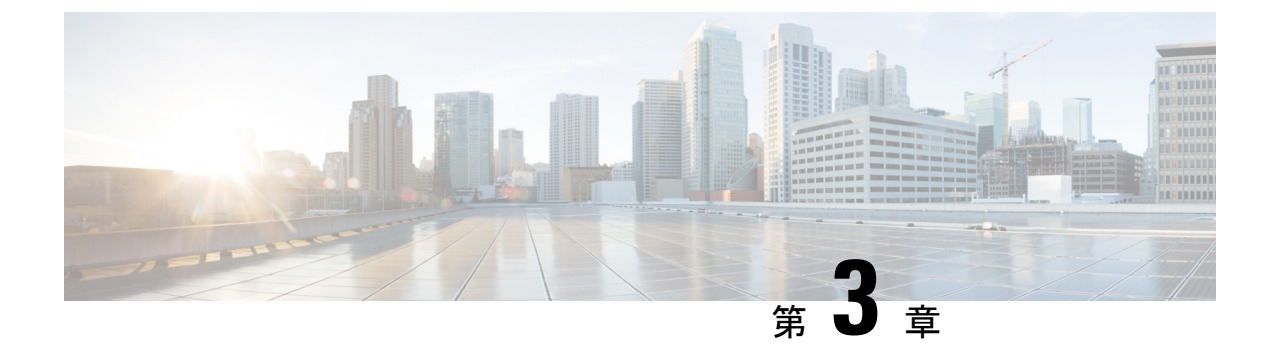

# **IEEE 802.1Q** トンネリングの設定

- IEEE 802.1Q [トンネリングについて](#page-62-0) (61 ページ)
- IEEE 802.1Q [トンネリングの設定方法](#page-67-0) (66 ページ)
- トンネリング [ステータスのモニタリング](#page-70-0) (69 ページ)
- 例: IEEE 802.1Q [トンネリング](#page-70-1) ポートの設定 (69 ページ)
- IEEE 802.1Q [トンネリングの機能履歴と情報](#page-71-0) (70 ページ)

# <span id="page-62-0"></span>**IEEE 802.1Q** トンネリングについて

•

IEEE802.1Qトンネリングは、サービスプロバイダーのネットワークを越えて複数のカスタマー のトラフィックを運び、その他のカスタマーのトラフィックに影響を与えずに、それぞれのカ スタマーの VLAN およびレイヤ 2 プロトコルの設定を維持する必要があるサービスプロバイ ダー用に設計された機能です。

## サービス プロバイダ ネットワークにおける **IEEE 802.1Q** トンネルポー ト

サービス プロバイダーのビジネス カスタマーには、多くの場合、サポートする VLAN ID およ び VLAN の数に固有の要件があります。同一サービスプロバイダー ネットワークのさまざま なカスタマーが必要とする VLAN 範囲は重複し、インフラストラクチャを通るカスタマーの トラフィックは混合してしまうことがあります。それぞれのカスタマーに VLAN ID の固有の 範囲を割り当てると、カスタマーの設定が制限され、IEEE 802.1Q 仕様の VLAN 制限(4096) を簡単に超えてしまうことがあります。

サービス プロバイダーは、IEEE 802.1Q トンネリング機能を使用すると、単一の VLAN を使用 して、複数の VLAN を含むカスタマーをサポートできます。カスタマーの VLAN ID は、同一 VLANにあるように見えても保護され、さまざまなカスタマーのトラフィックは、サービスプ ロバイダー ネットワーク内で区別されます。IEEE 802.1Q トンネリングを使用する場合、 VLAN-in-VLAN 階層構造およびタグ付きパケットへの再タグ付けによって、VLAN スペース を拡張できます。IEEE 802.1Q トンネリングをサポートするように設定したポートは、トンネ

ル ポートと呼ばれます。トンネリングを設定する場合は、トンネリング専用の VLAN ID にト ンネルポートを割り当てます。それぞれのカスタマーには別個のサービスプロバイダーVLAN ID が必要ですが、その VLAN ID ではすべてのカスタマーの VLAN がサポートされます。

適切な VLAN ID で通常どおりにタグ付けされたカスタマーのトラフィックは、カスタマー デ バイスの IEEE 802.1Q トランク ポートからサービスプロバイダーのエッジ のトンネル ポート に発信されます。カスタマー デバイスとエッジ 間のリンクは、片方が IEEE 802.1Q トランク ポートとして設定され、もう一方がトンネルポートとして設定されるため、非対称です。それ ぞれのカスタマーに固有のアクセス VLAN ID には、トンネル ポート インターフェイスを割り 当てます。

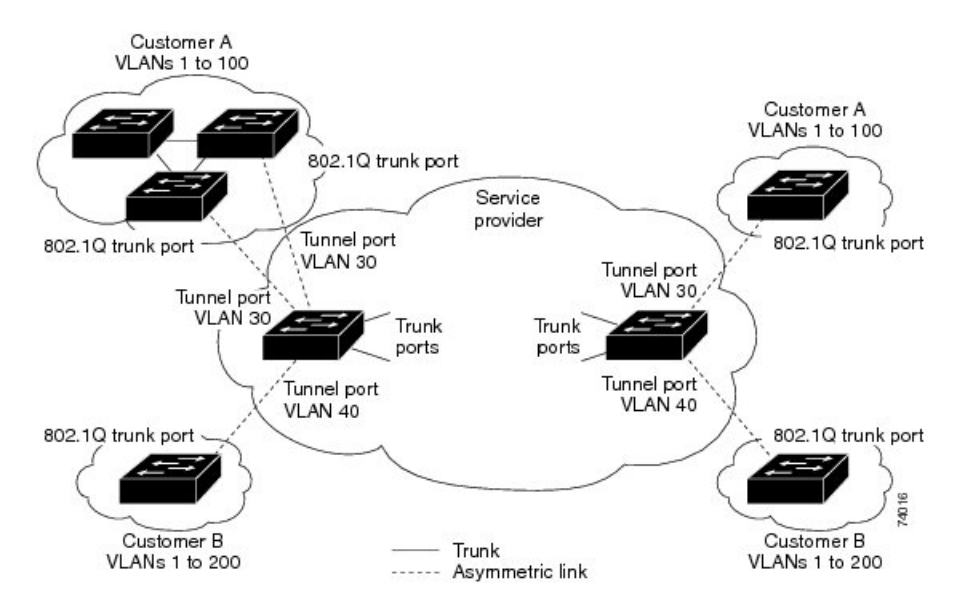

図 **6 :** サービス プロバイダー ネットワークにおける **IEEE 802.1Q** トンネル ポート

カスタマーのトランク ポートからサービス プロバイダーのエッジ のトンネル ポートに発信さ れるパケットには、通常、適切な VLAN ID とともに IEEE 802.1Q タグが付いています。これ らのタグ付きパケットは、内部ではそのまま保持され、トランクポートを出てサービスプロバ イダー ネットワークに入る時点で、カスタマーに固有の VLAN ID を含む、IEEE 802.1Q タグ のもう1つのレイヤ(メトロタグと呼ばれる)でカプセル化されます。カスタマーの元のIEEE 802.1Q タグは、カプセル化されたパケット内で保護されます。このため、サービスプロバイ ダー ネットワークに入るパケットには、カスタマーのアクセス VLAN ID を含む外部(メト ロ)タグ、および着信トラフィックのものである内部 VLAN ID という、二重のタグが付きま す。

二重タグ パケットがサービスプロバイダー コア の別のトランク ポートに入ると、がパケット を処理するときに外部タグが外されます。パケットがその同じコア の別のトランク ポートを 出るとき、同じメトロ タグがパケットに再び追加されます。

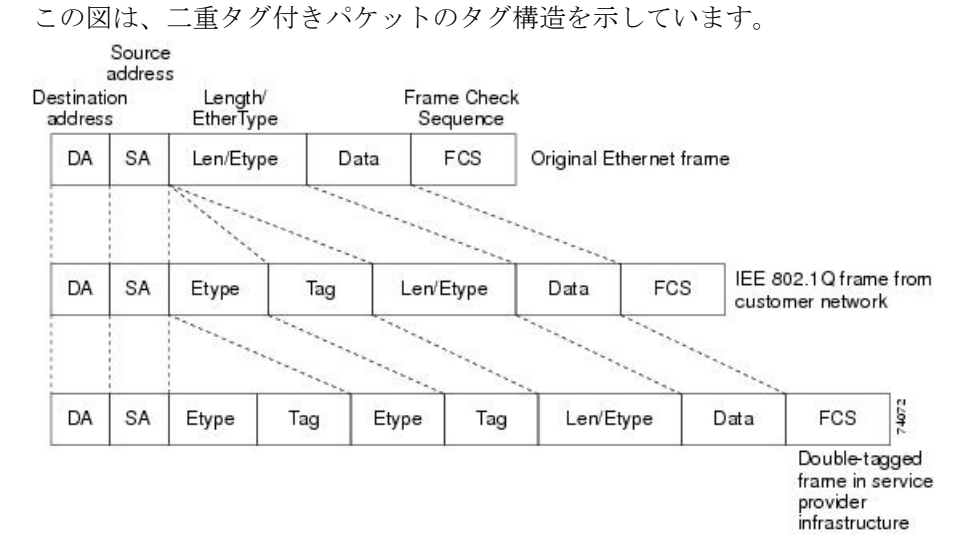

図 **<sup>7</sup> :** 元の(通常)イーサネット パケット、**IEEE 802.1Q** イーサネット パケット、二重タグ イーサネット パケットの形 式

パケットがサービス プロバイダー出力のトランク ポートに入ると、がパケットを内部処理す る間に外部タグが再び外されます。ただし、パケットがエッジ のトンネル ポートからカスタ マー ネットワークに送信されるとき、メトロ タグは追加されません。パケットは通常の IEEE 802.1Q タグ フレームとして送信され、カスタマー ネットワーク内で元の VLAN 番号は保護さ れます。

上記のネットワークの図では、カスタマー A に VLAN 30、カスタマー B に VLAN 40 が割り当 てられています。エッジ のトンネル ポートに入る、IEEE 802.1Q タグが付いたパケットは、 サービスプロバイダー ネットワークに入るとき、VLAN ID 30 または 40 を適切に含む外部タ グ、および VLAN 100 などの元の VLAN 番号を含む内部タグが付いて二重タグになります。 カスタマー A とカスタマー B の両方が、それぞれのネットワーク内で VLAN 100 を含んでい ても、外部タグが異なるので、サービスプロバイダーネットワーク内で区別されます。それぞ れのカスタマーは、その他のカスタマーが使用する VLAN 番号スペース、およびサービスプ ロバイダー ネットワークが使用する VLAN 番号スペースから独立した、独自の VLAN 番号ス ペースを制御します。

アウトバウンド トンネル ポートでは、カスタマーのネットワーク上の元の VLAN 番号が回復 されます。トンネリングとタグ付けを複数レベルにすることもできますが、このリリースので は 1 レベルだけがサポートされます。

カスタマー ネットワークから発信されるトラフィックにタグ(ネイティブ VLAN フレーム) が付いていない場合、そのパケットのブリッジングまたはルーティングは通常パケットとして 行われます。エッジ のトンネル ポートを通ってサービスプロバイダー ネットワークに入るす べてのパケットは、タグが付いていないか、IEEE 802.1Q ヘッダーですでにタグが付いている かに関係なく、タグなしパケットとして扱われます。パケットは、IEEE 802.1Q トランク ポー トでサービスプロバイダー ネットワークを通じて送信される場合、メトロ タグ VLAN ID(ト ンネル ポートのアクセス VLAN に設定)でカプセル化されます。メトロ タグの優先度フィー ルドは、トンネル ポートで設定されているインターフェイス サービス クラス (CoS) 優先度 に設定されます(設定されていない場合、デフォルトはゼロです)。

**63**

では、802.1Q トンネリングがポート単位で設定されるため、はスタンドアロン またはスタッ ク メンバのいずれでもかまいません。すべての設定は、スタック マスターで行われます。

### ネイティブ **VLAN**

エッジ で IEEE 802.1Q トンネリングを設定する場合、サービスプロバイダー ネットワークに パケットを送信するために、IEEE 802.1Q トランク ポートを使用する必要があります。ただ し、サービスプロバイダー ネットワークのコアを通過するパケットは、IEEE 802.1Q トラン ク、ISL トランク、非トランキング リンクのいずれかで送信できます。コア で IEEE 802.1Q ト ランクを使用する場合、IEEE 802.1Q トランクのネイティブ VLAN は、同一の非トランキング (トンネリング)ポートのネイティブVLANと同じであってはなりません。これは、ネイティ ブ VLAN のトラフィックは、IEEE 802.1Q 送信トランク ポートではタグ付けされないためで す。

次のネットワーク図で、VLAN40は、サービスプロバイダーネットワークの入力エッジ (B) にある、カスタマー X からの IEEE 802.1Q トランク ポートのネイティブ VLAN として設定さ れています。カスタマー X の A は、VLAN 30 のタグ付きパケットを、アクセス VLAN 40 に属 する、サービスプロバイダー ネットワークの B の入力トンネル ポートに送信します。トンネ ル ポートのアクセス VLAN(VLAN 40)は、エッジ のトランク ポートのネイティブ VLAN (VLAN 40)と同じであるため、トンネル ポートから受信したタグ付きパケットにメトロ タ グが追加されません。パケットには VLAN 30 タグだけが付いて、サービスプロバイダー ネッ トワークで出力エッジ (C)のトランクポートに送信され、出力トンネルによってカスタマー Y に間違って送信されます。

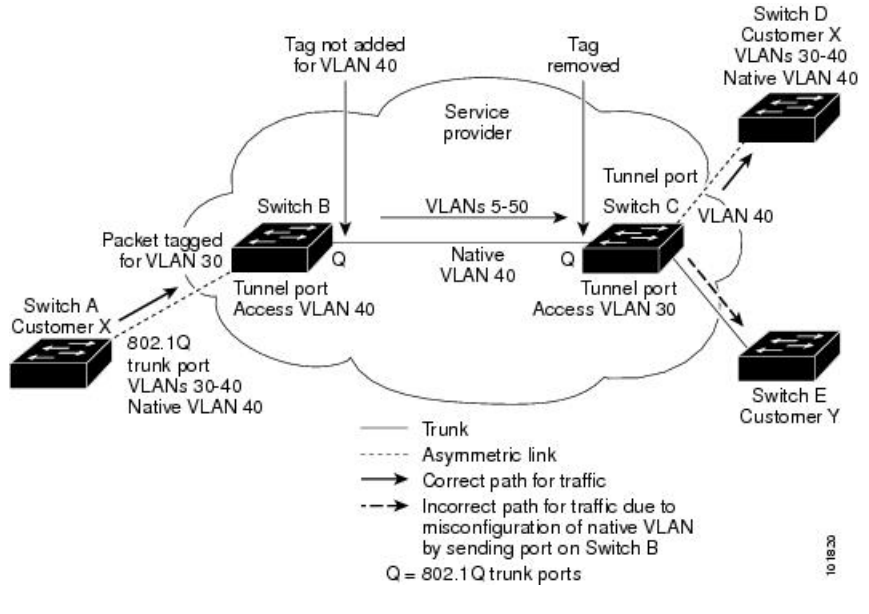

#### 図 **8 : IEEE 802.1Q** トンネリングおよびネイティブ **VLAN** に潜在する問題

この問題の解決方法は次のとおりです。

• **vlandot1qtagnative**グローバルコンフィギュレーションコマンドを使用することで、(ネ イティブ VLAN を含む)IEEE 802.1Q トランクから発信されるすべてのパケットがタグ付 けされるようにエッジを設定します。すべての IEEE 802.1Q トランクでネイティブ VLAN パケットにタグを付けるようにを設定した場合、はタグなしパケットを受れ入れますが、 タグ付きパケットだけを送信します。

• エッジ のトランク ポートのネイティブ VLAN ID が、カスタマー VLAN 範囲に含まれな いようにしてください。たとえばトランク ポートが VLAN100 ~ 200 のトラフィックを運 ぶ場合は、この範囲以外の番号をネイティブ VLAN に割り当てます。

### システム **MTU**

上のトラフィックに関するデフォルトのシステム MTU は、1500 バイトです。

**system mtu** *bytes* グローバル コンフィギュレーション コマンドを使用すると、10 ギガビット イーサネットポートおよびギガビットイーサネットポートで1500バイトを超えるフレームを サポートするように設定できます。

システム MTU 値とシステム ジャンボ MTU 値には、IEEE 802.1Q ヘッダーは含まれていませ ん。IEEE 802.1Q トンネリング機能では、メトロタグが追加されるとフレームサイズが 4 バイ ト増加するため、システム MTU サイズに最低 4 バイトを追加することによって、サービス プ ロバイダ ネットワークのすべてのが最大フレームを処理できるように設定する必要がありま す。

たとえば、はこの構成で最大 1496 バイトのフレームサイズをサポートしています。のシステ ム MTU 値が 1500 バイトで、 **switchport mode dot1q tunnel** インターフェイス コンフィギュ レーションコマンドを使って10ギガビットイーサネットまたはギガビットイーサネット ポー トが設定されています。

## **IEEE 802.1Q** トンネリングおよびその他の機能

IEEE 802.1Q トンネリングはレイヤ 2 パケット スイッチングで適切に動作しますが、一部のレ イヤ 2 機能およびレイヤ 3 スイッチングの間には非互換性があります。

- トンネル ポートはルーテッド ポートにできません。
- IEEE 802.1Q トンネル ポートを含む VLAN では IP ルーティングがサポートされません。 トンネルポートから受信したパケットは、レイヤ2情報だけに基づいて転送されます。ト ンネルポートを含むスイッチ仮想インターフェイス(SVI)でルーティングがイネーブル である場合、トンネル ポートから受信したタグなし IP パケットは、スイッチに認識され てルーティングされます。カスタマーは、ネイティブ VLAN を介してインターネットに アクセスできます。このアクセスが必要ない場合は、トンネルポートを含むVLANでSVI を設定しないでください。
- フォールバック ブリッジングは、トンネル ポートでサポートされません。トンネル ポー トから受信したすべてのIEEE802.1Qタグ付きパケットはIP以外のパケットとして扱われ るので、トンネル ポートが設定されている VLAN でフォールバック ブリッジングが有効 である場合、IP パケットは VLAN を越えて不適切にブリッジングされます。このため、

トンネル ポートを含む VLAN ではフォールバック ブリッジングを有効にしないでくださ い。

- トンネル ポートでは IP アクセス コントロール リスト(ACL)がサポートされません。
- レイヤ 3 の Quality of Service (OoS) ACL およびレイヤ 3 情報に関連する他の OoS 機能 は、トンネル ポートではサポートされていません。MAC ベース QoS はトンネル ポート でサポートされます。
- IEEE 802.1Q 設定が EtherChannel ポート グループ内で矛盾しない場合、EtherChannel ポー ト グループにはトンネル ポートとの互換性があります。
- ポート集約プロトコル (PAgP) および Link Aggregation Control Protocol (LACP) は、IEEE 802.1Q トンネルポートでサポートされます。

IEEE 802.1Q トンネルポートでは、Unidirectional Link Detection(UDLD; 単一方向リンク 検出)がサポートされません。

- トンネル ポートとトランク ポートで非対称リンクを手動で設定する必要があるので、ダ イナミックトランキングプロトコル(DTP)にはIEEE802.1Qトンネリングとの互換性が ありません。
- VLANトランキングプロトコル (VTP) は、非対称リンクで接続されているデバイス間、 またはトンネルを通して通信を行うデバイス間で動作しません。
- IEEE 802.1Q トンネル ポートとしてポートを設定すると、スパニングツリー ブリッジ プ ロトコルデータユニット(BPDU)フィルタリングがインターフェイスで自動的に有効に なります。Cisco Discovery Protocol (CDP) および Layer Link Discovery Protocol (LLDP) は、インターフェイスで自動的に無効になります。
- IEEE 802.1Q トンネルポートが SPAN 送信元として設定されている場合、パケット損失を 回避するために、SVLAN に SPAN フィルタを適用する必要があります。
- IGMP/MLD パケット転送は、IEEE 802.1Q トンネルで有効にできます。これは、サービス プロバイダ ネットワークで IGMP/MLD スヌーピングを無効にすることで実行できます。

## <span id="page-67-0"></span>**IEEE 802.1Q** トンネリングのデフォルト設定

デフォルトでは、デフォルト switchport モードが dynamic auto であるため、IEEE 802.1Q トン ネルはディセーブルです。すべての IEEE 802.1Q トランク ポートにおける IEEE 802.1Q ネイ ティブ VLAN パケットのタグ付けもディセーブルです。

# **IEEE 802.1Q** トンネリングの設定方法

ポートを IEEE 802.1Q トンネルポートとして設定するには、次の手順に従います。

### 始める前に

- カスタマーデバイスおよびエッジの間で非対称リンクを常に使用する必要があります。カ スタマーデバイスのポートを IEEE 802.1Q トランクポートに、エッジのポートをトンネル ポートとして設定してください。
- トンネリングに使用する VLAN だけにトンネル ポートを割り当ててください。
- ネイティブ VLAN と最大伝送単位 (MTU) の設定要件に従ってください。

#### 手順の概要

- **1. configure terminal**
- **2. interface** *interface-id*
- **3. switchport access vlan** *vlan-id*
- **4. switchport mode dot1q-tunnel**
- **5. exit**
- **6. vlan dot1q tag native**
- **7. end**
- **8.** 次のいずれかを使用します。
	- **show dot1q-tunnel**
	- **show running-config interface**
- **9. show vlan dot1q tag native**

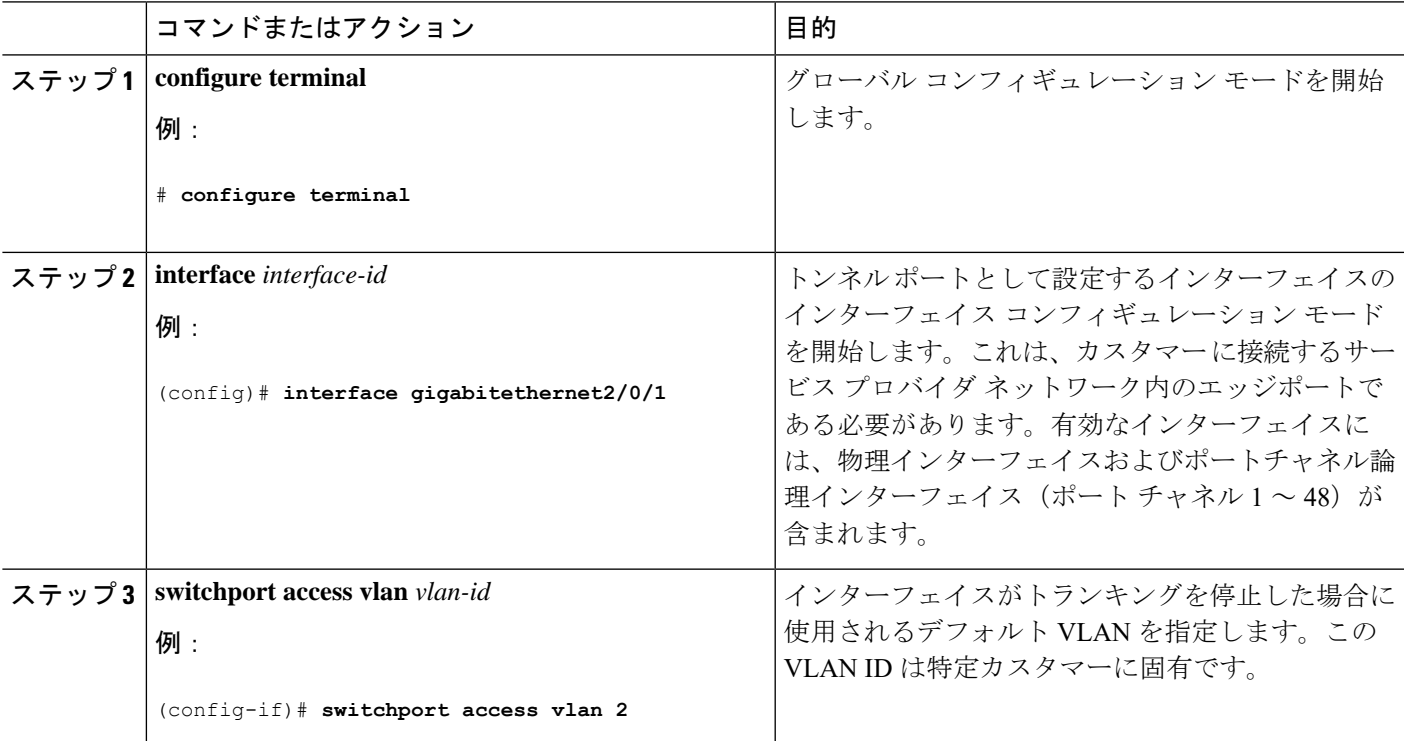

 $\mathbf I$ 

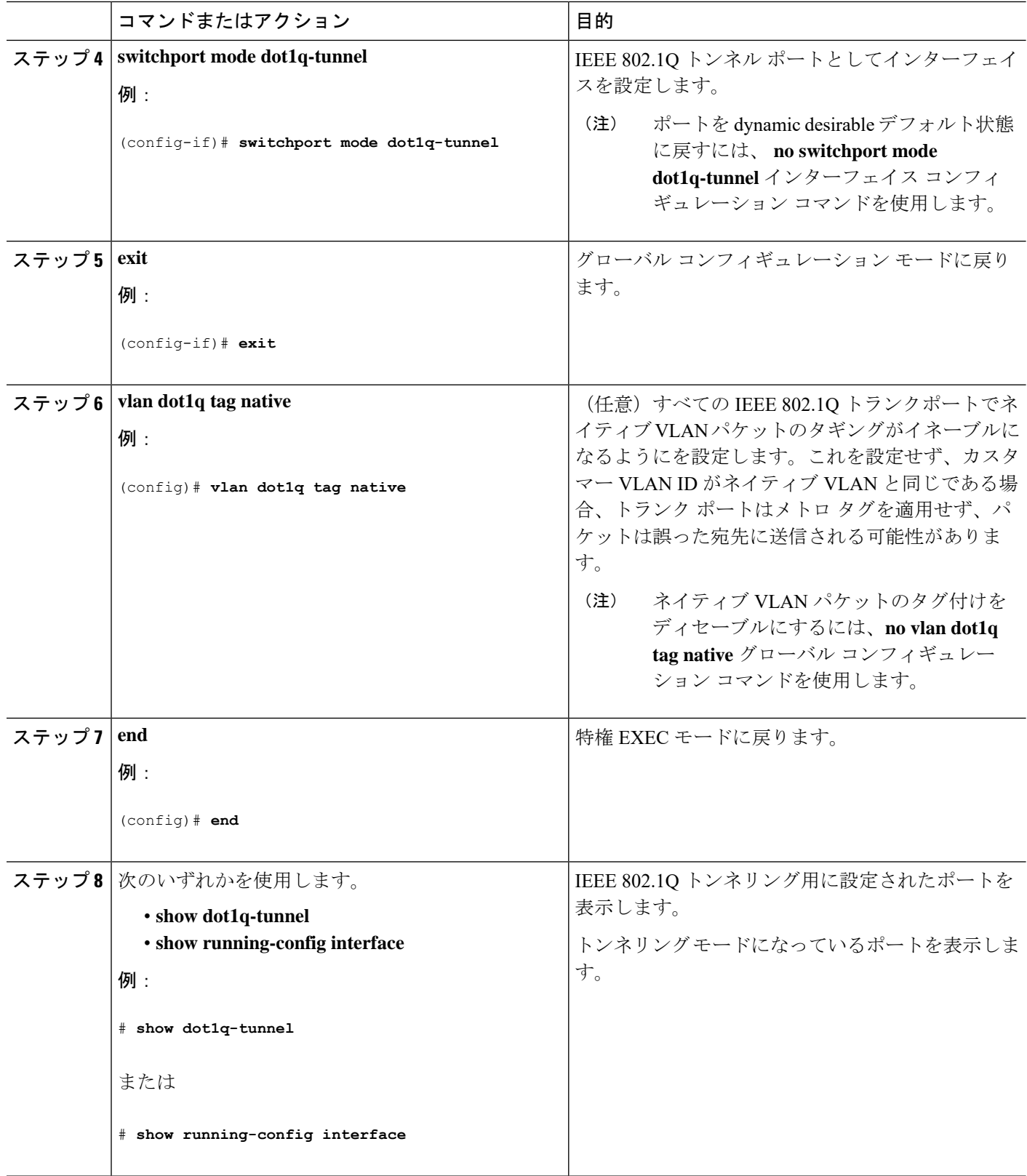

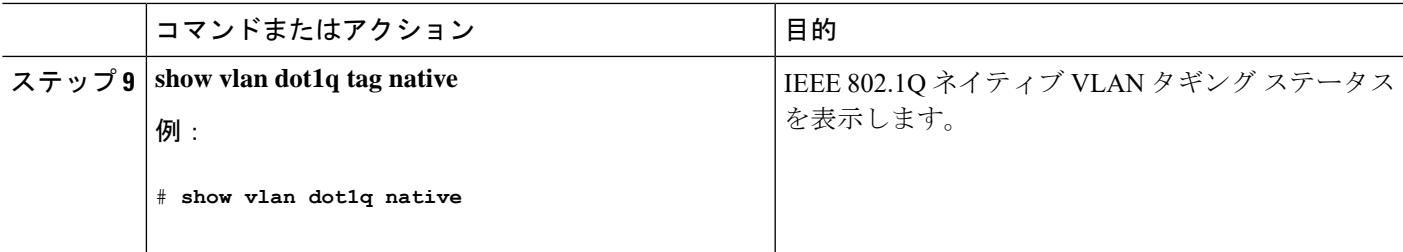

# <span id="page-70-0"></span>トンネリング ステータスのモニタリング

次の表では、トンネリングステータスをモニタするために使用するコマンドについて説明しま す。

表 **5 :** トンネリングのモニタリング コマンド

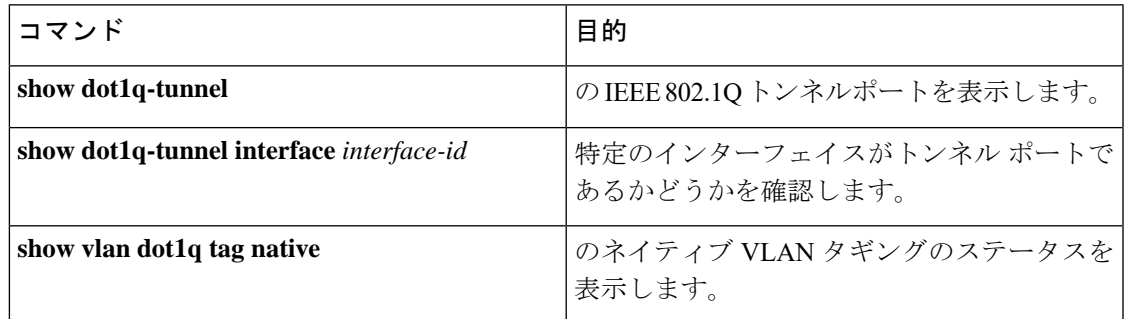

# <span id="page-70-1"></span>例:**IEEE 802.1Q** トンネリング ポートの設定

以下の例では、トンネル ポートとしてインターフェイスを設定してネイティブ VLAN パケッ トのタグ付けをイネーブルにし、設定を確認する方法を示します。 この設定では、スタック メンバー 1 のインターフェイス Gigabit Ethernet 7 に接続するカスタマーの VLAN ID は、VLAN 22 になります。

```
Switch(config)# interface gigabitethernet1/0/7
Switch(config-if)# switchport access vlan 22
% Access VLAN does not exist. Creating vlan 22
Switch(config-if)# switchport mode dot1q-tunnel
Switch(config-if)# exit
Switch(config)# vlan dot1q tag native
Switch(config)# end
Switch# show dot1q-tunnel interface gigabitethernet1/0/7
Port
-----
Gi1/0/1Port
-----
Switch# show vlan dot1q tag native
dot1q native vlan tagging is enabled
```
# <span id="page-71-0"></span>**IEEE 802.1Q** トンネリングの機能履歴と情報

次の表に、このモジュールで説明した機能に関するリリース情報を示します。この表は、ソフ トウェア リリース トレインで各機能のサポートが導入されたときのソフトウェア リリースだ けを示しています。その機能は、特に断りがない限り、それ以降の一連のソフトウェアリリー スでもサポートされます。
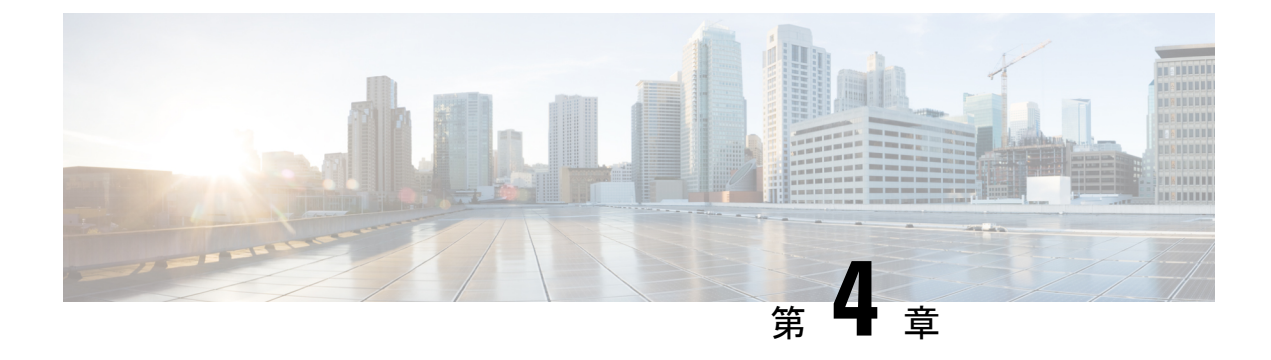

# **VLAN** マッピングの設定

- VLAN [マッピングについて](#page-72-0) (71 ページ)
- VLAN [マッピング設定時の注意事項](#page-74-0) (73 ページ)
- VLAN [マッピングの設定方法](#page-75-0) (74 ページ)
- VLAN [マッピングの機能履歴](#page-80-0) (79 ページ)

# <span id="page-72-0"></span>**VLAN** マッピングについて

VLANマッピングの一般的な配備で、サービスプロバイダーは、ローカルサイトの一部として のリモートロケーションにおけるカスタマーのスイッチを含む、透過的なスイッチングインフ ラストラクチャを提供します。これにより、カスタマーは、同じVLANIDスペースを使用し、 プロバイダーネットワークを介してレイヤ2制御プロトコルをシームレスに実行できます。こ のようなシナリオでは、サービス プロバイダーはその VLAN ID をカスタマーに適用しないこ とを推奨します。

変換済みVLANID (S-VLAN)を確立する1つ方法では、カスタマーネットワークに接続され たトランク ポートで、サービス プロバイダー VLAN にカスタマーの VLAN をマッピングしま す(VLAN ID 変換とも呼ばれます)。ポートに入るパケットは、ポート番号とパケットの元 のカスタマー VLAN-ID (C-VLAN) に基づいて、サービスプロバイダーの VLAN (S-VLAN) にマッピングされます。

サービスプロバイダーの内部割り当ては、カスタマーの VLAN と競合する場合があります。 カスタマー トラフィックを分離するために、サービス プロバイダーは、トラフィックがクラ ウドにある間に、特定の VLAN を別の VLAN にマッピングできます。

#### 配備例

スイッチのすべての転送処理は、C-VLAN情報ではなく、S-VLAN情報を使用して実行されま す。これは、VLAN ID が、入力時に S-VLAN にマッピングされるためです。

(注)

VLAN マッピングが設定されているポートで機能を設定する場合は、カスタマー VLAN-ID (C-VLAN)ではなく S-VLAN を常に使用します。現時点では、1 対 1 の VLAN マッピングは サポートされていません。

VLAN マッピングが設定されているインターフェイスでは、指定された C-VLAN パケットは ポートに入るとき、指定されたS-VLANにマッピングされます。パケットがポートから出る場 合も同様に、カスタマー C-VLAN にマッピングが行われます。

スイッチはトランクポートにおける次の種類の VLAN マッピングをサポートします。

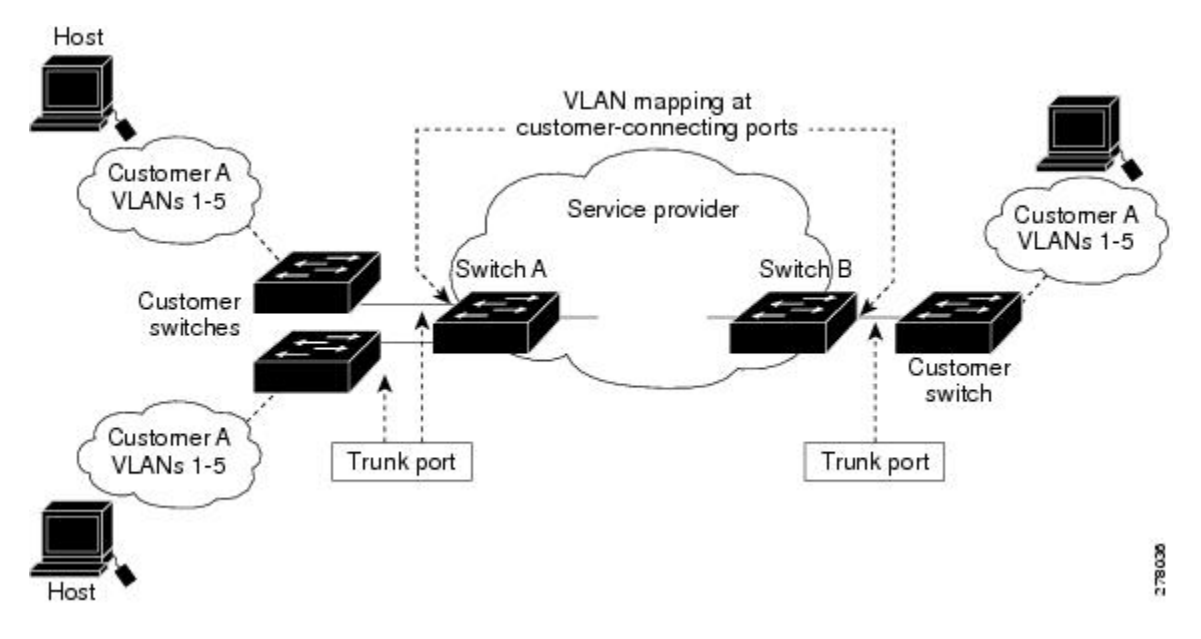

カスタマー **VLAN** からサービスプロバイダー **VLAN** へのマッピング

図は、カスタマーがサービス プロバイダー ネットワークの両端の複数のサイトで同じ VLAN を使用する場合のトポロジを示します。サービスプロバイダーバックボーン経由でパケットを 伝送できるように、カスタマー VLAN ID をサービスプロバイダー VLAN ID にマッピングしま す。サービスプロバイダー バックボーンの反対側でカスタマー VLAN ID が取り出され、別の カスタマー サイトで使用できます。サービス プロバイダー ネットワークのそれぞれの側のカ スタマー接続ポートで同じ VLAN マッピング セットを設定します。

### 選択的 **Q-in-Q**

選択した QinQ は、UNI に入る指定のカスタマー VLAN を指定の S-VLAN ID にマッピングし ます。S-VLAN ID は未変更の着信 C-VLAN に追加され、パケットはサービス プロバイダ ネッ トワークに二重タグ付きで送信されます。出力では、S-VLAN ID が削除され、カスタマー VLAN-ID がパケットで保持されます。デフォルトでは、指定したカスタマー VLAN に一致し ないパケットはドロップされます。

## トランクポートでの **Q-in-Q**

トランクポートの QinQ は、UNI に入るカスタマー VLAN を指定の S-VLAN ID にマッピング します。選択的QinQと同様に、パケットには二重タグが付けられ、出力ではS-VLAN IDが削 除されます。

## <span id="page-74-0"></span>**VLAN** マッピング設定時の注意事項

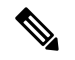

•デフォルトで、VLAN マッピングは設定されていません。

ガイドラインは次のとおりです。

- VLAN マッピングが EtherChannel で有効になっている場合、設定は EtherChannel バンドル のすべてのメンバーポートには適用されず、EtherChannel インターフェイスにのみ適用さ れます。
- VLANマッピングがEtherChannelで有効であり、競合するマッピング/変換がメンバーポー トで有効になっている場合、ポートは EtherChannel から削除されます。
- EtherChannel に属するポートが VLAN マッピングで設定され、EtherChannel が競合する VLAN マッピングで設定されている場合、ポートは EtherChannel から削除されます。
- ポートのモードが「トランク」モード以外に変更されると、EtherChannel のメンバーポー トは EtherChannel バンドルから削除されます。
- 一貫して制御トラフィックを処理するには、次のようにレイヤ2プロトコルトンネリング をイネーブルにするか(推奨)、

```
!
Device(config)# interface Gig 1/1
Device(config-if)# switchport mode access
Device(config-if)# l2protocol-tunnel stp
Device(config-if)# end
```
または、次のようにスパニングツリーの BPDU フィルタを挿入します。

```
Current configuration : 153 bytes
!
Device(config)# interface Gig 1/1
Device(config-if)# switchport mode trunk
Device(config-if)# switchport vlan mapping 10 20
Device(config-if)# spanning-tree bpdufilter enable
Device(config-if)# end
```
- デフォルトのネイティブVLAN、ユーザ設定のネイティブVLAN、および予約済みのVLAN (範囲 1002 ー 1005) は、VLAN マッピングに使用できません。
- PVLAN サポートは、VLAN マッピングが設定されている場合は使用できません。

### 選択的 **Q-in-Q** の設定時の注意事項

- S-VLANが作成され、選択的Q-in-Qが設定されているトランクポートの許可されたVLAN リスト内に存在する必要があります。
- 選択的 Q-in-Q が設定されている場合、デバイスは CDP、STP、LLDP、および VTP のレイ ヤ 2 プロトコルトンネリングをサポートします。
- IP ルーティングは、選択的 Q-in-Q 対応ポートではサポートされません。
- IPSG は、選択的 Q-in-Q 対応ポートではサポートされません。

### トランクポートでの **Q-in-Q** の設定時の注意事項

- S-VLAN は、トランクポートで Q-in-Q が設定されているトランクポートの許可 VLAN リ ストで作成および存在する必要があります。
- トランクポートで Q-in-Q が設定されている場合、デバイスは CDP、STP、LLDP、および VTP のレイヤ 2 プロトコルトンネリングをサポートします。
- 入力および出力 SPAN、および RSPAN は、QinQ が有効になっているトランクポートでサ ポートされます。
- Q in Q を有効にすると、SPAN フィルタリングを有効にして、マッピングされた VLAN (S-VLAN)上のトラフィックのみをモニタできます。
- IGMP スヌーピングは C-VLAN ではサポートされません。

# <span id="page-75-0"></span>**VLAN** マッピングの設定方法

ここでは、VLAN マッピングの設定方法について説明します。

## トランク ポートの選択的 **Q-in-Q**

トランク ポートで選択的 Q-in-Q の VLAN マッピングを設定するには、次の作業を行います。

$$
\overline{\mathscr{O}}
$$

(注) 同じインターフェイスでは、1 対 1 のマッピングと選択的 Q-in-Q を設定できません。

### 手順の概要

- **1. enable**
- **2. configure terminal**
- **3. interface** *interface-id*
- **4. switchport mode trunk**
- **5. switchport vlan mapping** *vlan-id* **dot1q-tunnel** *outer vlan-id*
- **6. switchport vlan mapping default dot1q-tunnel** *vlan-id*
- **7. exit**
- **8. spanning-tree bpdufilter enable**
- **9. end**
- **10. show interfaces** *interface-id***vlan mapping**
- **11. copy running-config startup-config**

### 手順の詳細

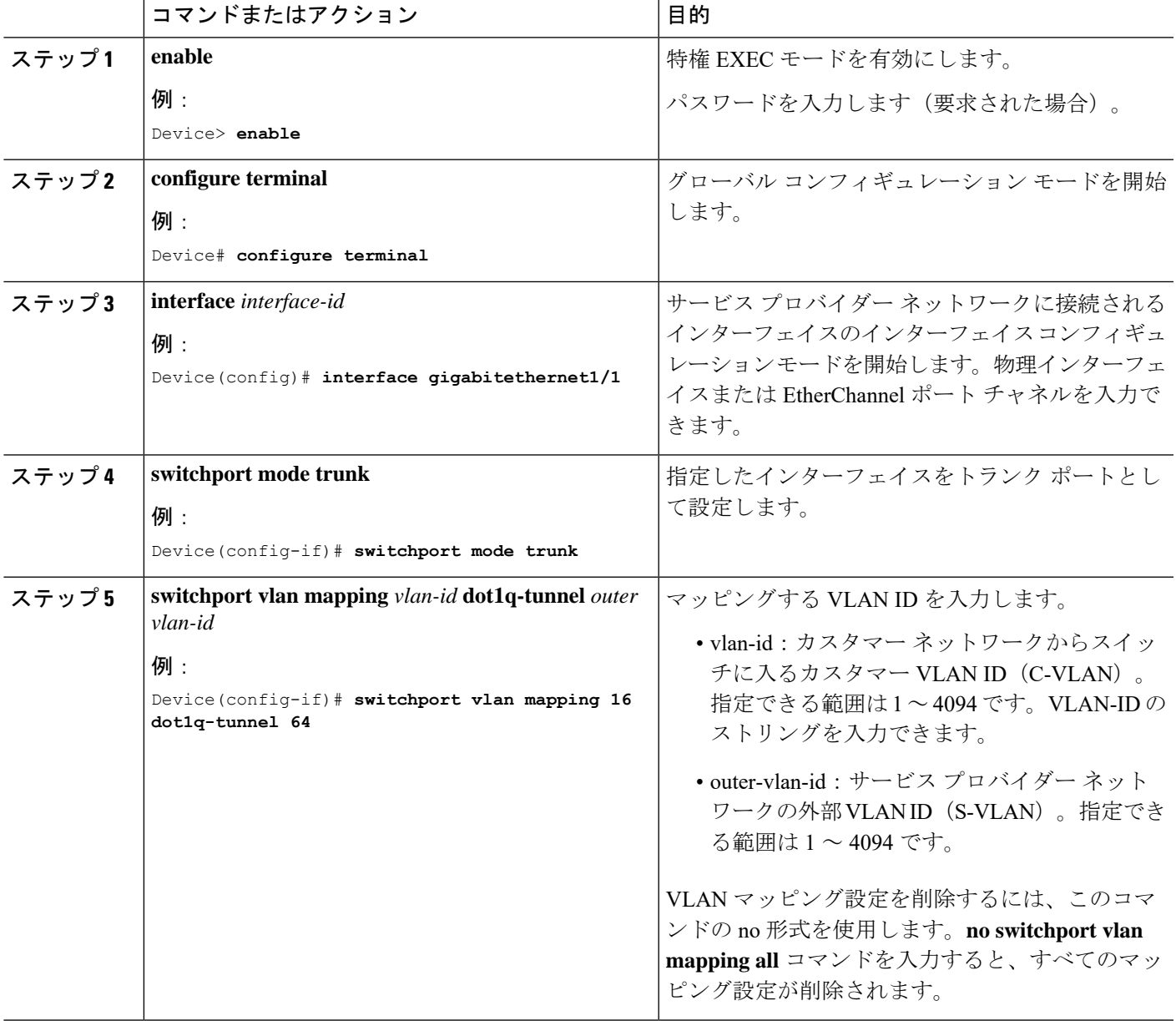

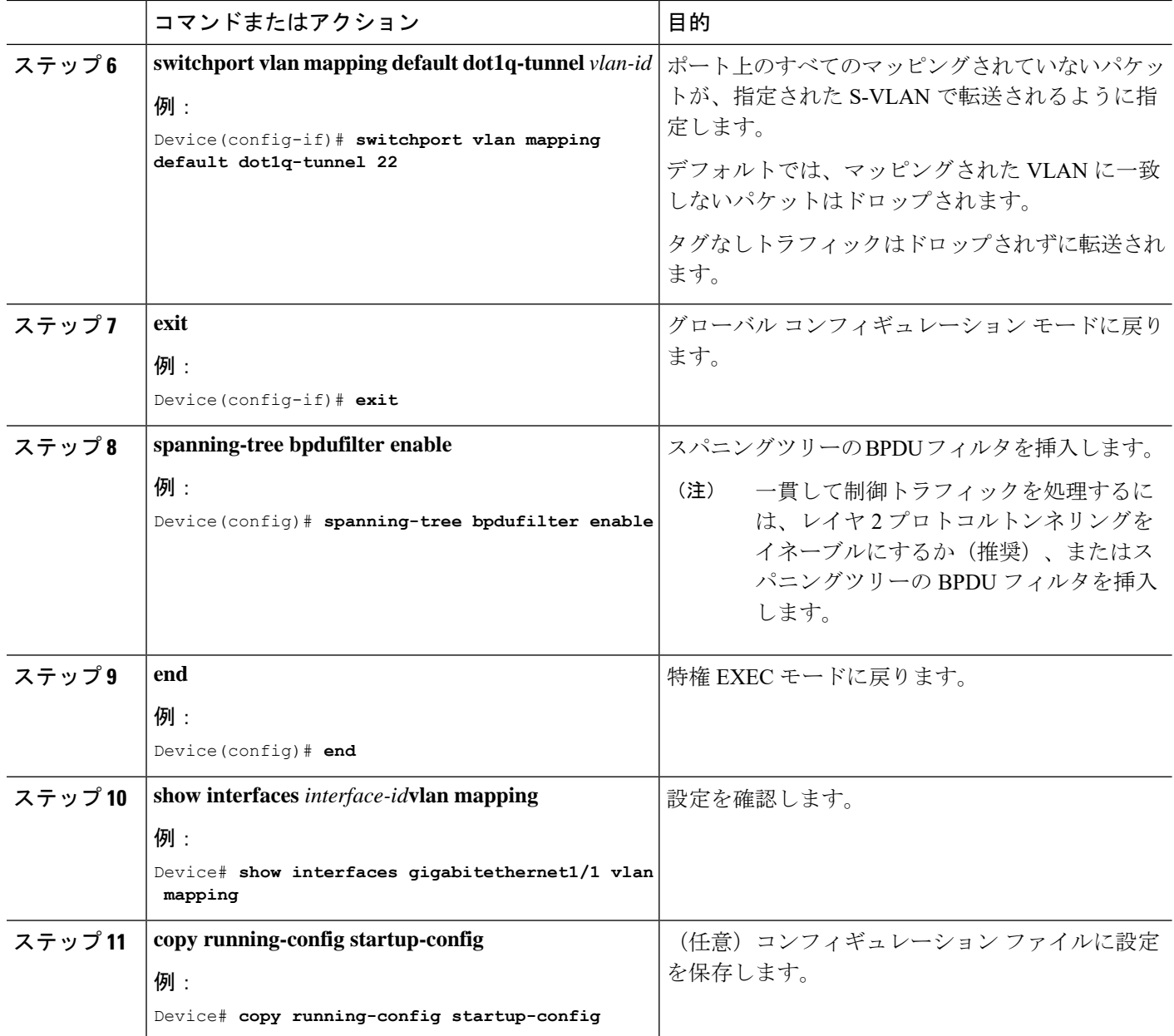

### 例

次の例では、ポートに選択した QinQ マッピングを設定して、C-VLAN ID が 2 ~ 5 の トラフィックが、S-VLAN ID が 100 であるスイッチに入るようにする方法を示しま す。デフォルトでは、その他の VLAN ID のトラフィックはドロップされます。

Device(config)# **interface GigabitEthernet0/1** Device(config-if)# **switchport vlan mapping 2-5 dot1q-tunnel 100** Device(config-if)# **exit**

次の例では、ポートに選択した QinQ マッピングを設定して、C-VLAN ID が 2 ~ 5 の トラフィックが、S-VLAN ID が 100 であるスイッチに入るようにする方法を示しま す。他の VLAN ID のトラフィックは、S-VLAN ID 200 で転送されます。

Device(config)# **interface GigabiEthernet0/1** Device(config-if)# **switchport vlan mapping 2-5 dot1q-tunnel 100** Device(config-if)# **switchport vlan mapping default dot1q-tunnel 200** Device(config-if)# **exit** Device# **show vlan mapping**

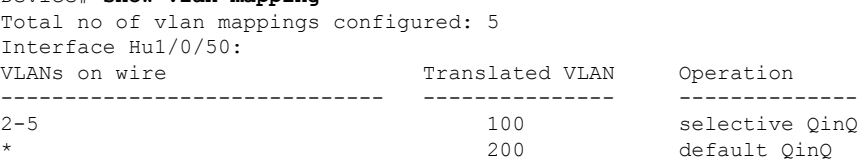

## トランクポートでの **Q-in-Q**

トランクポートで選択的 Q-in-Q の VLAN マッピングを設定するには、次の作業を行います。

#### 手順の概要

- **1. enable**
- **2. configure terminal**
- **3. interface** *interface-id*
- **4. switchport mode trunk**
- **5. switchport vlan mapping default dot1q-tunnel** *vlan-id*
- **6. exit**
- **7. spanning-tree bpdufilter enable**
- **8. end**
- **9. show interfaces** *interface-id***vlan mapping**
- **10. copy running-config startup-config**

#### 手順の詳細

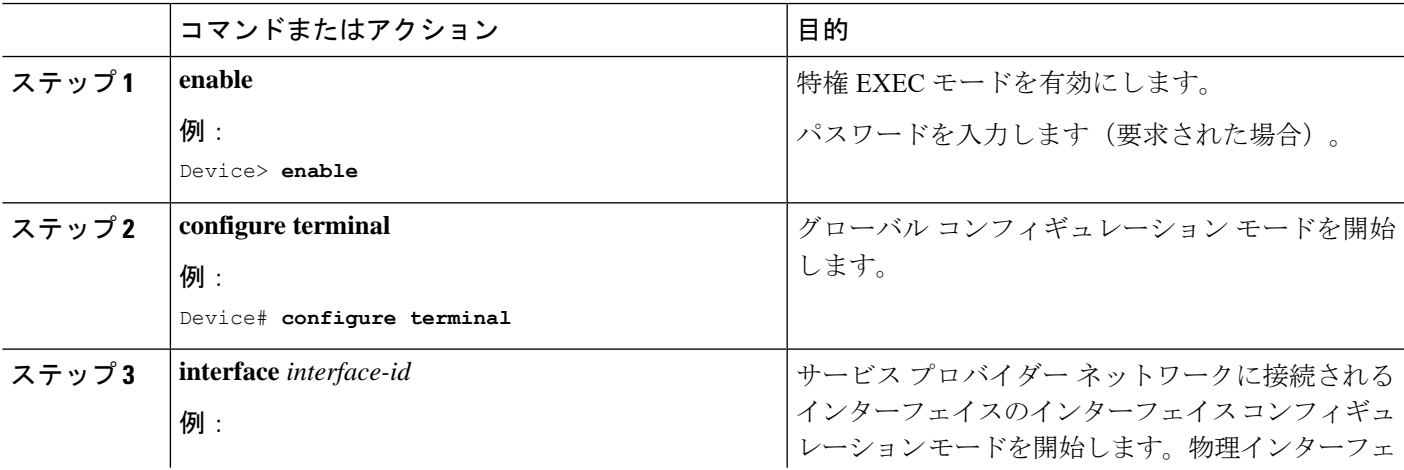

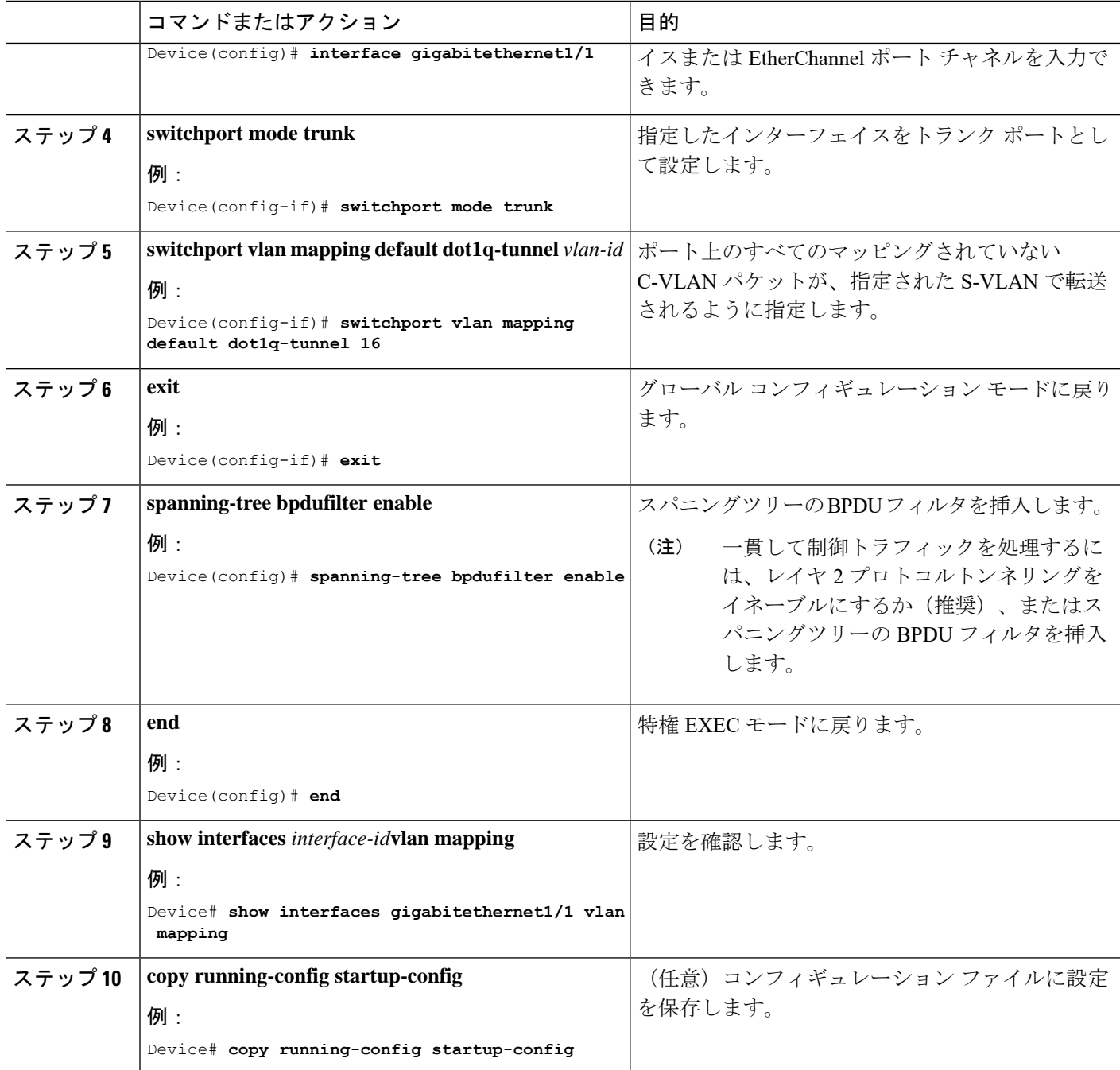

### 例

次の例では、ポートで QinQ マッピングを設定して、任意の VLAN ID のトラフィック が、S-VLAN ID 200 に転送されるようにする方法を示します。

```
Device(config)# interface gigabiethernet0/1
Device(config-if)# switchport vlan mapping default dot1q-tunnel 200
Device(config-if)# exit
```
## <span id="page-80-0"></span>**VLAN** マッピングの機能履歴

次の表に、このモジュールで説明する機能のリリースおよび関連情報を示します。

これらの機能は、特に明記されていない限り、導入されたリリース以降のすべてのリリースで 使用できます。

CiscoFeature Navigatorを使用すると、プラットフォームおよびソフトウェアイメージのサポー ト情報を検索できます。Cisco Feature Navigator には、<http://www.cisco.com/go/cfn> [英語] からア クセスします。

 $\mathbf{l}$